# Maintenance Release 90

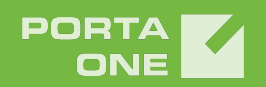

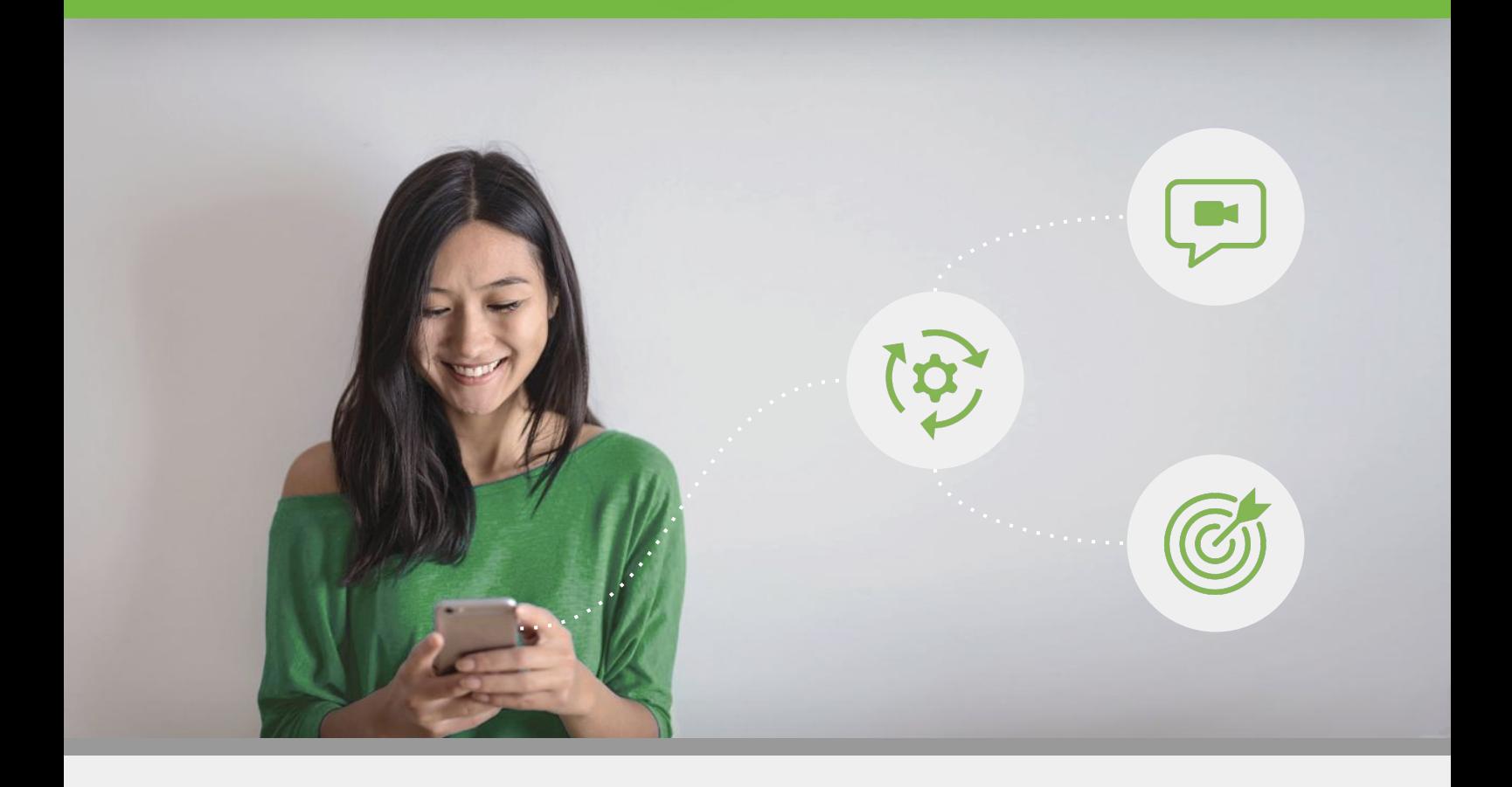

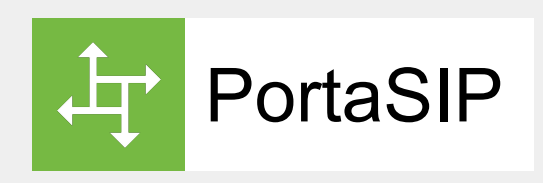

# PortaSIP XML/JSON API Reference Guide

©2000-2021 PortaOne, Inc. All rights reserved. www.portaone.com

# Copyright Notice & Disclaimers

**Copyright** © **2000–2021 PortaOne, Inc. All rights reserved**

**PortaSIP® Media Applications API Reference, February 2021 Maintenance Release 90 V1.90.03**

Please address your comments and suggestions to: Sales Department, PortaOne, Inc. Suite #408, 2963 Glen Drive, Coquitlam BC V3B 2P7 Canada.

Changes may be made periodically to the information in this publication. The changes will be incorporated in new editions of the guide. The software described in this document is furnished under a license agreement, and may be used or copied only in accordance with the terms thereof. It is against the law to copy the software on any other medium, except as specifically provided in the license agreement. The licensee may make one copy of the software for backup purposes. No part of this publication may be reproduced, stored in a retrieval system, or transmitted in any form or by any means, electronic, mechanical, photocopied, recorded or otherwise, without the prior written permission of PortaOne Inc.

The software license and limited warranty for the accompanying products are set forth in the information packet supplied with the product, and are incorporated herein by this reference. If you cannot locate the software license, contact your PortaOne representative for a copy.

All product names mentioned in this manual are for identification purposes only, and are either trademarks or registered trademarks of their respective owners.

# **Table of Contents**

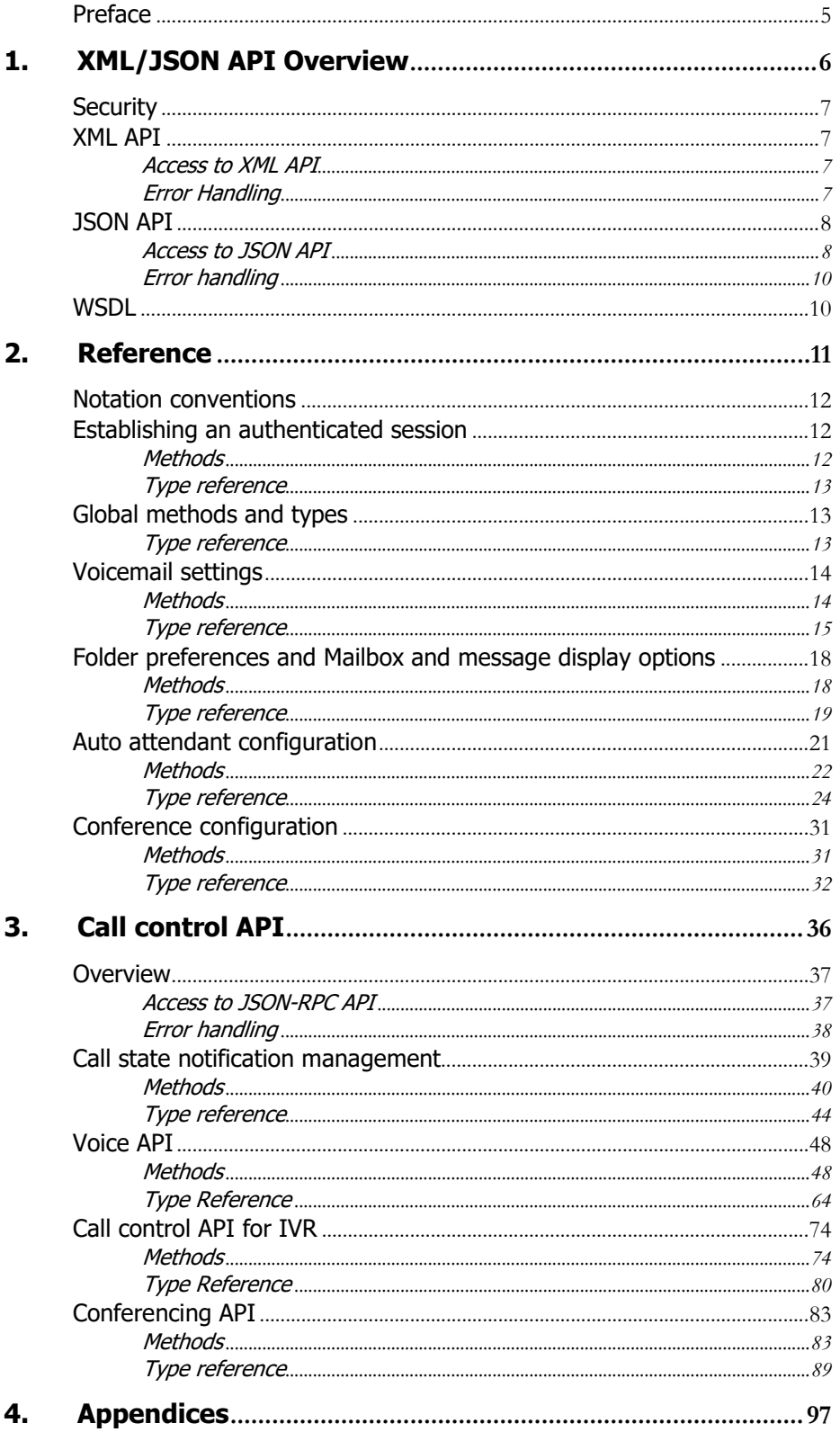

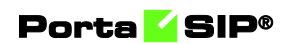

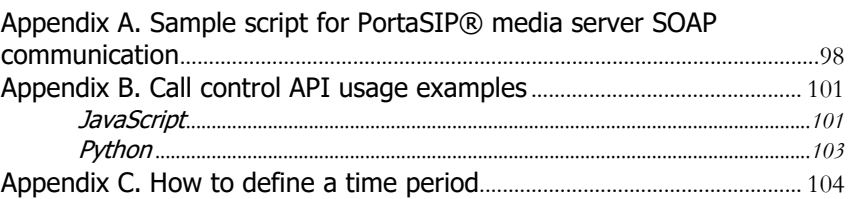

# <span id="page-4-0"></span>Preface

This document provides information for developers who want to interface their applications with PortaSIP® media applications via XML and JSON API. The PortaBilling® XML and JSON API is described in the **[PortaBilling XML/JSON API Reference](http://www.portaone.com/support/documentation/)**.

## Where to get the latest version of this guide

The hard copy of this guide is updated upon major releases only, and does not always contain the latest material on enhancements that occur inbetween minor releases. The online copy of this guide is always up to date, and integrates the latest changes to the product. You can access the latest copy of this guide at: **[www.portaone.com/support/documentation/](http://www.portaone.com/support/documentation/)**.

# **Conventions**

This publication uses the following conventions:

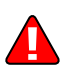

**Exclamation mark** draws your attention to important actions that must be taken for proper configuration.

**NOTE**: Notes contain additional information to supplement or accentuate important points in the text.

# Trademarks and Copyrights

<span id="page-4-1"></span>PortaBilling®, PortaSIP® and PortaSwitch® are registered trademarks of PortaOne, Inc.

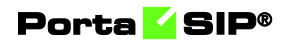

# <span id="page-5-0"></span>1. XML/JSON API **Overview**

**© 2000–2021 PortaOne, Inc. All rights Reserved. www.portaone.com 6**

# <span id="page-6-0"></span>**Security**

Connection to the XML/JSON API interface is provided via HTTPS. Authentication is done using authentication pairs (login-password or login-API token). Each subsequent request to the API should contain the **[auth\\_info](#page-13-2)** structure.

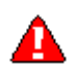

Note that we strongly recommend using the *session\_id* property (which is received during the authorization via the **[LoginRequest](#page-12-3)**) in the **auth** info structure for all session requests. Otherwise, if you use loginpassword authentication pairs for every request, new sessions will be created and will cause additional load to the database.

# <span id="page-6-1"></span>XML API

XML (SOAP) API has its own advantages and drawbacks as compared with JSON API. Among the benefits are the following:

- There is a wide range of reusable software available to programmers to handle XML so they do not have to re-invent code.
- XML (SOAP) is more verbose compared with JSON, but because of this, the data encoding result is typically larger than the equivalent encoding in JSON API.

# Access to XML API

**Proxy** (URL): **https://web-server.yourdomain.com:8443/soap/soap.fcgi SOAP URI** (namespace): **https://web-server.yourdomain.com/UM/SOAP/**

<span id="page-6-3"></span><span id="page-6-2"></span>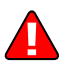

Please replace the **web-server.yourdomain.com** with the actual hostname of your PortaSwitch® web server.

# Error Handling

SOAP faults are used to carry error information within a SOAP message. If the actual response has a SOAP fault element as the body entry, then an error has occurred. In this case, the accuracy of any other fields in the response cannot be guaranteed, and you should only use the fault subelements to identify the error. Currently, these sub-elements are as follows:

• **faultcode** is intended for use by the client software and provides an algorithmic mechanism for identifying a fault.

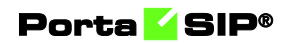

• **faultstring** provides a human-readable explanation of a fault, and is not intended for algorithmic processing.

# <span id="page-7-0"></span>JSON API

As an alternative to XML API, PortaSwitch® supports JSON API, thus providing your development department with a choice of Web Application Services that can be used. Among the advantages of JSON API are the following:

- Simple data structures that can be easily read and written.
- JSON format is faster in parsing and generating data due to simple syntax, thus there is little influence on web server performance.
- Supports the same methods as those in the SOAP.
- Simplifies the creation of front-end web sites that receive and modify data with minimum impact on performance.

# <span id="page-7-1"></span>Access to JSON API

All JSON requests to PortaSIP® Media Server API must be sent to the following URL: **https://<webserver.yourdomain.com>:<port>/rest/<service>/<method>/**

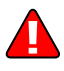

Please replace the **web-server.yourdomain.com** with the actual hostname of your PortaSwitch® web server.

Replace  $\leq$  port $\geq$  with the required port. The JSON interface is available for administrators on port 443, the interface for customers is available on port 8444, the interface for resellers is available on port 8442 and the interface for accounts is available on port 8445.

Replace <**service**> with the API service that contains the required method (e.g. specify the **SMPreferences** service to manage voice mailbox preferences.)

Replace <**method**> with the required API method (e.g. specify **set\_folder\_preferences** method in order to change mailbox folder preferences.)

Here is an example of the URL the POST request to be sent to:

**[https://demo.portaone.com:8443/rest/SMPreferences/set\\_folder\\_preferences/](https://demo.portaone.com:8443/rest/SMPreferences/set_folder_preferences/)**

#### Sending an HTTP request

For HTTP requests you must include the following parameters (in JSON format) in the POST request body:

- auth info The mandatory authentication. Not used with the methods to establish the API session information (see the **[Security](#page-4-1)** section).
- $\beta$  params  $A$  set of method parameters (in JSON format) that depend on a method structure. Note that method parameters and their structures are the same as those in the SOAP.

The Content-Type header field used with a HTTP POST request must have one of the following values:

- application/x-www-form-urlencoded
- multipart/form-data

Please note that special characters must be escaped. For example, if you want to send the HTTP GET request:

```
https://111.111.11.11:8443/rest/AutoAttendant/set_menu_transiti
on/{"login":"000111222","password":"mysEcReTp@ss","session_id":
null,"domain":"111.111.11.11"}/{"i_menu":12,"transition_info":"
event":"#","action":"Transfer","target_i_menu":0,"destination":
"1","play_prompt":"Y"}}
```
it must be transformed into the following form:

**https://111.111.11.11:8443/rest/AutoAttendant/set\_menu\_transiti on/%7B%22login%22%3A%22000111222%22,%22password%22%3A%22 mysEcReTp@ss%22,%22session\_id%22%3Anull,%22domain%22%3A%22111.1 11.11.11%22%7D/%7B%22i\_menu%22%3A12%22transition\_info%22%3A%7B% 22event%22%3A%22%2523%22%2C%22action%22%3A%22Transfer%22%2C%22t arget\_i\_menu%22%3A0%2C%22destination%22%3A%221%22%2C%22play\_pro mpt%22%3A%22Y%22%7D%7D**

You can run JSON requests in the dry run mode. The dry run mode does not execute the method itself. Instead, it checks input arguments according to the schema validation rules and returns validation results. To run a request in the dry run mode, add the aux\_info structure into the request. The structure has the following fields:

 $\text{dry run }$  – indicates that the method must be run in the dry run mode.

#### Examples of API requests

The examples below are given with the use of cURL command line tool.

#### establish API session

```
Request:
curl https://demo.portaone.com:8443/rest/Session/login 
-d auth_info='{}' 
-d params='{"login":"SIPAccounts", "password":"123password"}'
```

```
Response:
{"session_id":"f1ab18fe5a3decf0ba828e56a3d9e982"}
```
# <span id="page-9-0"></span>Error handling

If the server returns the '500 Internal Server Error' status code in the HTTP response, then the response body contains a JSON object which includes two elements (keys) that carry error information:

- faultcode, that is intended for use by the client software and provides an algorithmic mechanism for identifying the fault.
- **faultstring**, that provides a human readable explanation of the fault, and is not intended for algorithmic processing.

# <span id="page-9-1"></span>WSDL

Each PortaSIP® Media Server has its own set of WSDL documents available for download from the web server. These documents can be downloaded from:

- **https://web-**
- **server.yourdomain.com:8443/soap/wsdl.fcgi?get=Session.xsd** • **https://web-**
- **server.yourdomain.com:8443/soap/wsdl.fcgi?get=Types.xsd**  • **https://web-**
- **server.yourdomain.com:8443/soap/wsdl.fcgi?get=Voicemail.xsd** • **https://web-**
- **server.yourdomain.com:8443/soap/wsdl.fcgi?get=SMPreferences.xsd** • **https://web-**
- **server.yourdomain.com:8443/soap/wsdl.fcgi?get=DialDirectory.xsd** • **https://web-**
- **server.yourdomain.com:8443/soap/wsdl.fcgi?get=AutoAttendant.xsd** • **https://web**
	- **server.yourdomain.com:8443/soap/wsdl.fcgi?get=Conference.xsd**

All requests to PortaSIP® Media Server API are handled via an SSL connection. By default, PortaSIP® Media Server installations contain a self-signed certificate that provides the means to encrypt data. However, since this certificate's authenticity cannot be validated, you may experience some problems when connecting to an SSL site. In that case, it may be necessary to obtain a certificate from a genuine certificate authority. Another option is to generate your own certificate authority and have certificates deployed to all API clients. However, this goes beyond the scope of the present document.

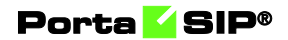

# <span id="page-10-0"></span>2. Reference

# <span id="page-11-0"></span>Notation conventions

The following typographic conventions apply throughout this chapter:

- $* A$  value can be entered for this property only when inserting new records and cannot be changed later.
- \*\* This property is read-only, and its value cannot be changed.
- Mandatory properties (whose value must be entered during insertion, and cannot be set to an empty value later) are underlined.
- ⁿ This property can be used with the **nil** attribute to indicate that it is blank (has no content):
	- o In the *Request* message the **xsi:nil="true"** attribute can be used to clear the property (set value to NULL in the database).
	- o In the *Response* message a property has the **xsi:nil="true"**  attribute if it is blank (has the NULL value in the database).

# <span id="page-11-1"></span>Establishing an authenticated session

**SOAP URI: [https://web](https://pum-server.yourdomain.com/UM/SOAP/Session)[server.yourdomain.com/UM/SOAP/Session](https://pum-server.yourdomain.com/UM/SOAP/Session)**

Use the account ID and web interface password for authentication. To get the account ID, call the get\_account\_list method. The account ID is returned in the AccountInfo structure. See

<span id="page-11-2"></span>**[https://www.portaone.com/docs/PortaBilling\\_API.html#AccountInfo](https://www.portaone.com/docs/PortaBilling_API.html#AccountInfo)**.

# Methods

#### login

Parameters: **[LoginRequest](#page-12-3)** Return value: **[LoginResponse](#page-12-4)**

Checks the validity of login and password and returns session\_id on success. An API fault is generated on failure.

## logout

Parameters: **[LogoutRequest](#page-12-5)** Return value: **[LogoutResponse](#page-12-6)**

<span id="page-12-0"></span>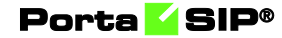

Terminates the session. You should call logout() to terminate the session properly.

# Type reference

#### LoginRequest structure

<span id="page-12-3"></span>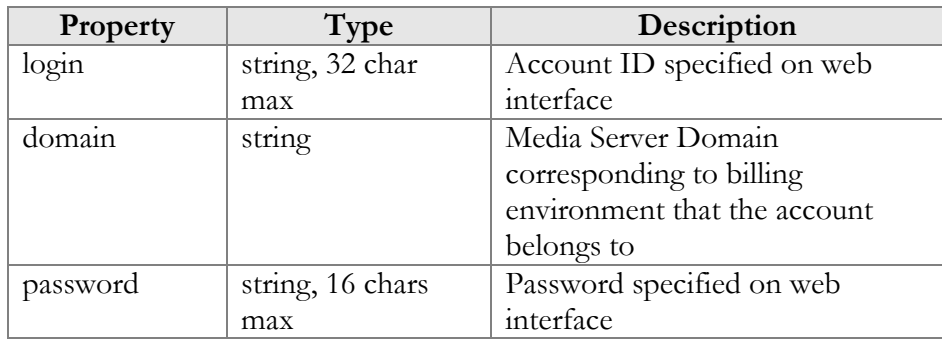

#### <span id="page-12-4"></span>LoginResponse structure

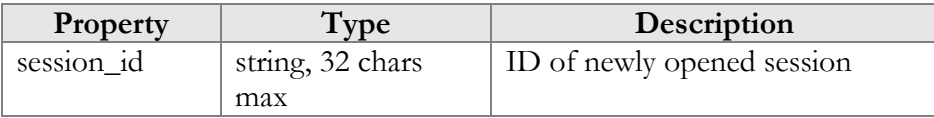

#### <span id="page-12-5"></span>LogoutRequest structure

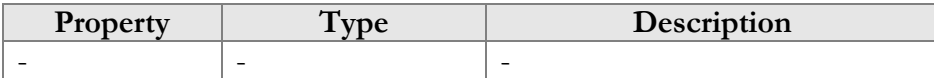

#### LogoutResponse structure

<span id="page-12-6"></span>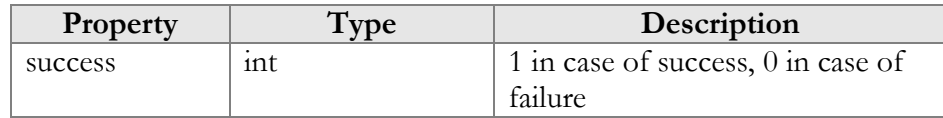

# <span id="page-12-2"></span><span id="page-12-1"></span>Global methods and types

# Type reference

The structure below is used to pass authentication data to the API method. There are two possible ways to authenticate an API request: create a session and pass session\_id in auth\_info, or pass all the required credentials (login/domain/password) in every API request.

#### auth info structure

<span id="page-13-2"></span>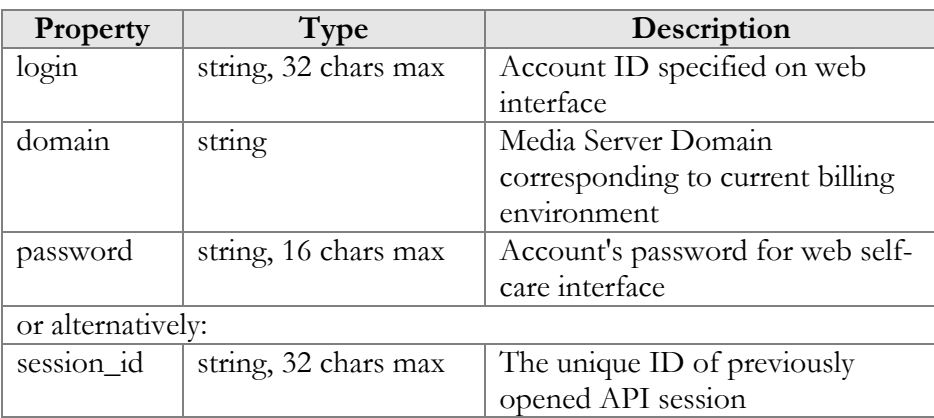

# <span id="page-13-0"></span>Voicemail settings

#### **SOAP URI: https://web-**

**server.yourdomain.com/UM/SOAP/Voicemail**

Use the account ID and web interface password for authentication. To get the account ID, call the get\_account\_list method. The account ID is returned in the AccountInfo structure. See **[https://www.portaone.com/docs/PortaBilling\\_API.html#AccountInfo](https://www.portaone.com/docs/PortaBilling_API.html#AccountInfo)**.

# <span id="page-13-1"></span>Methods

#### get\_vm\_settings

Parameters: **[GetVMSettingsRequest](#page-14-1)** Return value: **[GetVMSettingsResponse](#page-14-2)**

This method enables an API user (account) to get general voicemail settings from the PortaSIP® Media Server database.

#### set\_vm\_settings

Parameters: **[SetVMSettingsRequest](#page-14-3)** Return value: **[SetVMSettingsResponse](#page-14-4)**

This method enables an API user (account) to set general voicemail settings in the PortaSIP® Media Server database.

#### get\_vm\_greeting

Parameters: **[GetVMGreetingRequest](#page-16-0)** Return value: **[GetVMGreetingResponse](#page-16-1)** This method enables an API user (account) to get the sound prompt for a specified greeting from the PortaSIP® Media Server database. The sound file is returned in a MIME attachment.

#### set\_vm\_greeting

Parameters: **[SetVMGreetingRequest](#page-16-2)** Return value: **[SetVMGreetingResponse](#page-16-3)**

This method enables an API user (account) to set the sound prompt for a specified greeting type. The sound file is sent in a MIME attachment.

# <span id="page-14-0"></span>Type reference

#### <span id="page-14-1"></span>GetVMSettingsRequest structure

This method doesn't have any parameters.

#### GetVMSettingsResponse structure

<span id="page-14-3"></span><span id="page-14-2"></span>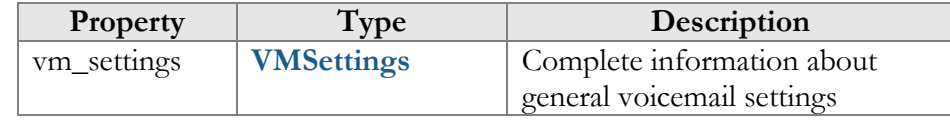

#### SetVMSettingsRequest structure

May include **any** of the following properties:

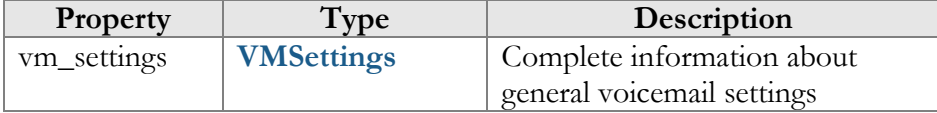

#### <span id="page-14-4"></span>SetVMSettingsResponse structure

<span id="page-14-5"></span>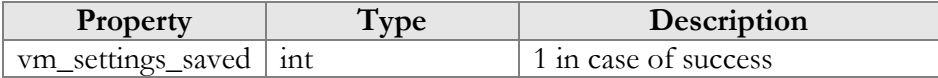

#### VMSettings structure

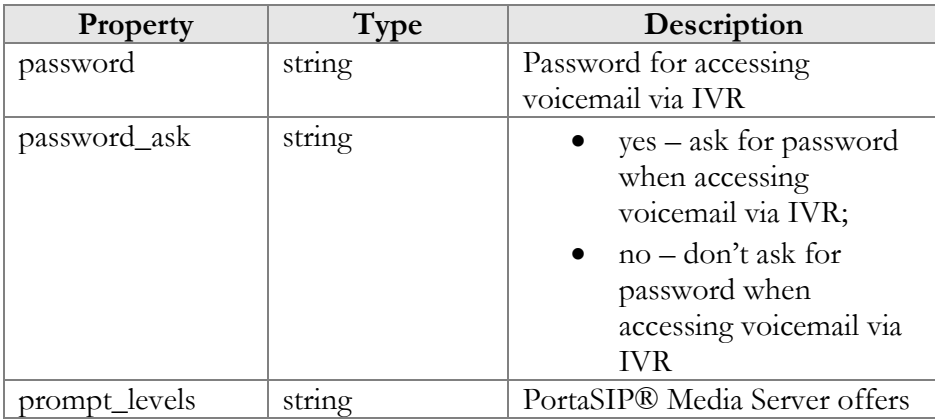

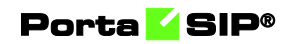

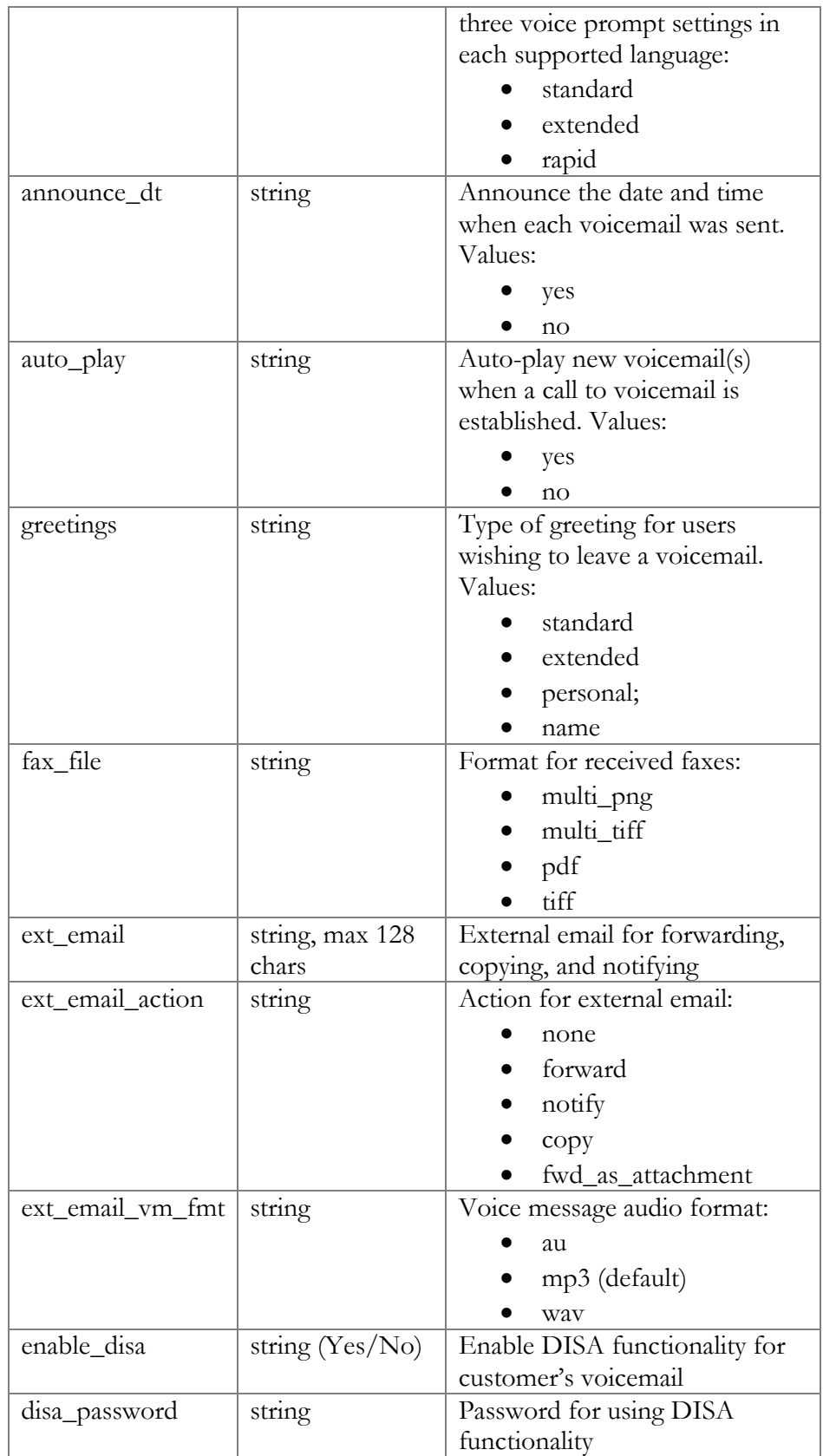

# GetVMGreetingRequest structure

<span id="page-16-0"></span>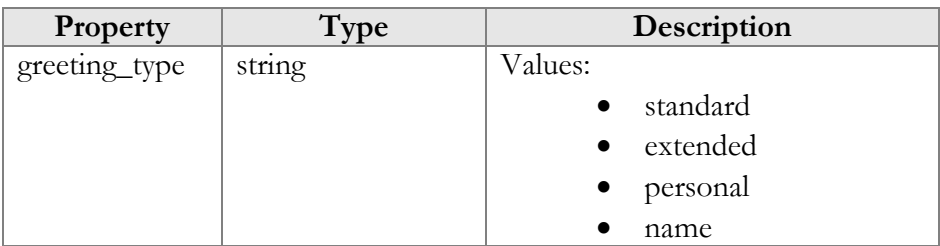

# <span id="page-16-1"></span>GetVMGreetingResponse structure

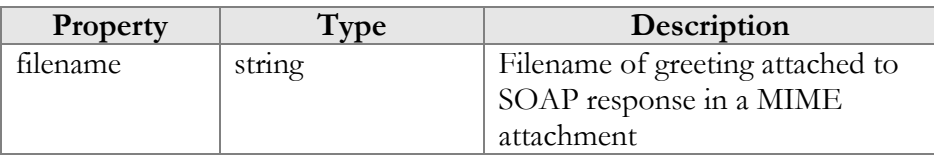

## <span id="page-16-2"></span>SetVMGreetingRequest structure

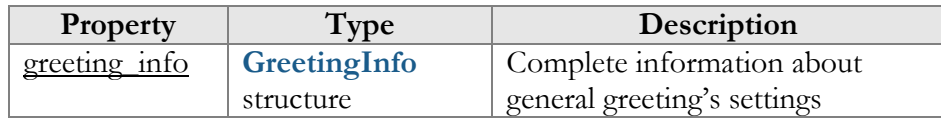

# <span id="page-16-4"></span>GreetingInfo structure

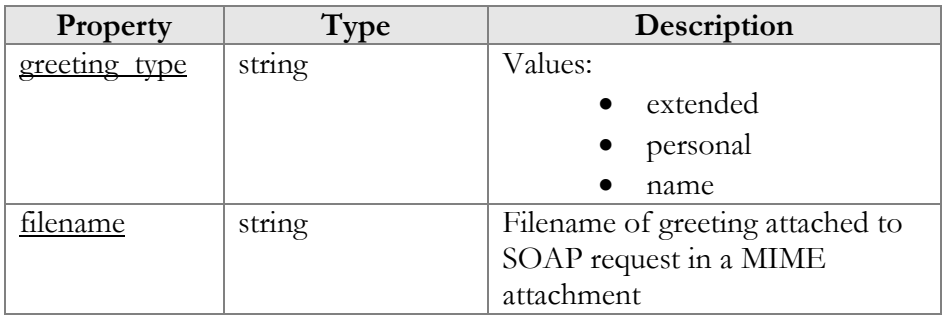

# <span id="page-16-3"></span>SetVMGreetingResponse structure

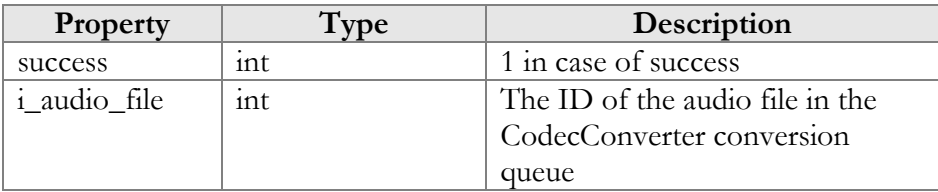

# <span id="page-17-0"></span>Folder preferences and Mailbox and message display options

**SOAP URI: https://webserver.yourdomain.com/UM/SOAP/SMPreferences**

Use the account ID and web interface password for authentication. To get the account ID, call the get\_account\_list method. The account ID is returned in the AccountInfo structure. See **[https://www.portaone.com/docs/PortaBilling\\_API.html#AccountInfo](https://www.portaone.com/docs/PortaBilling_API.html#AccountInfo)**.

# <span id="page-17-1"></span>Methods

#### get\_folder\_preferences

Parameters: **[GetFolderPreferencesRequest](#page-18-1)** Return value: **[GetFolderPreferencesResponse](#page-19-0)**

This method enables an API user (account) to get the preferences of his mailbox.

#### set\_folder\_preferences

Parameters: **[SetFolderPreferencesRequest](#page-19-1)** Return value: **[SetFolderPreferencesResponse](#page-19-0)**

This method enables an API user (account) to set the preferences of his mailbox.

#### get\_display\_preferences

Parameters: **[GetDisplayPreferencesRequest](#page-19-2)** Return value: **[GetDisplayPreferencesResponse](#page-19-3)**

This method enables an API user (account) to get the display preferences of his mailbox and messages.

#### set\_display\_preferences

Parameters: **[SetDisplayPreferencesRequest](#page-20-1)** Return value: **[SetDisplayPreferencesResponse](#page-20-2)**

This method enables an API user (account) to set the display preferences of his mailbox and messages.

# <span id="page-18-0"></span>Type reference

## GetFolderPreferencesResponse structure

<span id="page-18-1"></span>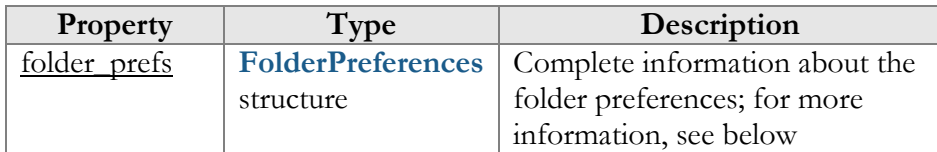

# FolderPreferences structure

<span id="page-18-2"></span>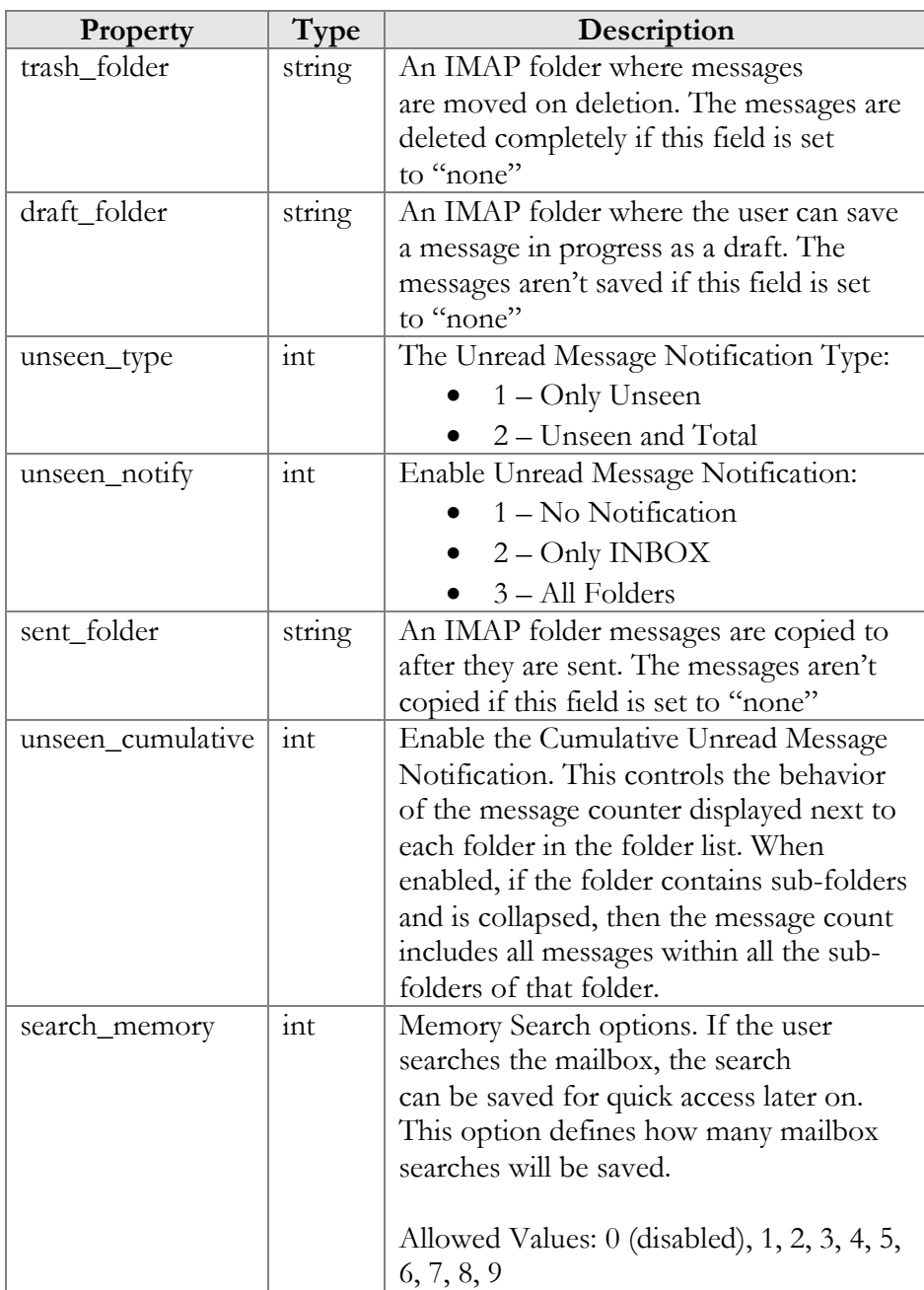

## SetFolderPreferencesRequest structure

<span id="page-19-1"></span>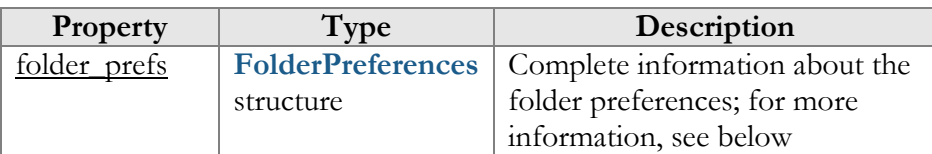

## SetFolderPreferencesResponse structure

<span id="page-19-2"></span><span id="page-19-0"></span>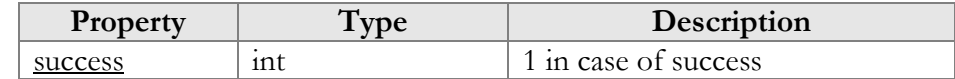

# GetDisplayPreferencesRequest structure

# GetDisplayPreferencesResponse structure

<span id="page-19-3"></span>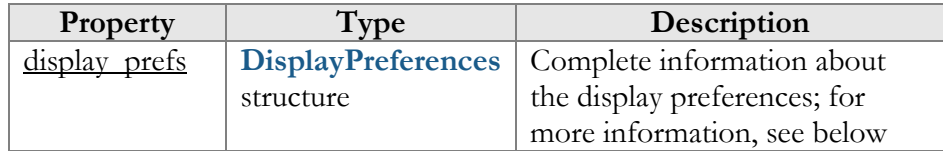

## <span id="page-19-4"></span>DisplayPreferences structure

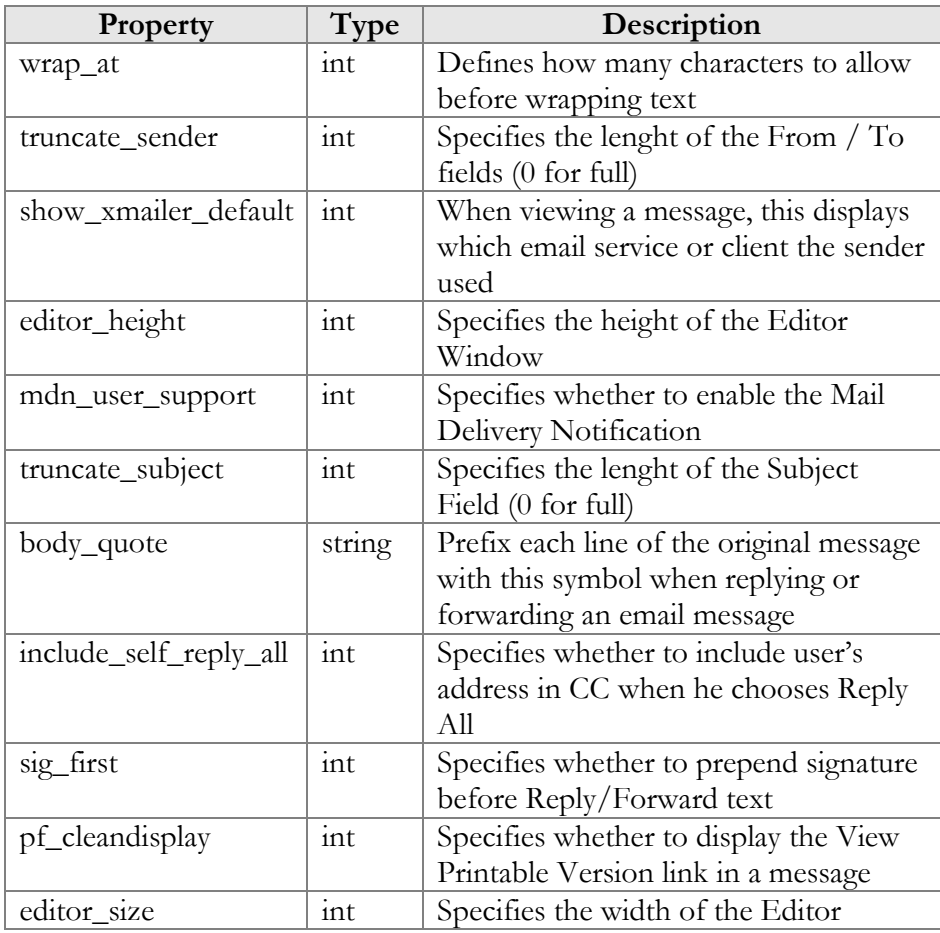

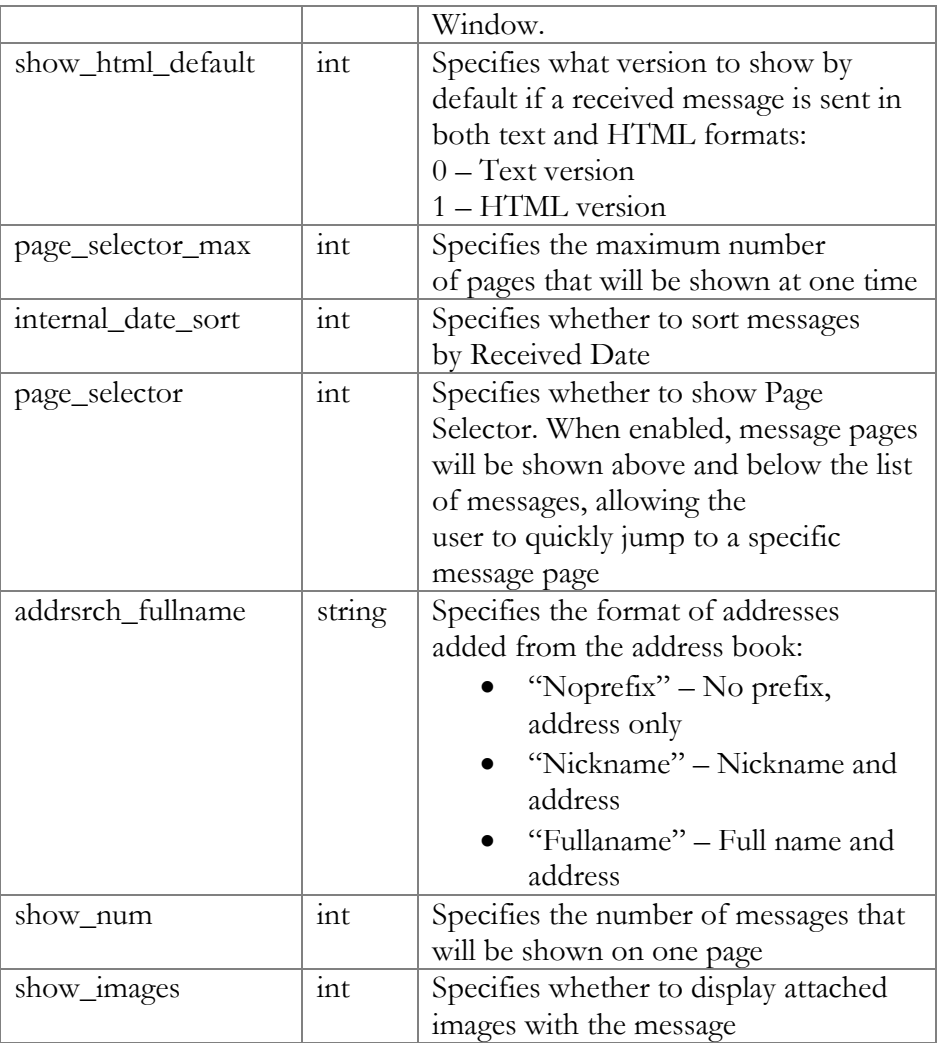

#### <span id="page-20-1"></span>SetDisplayPreferencesRequest structure

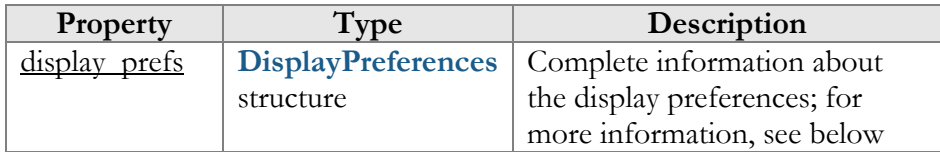

## SetDisplayPreferencesResponse structure

<span id="page-20-2"></span>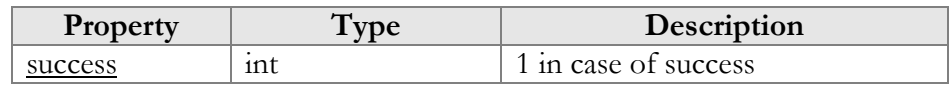

# <span id="page-20-0"></span>Auto attendant configuration

**SOAP URI: https://webserver.yourdomain.com/UM/SOAP/AutoAttendant** Use the account ID and web interface password for authentication. To get the account ID, call the get\_account\_list method. The account ID is returned in the AccountInfo structure. See **[https://www.portaone.com/docs/PortaBilling\\_API.html#AccountInfo](https://www.portaone.com/docs/PortaBilling_API.html#AccountInfo)**.

# <span id="page-21-0"></span>Methods

#### get\_menu\_list

Parameters: **[GetMenuListRequest](#page-23-1)** Return value: **[GetMenuListResponse](#page-23-2)**

This method enables an API user (account) to get a list of all configured auto attendant menus.

#### update\_menu

Parameters: **[UpdateMenuRequest](#page-23-3)** Return value: **[UpdateMenuResponse](#page-23-4)**

This method enables an API user (account) to update the settings of a separate auto attendant menu.

#### create\_menu

Parameters: **[CreateMenuRequest](#page-23-5)** Return value: **[CreateMenuResponse](#page-23-6)**

This method enables an API user (account) to create an auto attendant menu.

#### del\_menu

Parameters: **[DelMenuRequest](#page-23-7)** Return value: **[DelMenuResponse](#page-23-8)**

This method enables an API user (account) to delete an auto attendant menu.

#### del\_menu\_transition

Parameters: **[DelMenuTransitionRequest](#page-23-9)** Return value: **[DelMenuTransitionResponse](#page-24-0)**

This method enables an API user to delete an auto attendant menu transition.

#### set\_menu\_prompt

Parameters: **[SetMenuPromptRequest](#page-25-0)**

#### Return value: **[SetMenuPromptResponse](#page-25-1)**

This method enables an API user (account) to set (record) separate promt for selected auto attendant menu. The sound file is sent in a MIME attachment to the API request.

#### get\_menu\_prompt

Parameters: **[GetMenuPromptRequest](#page-25-2)** Return value: **[GetMenuPromptResponse](#page-26-0)**

This method enables an API user (account) to get a separate prompt from the selected auto attendant menu. The sound file is sent in a MIME attachment to the API request.

#### get\_menu\_transition\_list

Parameters: **[GetMenuTransitionListRequest](#page-26-1)** Return value: **[GetMenuTransitionListResponse](#page-26-2)**

This method enables an API user (account) to get a list of auto attendant menu transitions.

#### set menu transition

Parameters: **[SetMenuTransitionRequest](#page-26-3)** Return value: **[SetMenuTransitionResponse](#page-26-4)**

This method enables an API user (account) to set auto attendant menu transitions. The transition prompt should be sent in a MIME attachment.

#### get\_menu\_transition\_prompt

Parameters: **[GetMenuTransitionPromptRequest](#page-26-5)** Return value: **[GetMenuTransitionPromptResponse](#page-26-6)**

This method enables an API user (account) to get an auto attendant menu transition prompt. The prompt is sent in a MIME attachment.

#### set\_menu\_transition\_promt

Parameters: **[SetMenuTransitionPromptRequest](#page-27-0)** Return value: **[SetMenuTransitionPromptResponse](#page-27-1)**

This method enables an API user to set an auto attendant menu transition prompt. The transition prompt should be sent in a MIME attachment.

# <span id="page-23-0"></span>Type reference

#### <span id="page-23-1"></span>GetMenuListRequest structure

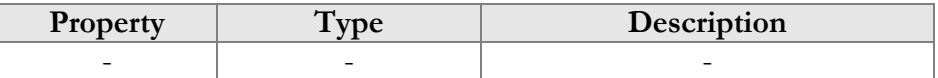

#### <span id="page-23-2"></span>GetMenuListResponse structure

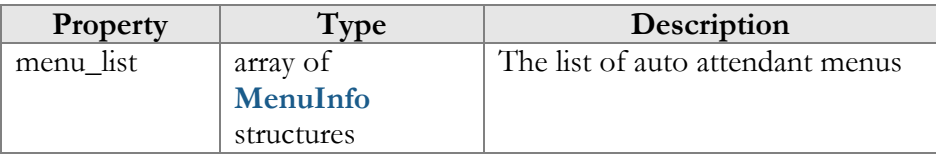

#### <span id="page-23-3"></span>UpdateMenuRequest structure

<span id="page-23-4"></span>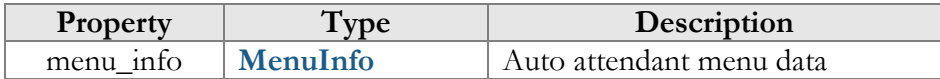

#### UpdateMenuResponse structure

<span id="page-23-5"></span>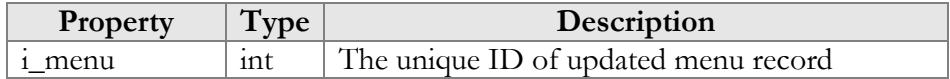

#### CreateMenuRequest structure

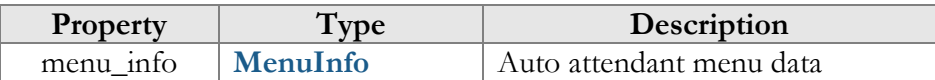

#### CreateMenuResponse structure

<span id="page-23-7"></span><span id="page-23-6"></span>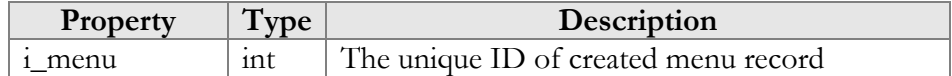

#### DelMenuRequest structure

<span id="page-23-8"></span>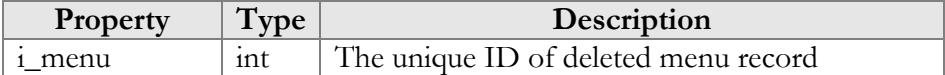

#### DelMenuResponse structure

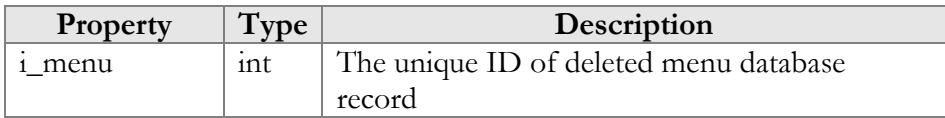

#### <span id="page-23-9"></span>DelMenuTransitionRequest structure

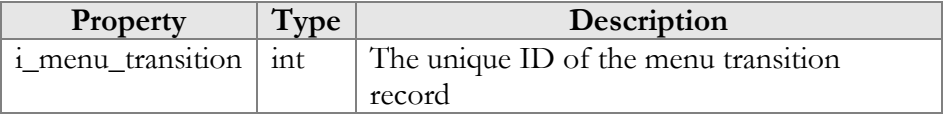

# DelMenuTransitionResponse structure

<span id="page-24-0"></span>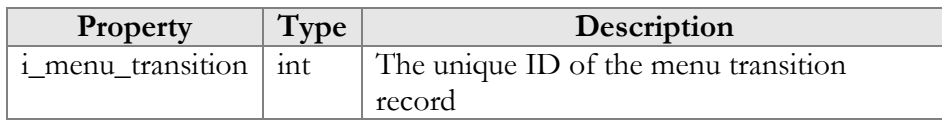

# MenuInfo structure

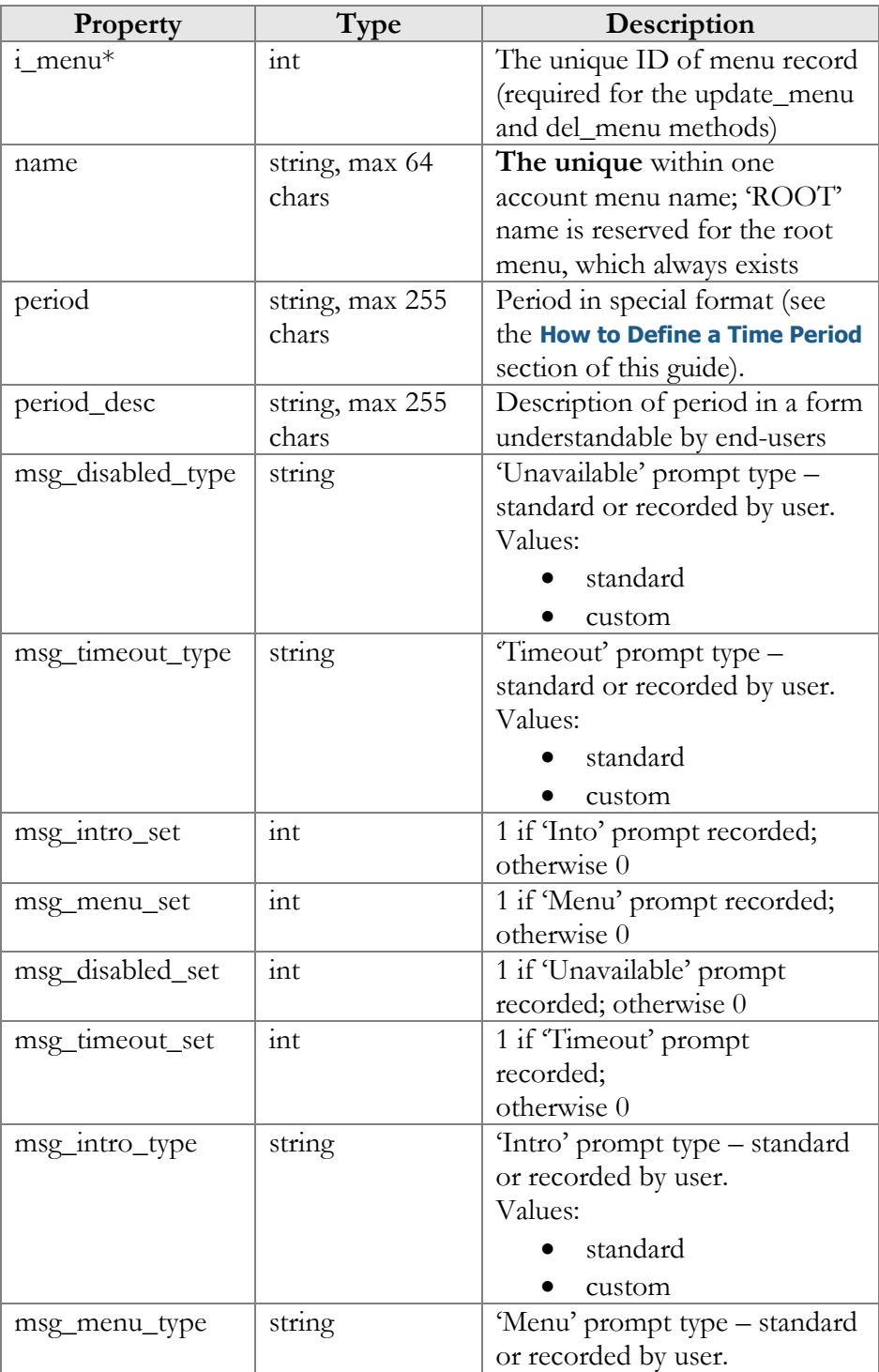

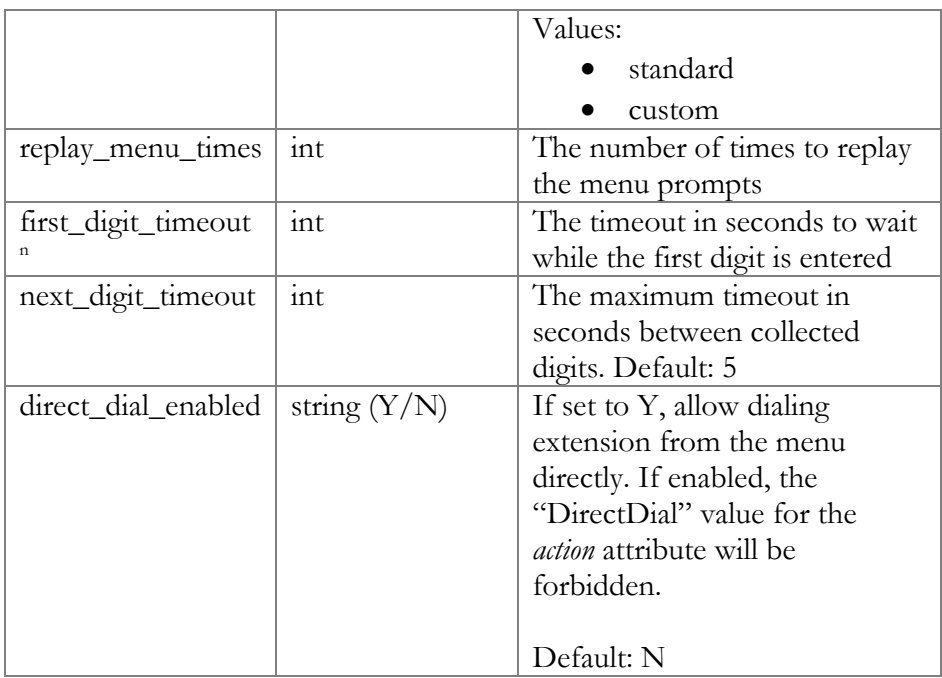

# <span id="page-25-0"></span>SetMenuPromptRequest structure

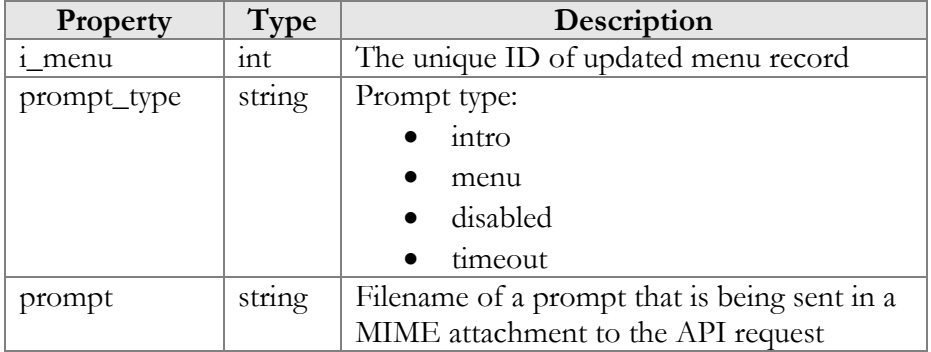

## <span id="page-25-1"></span>SetMenuPromptResponse structure

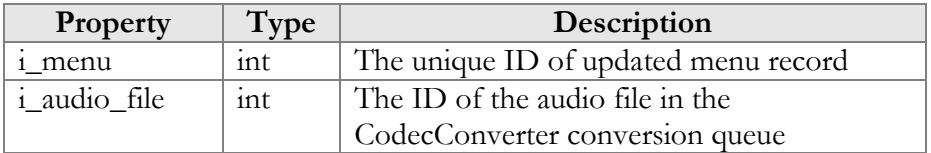

# <span id="page-25-2"></span>GetMenuPromptRequest structure

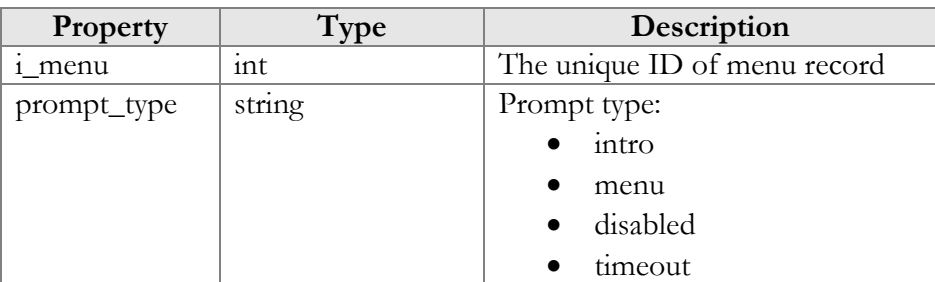

#### GetMenuPromptResponse structure

<span id="page-26-0"></span>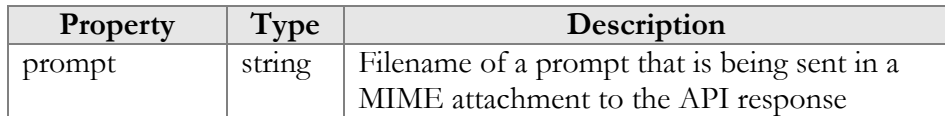

## GetMenuTransitionListRequest structure

<span id="page-26-2"></span><span id="page-26-1"></span>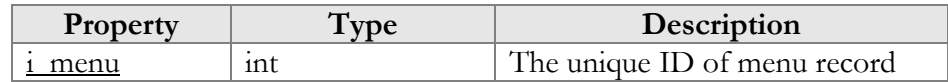

#### GetMenuTransitionListResponse structure

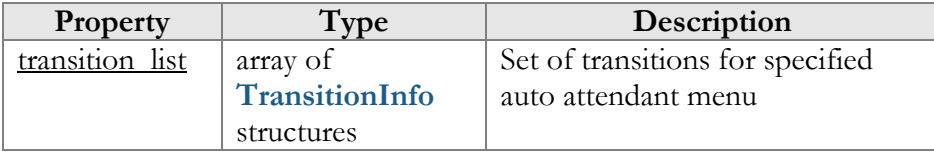

## <span id="page-26-3"></span>SetMenuTransitionRequest structure

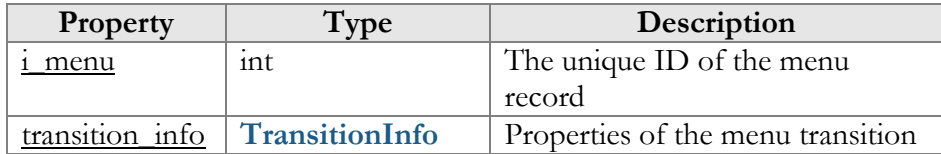

## SetMenuTransitionResponse structure

<span id="page-26-4"></span>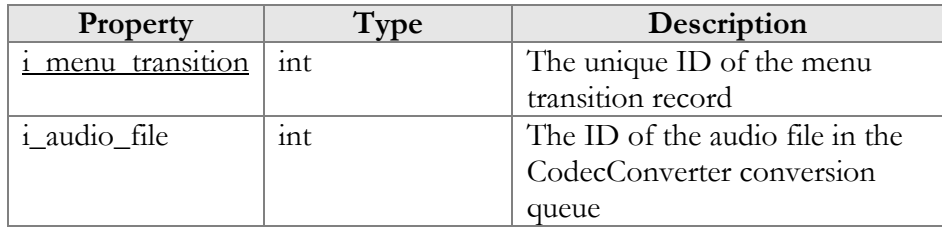

## <span id="page-26-5"></span>GetMenuTransitionPromptRequest structure

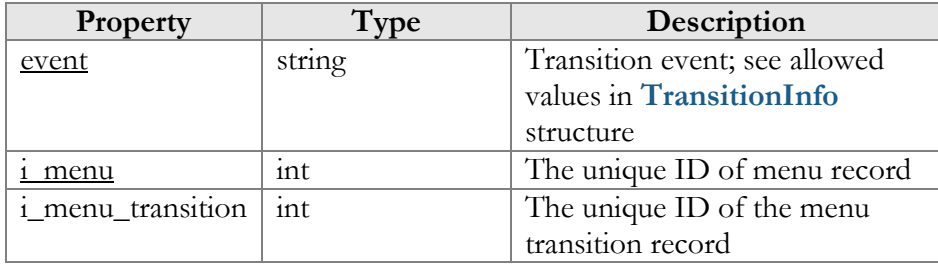

## <span id="page-26-6"></span>GetMenuTransitionPromptResponse structure

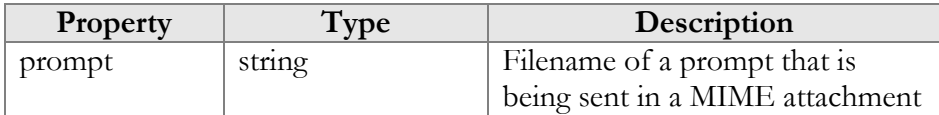

<span id="page-27-0"></span>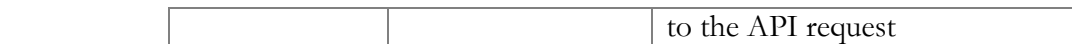

## SetMenuTransitionPromptRequest structure

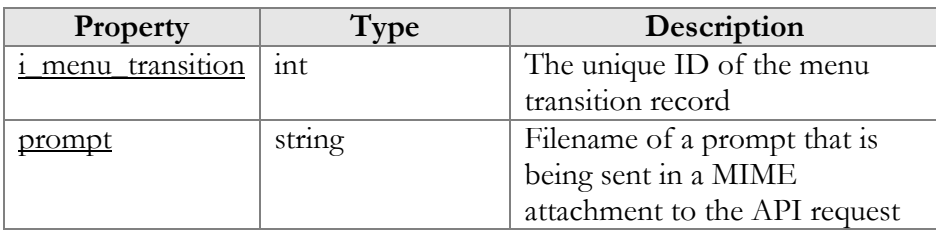

# <span id="page-27-1"></span>SetMenuTransitionPromptResponse structure

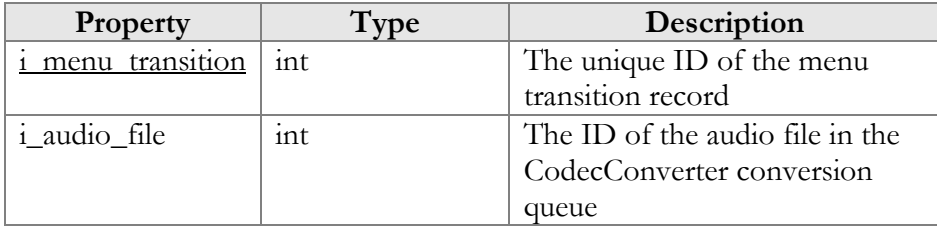

## TransitionInfo structure

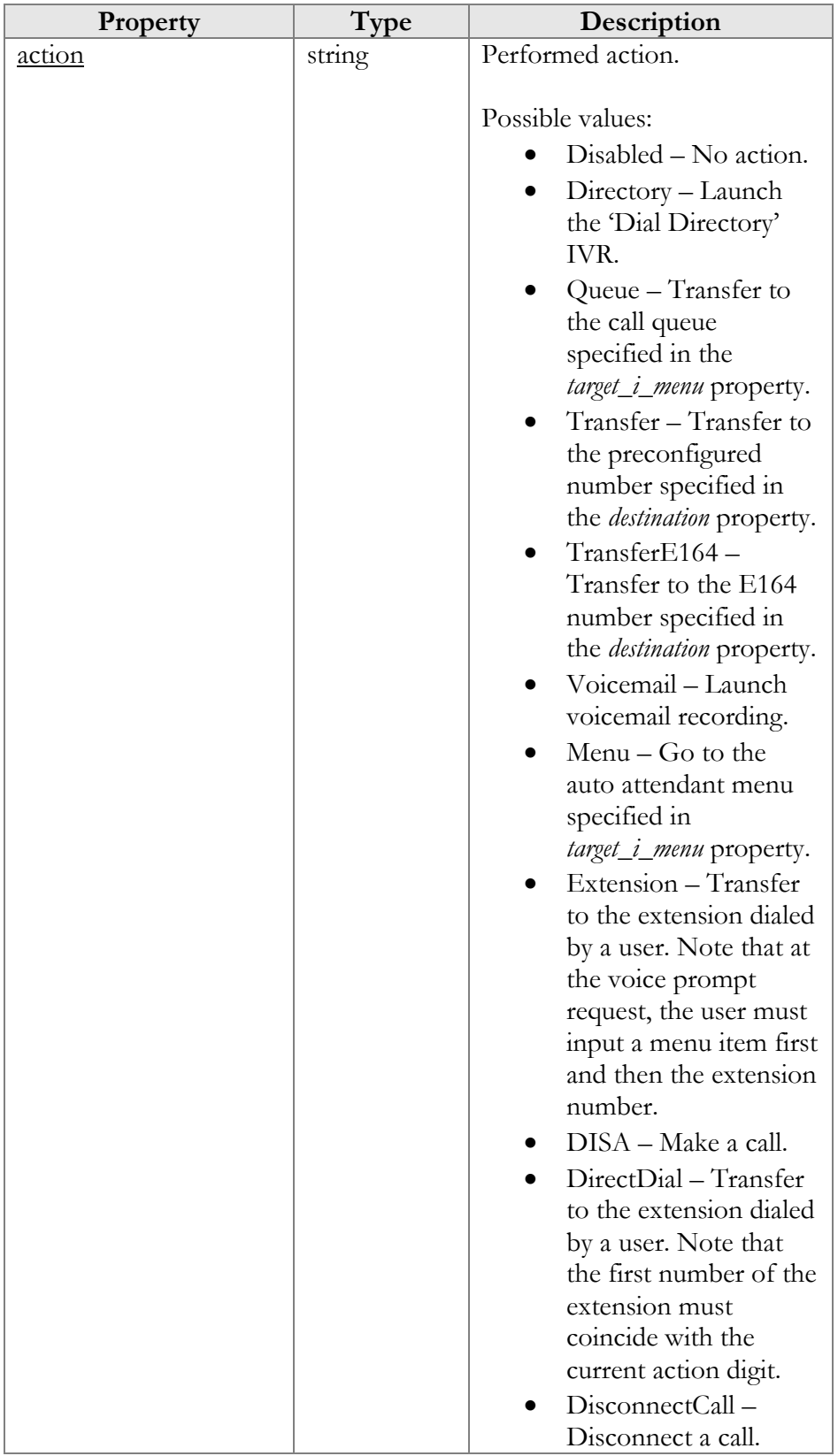

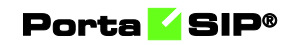

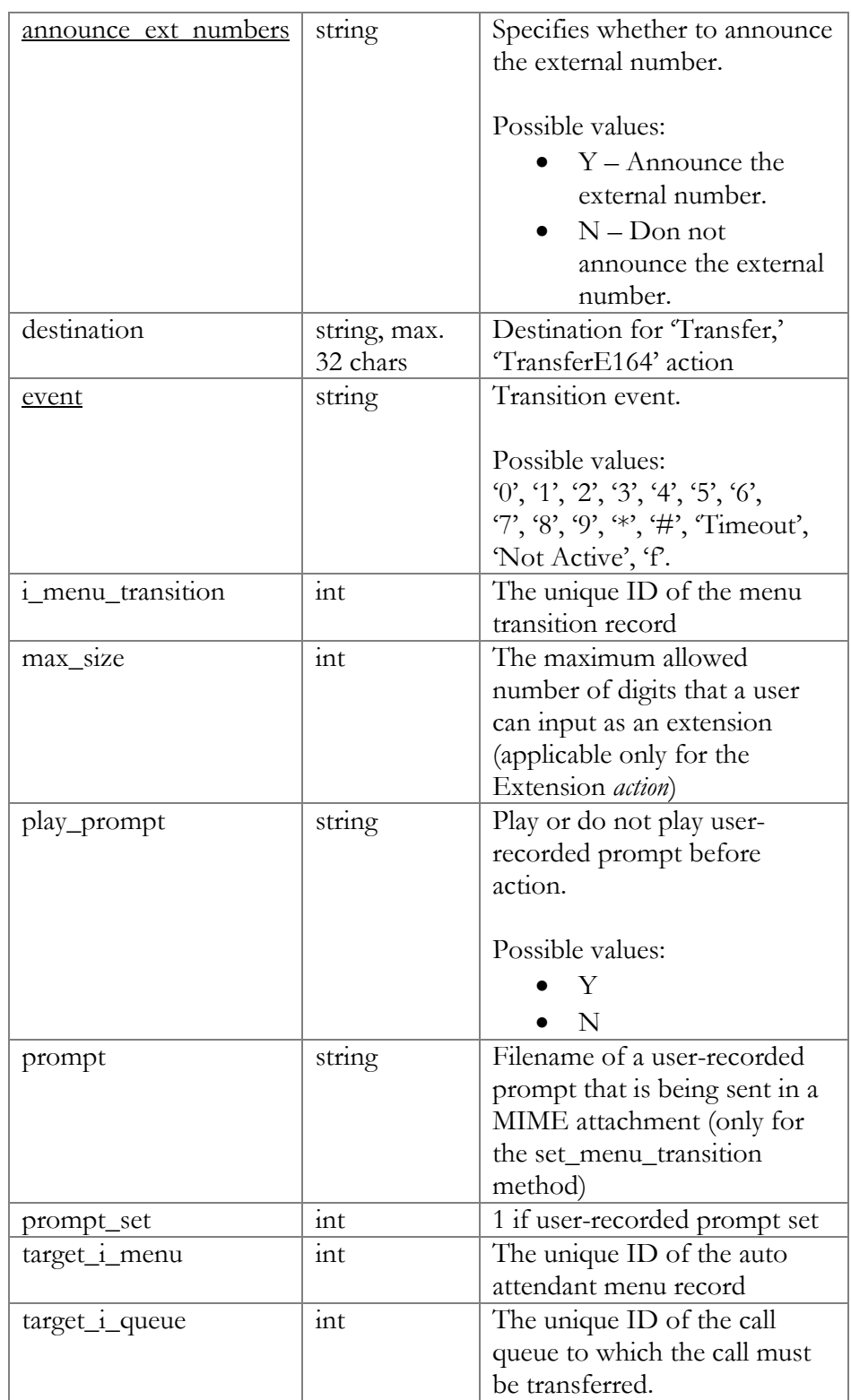

# <span id="page-30-0"></span>Conference configuration

**SOAP URI: https://webserver.yourdomain.com/UM/SOAP/Conference**

Use the account ID and web interface password for authentication. To get the account ID, call the get\_account\_list method. The account ID is returned in the AccountInfo structure. See **[https://www.portaone.com/docs/PortaBilling\\_API.html#AccountInfo](https://www.portaone.com/docs/PortaBilling_API.html#AccountInfo)**.

# <span id="page-30-1"></span>Methods

#### get\_conf\_info

Parameters: **[GetConfInfoRequest](#page-32-0)** Return value: **[GetConfInfoResponse](#page-32-1)** Realm: account

This method enables an API user to obtain conference settings by i\_conf or name.

#### get\_conf\_list

Parameters: **[GetConfListRequest](#page-32-2)** Return value: **[GetConfListResponse](#page-32-3)** Realm: account

This method enables an API user to obtain a list of all his conferences and their settings.

#### create\_conf

Parameters: **[CreateConfRequest](#page-32-4)** Return value: **[CreateConfResponse](#page-32-5)** Realm: account

This method enables an API user to create a new conference entity.

#### update\_conf

Parameters: **[UpdateConfRequest](#page-33-0)** Return value: **[UpdateConfResponse](#page-33-1)** Realm: account

This method enables an API user (account) to update a conference entity.

#### del\_conf

Parameters: **[DelConfRequest](#page-33-2)** Return value: **[DelConfResponse](#page-33-3)** Realm: account

This method enables an API user to delete a certain conference.

#### set\_conf\_prompt

Parameters: **[SetConfPromptRequest](#page-33-4)** Return value: **[SetConfPromptResponse](#page-33-5)**

This method enables an API user (account) to set (record) separate prompts for conferences. The sound file is sent in a MIME attachment to the API request.

#### get\_conf\_prompt

Parameters: **[GetConfPromptRequest](#page-34-0)** Return value: **[GetConfPromptResponse](#page-34-1)**

This method enables an API user (account) to get a prompt recorded for a conference. The sound file is sent in a MIME attachment to the API request.

# <span id="page-31-0"></span>Type reference

## ConfInfo structure

<span id="page-31-1"></span>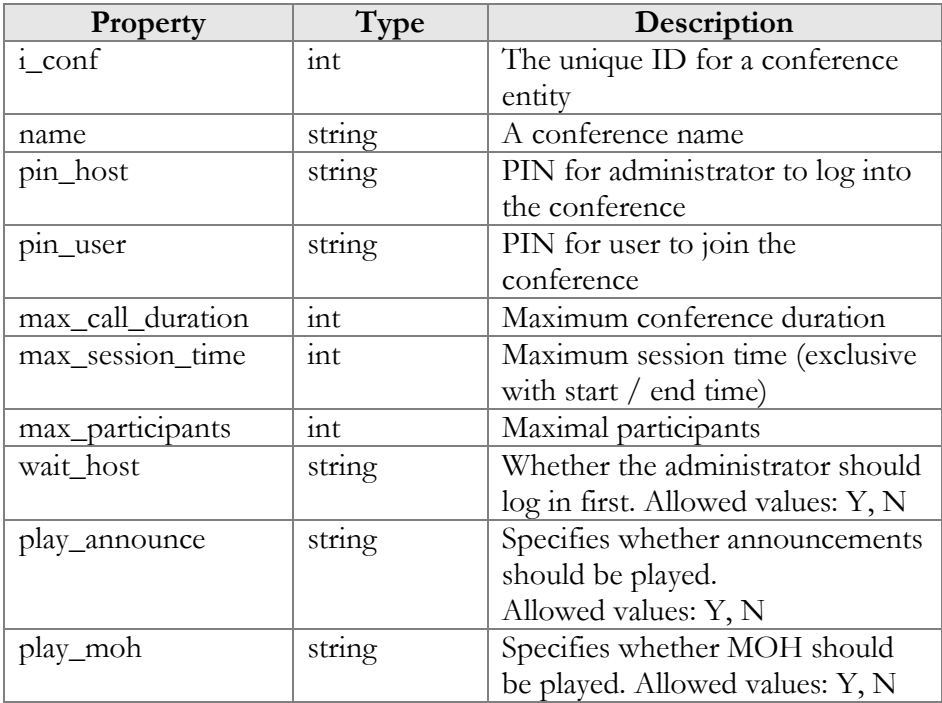

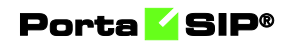

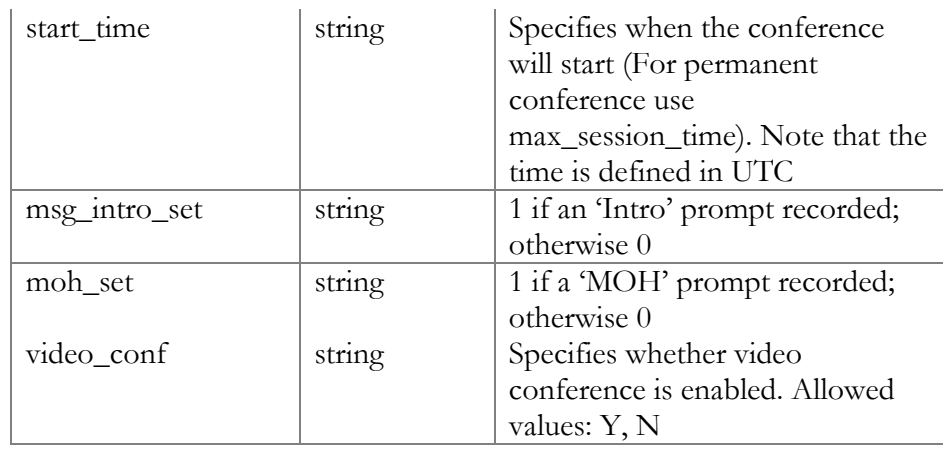

## GetConfInfoRequest structure

<span id="page-32-0"></span>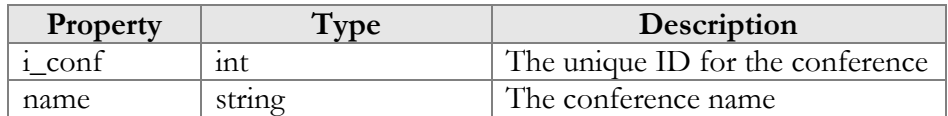

#### GetConfInfoResponse structure

<span id="page-32-2"></span><span id="page-32-1"></span>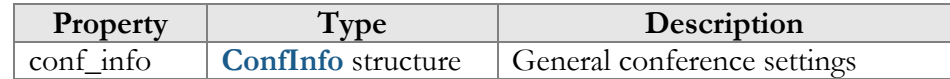

#### GetConfListRequest structure

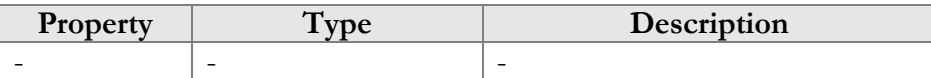

#### GetConfListResponse tructure

<span id="page-32-3"></span>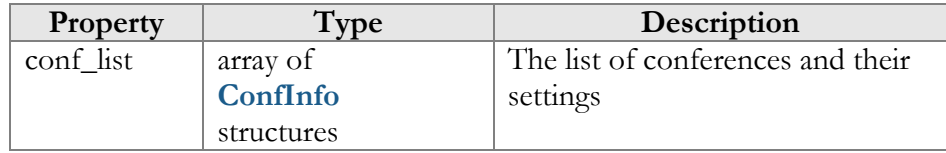

## CreateConfRequest structure

<span id="page-32-4"></span>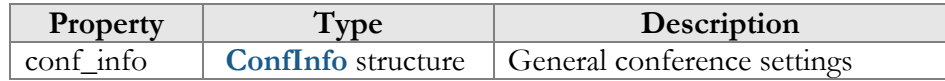

## CreateConfResponse structure

<span id="page-32-5"></span>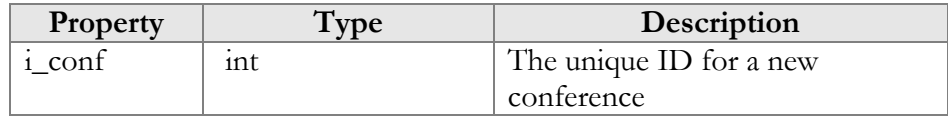

<span id="page-33-0"></span>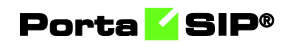

## UpdateConfRequest structure

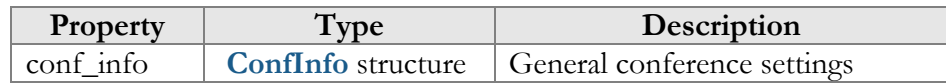

## UpdateConfResponse structure

<span id="page-33-1"></span>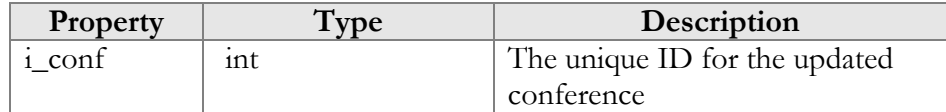

# <span id="page-33-2"></span>DelConfRequest structure

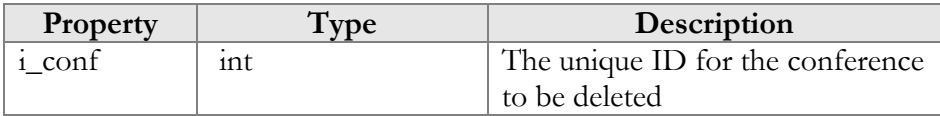

## DelConfResponse structure

<span id="page-33-3"></span>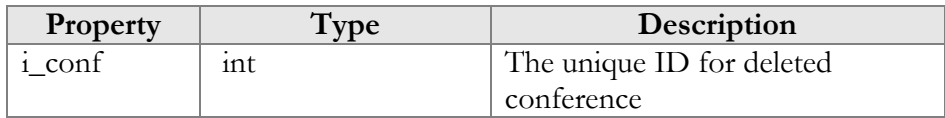

## <span id="page-33-4"></span>SetConfPromptRequest structure

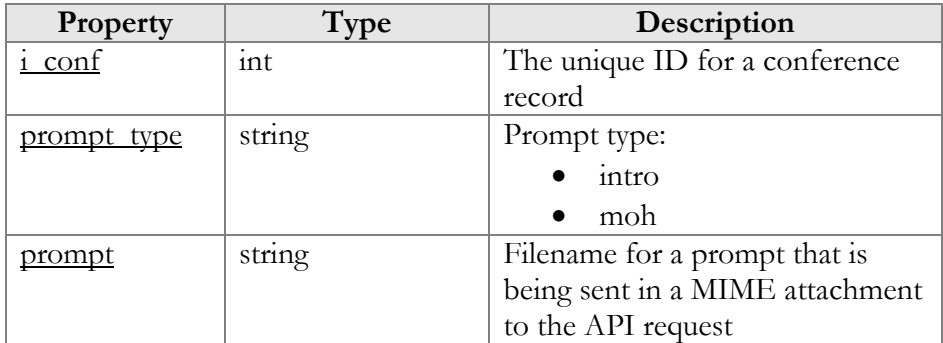

#### SetConfPromptResponse structure

<span id="page-33-5"></span>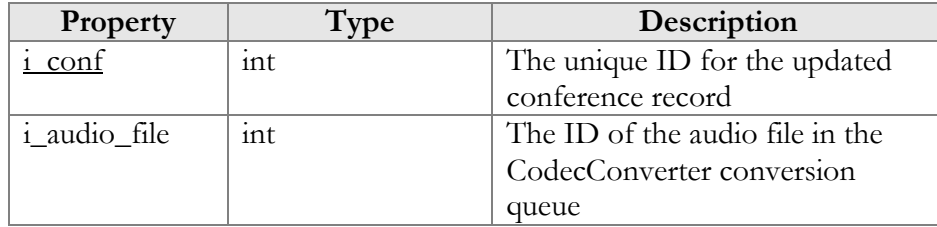

## <span id="page-34-0"></span>GetConfPromptRequest structure

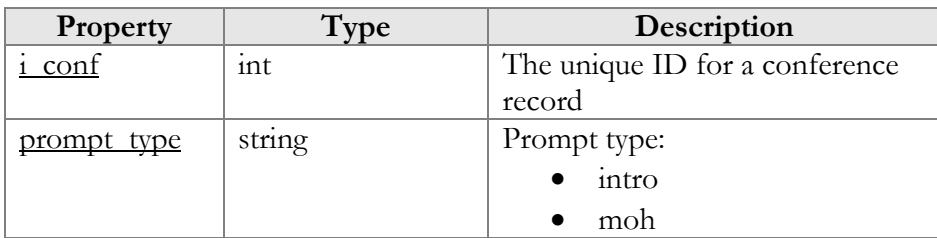

## <span id="page-34-1"></span>GetConfPromptResponse structure

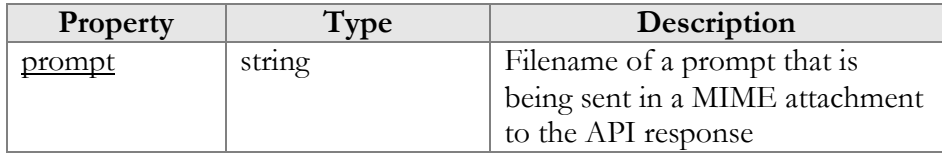

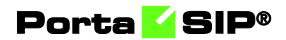

# <span id="page-35-0"></span>3.Call control API
# **Overview**

The Call control API permits to begin, answer and terminate a call, retrieve a list of currently established calls and subscribe to notifications about call state changes for the whole IP Centrex environment as well as for individual extensions. Together with already existing API methods (e.g. to retrieve customer information), these help to build a full-grown CTI solution.

The Call control API is accessible via WebSockets. WebSocket connections are processed by workers. Each worker can process up to 100 concurrent connections. The actual maximum number of connections possible, however, depends on the capacity and general configuration of the Apache server.

## Access to JSON-RPC API

All JSON-RPC requests to the API must be sent to the following URL: **wss://<web-server.yourdomain.com>:<port>/ws** 

Please replace the **web-server.yourdomain.com** with the actual hostname of your web server.

Replace <**port**> with the required port. The JSON-RPC interface is available for administrators on port 443, the interface for customers is available on port 8444, the interface for resellers is available on port 8442 and the interface for accounts is available on port 8445.

Here is an example of the URL the POST request to be sent to:

### Sending a JSON-RPC request

For JSON-RPC requests you must include the following parameters in the POST request body:

- $\bullet$  cseq Since the WebSocket protocol is asynchronous, this value is used to match the response with the request (the same value is present in the response). If no value is passed in the request, no response is expected and none will be returned.
- auth info The mandatory authentication information (see the **[Security](#page-6-0)** section).
- service The API service that contains the required method.
- method The name of the required API method.
- params  $A$  set of method parameters (in JSON format) that depend on a method structure.

Porta SIP<sup>®</sup>

The example below illustrates the login request:

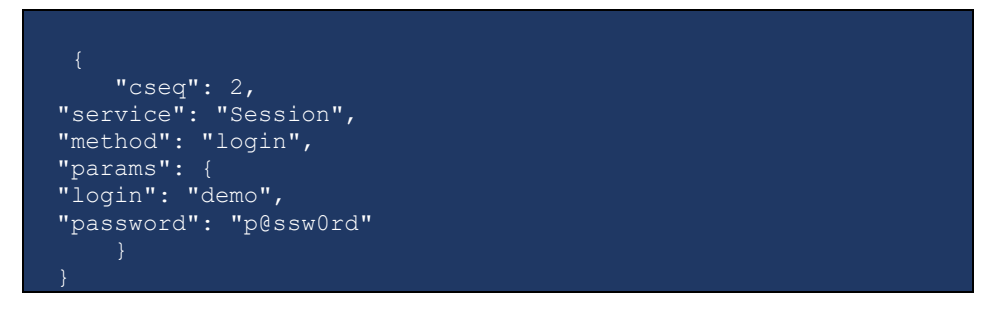

The response contains the session ID value:

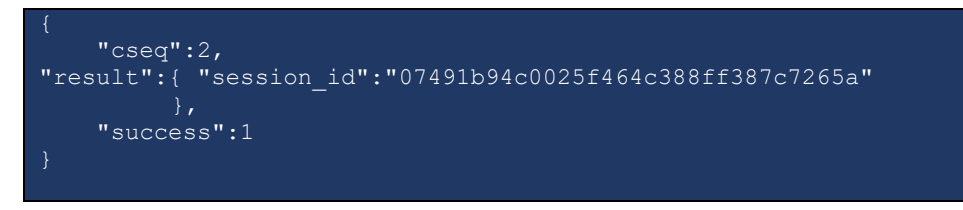

# Error handling

In case a request could not be executed or had errors in its structure, the response contains the following error information:

- **code**, that is intended for use by the client software and provides an algorithmic mechanism for identifying the fault.
- **message**, that provides a human readable explanation of the fault, and is not intended for algorithmic processing.
- **details**, that complement the **message** and contain the erroneous object.

Error codes are listed in the table below:

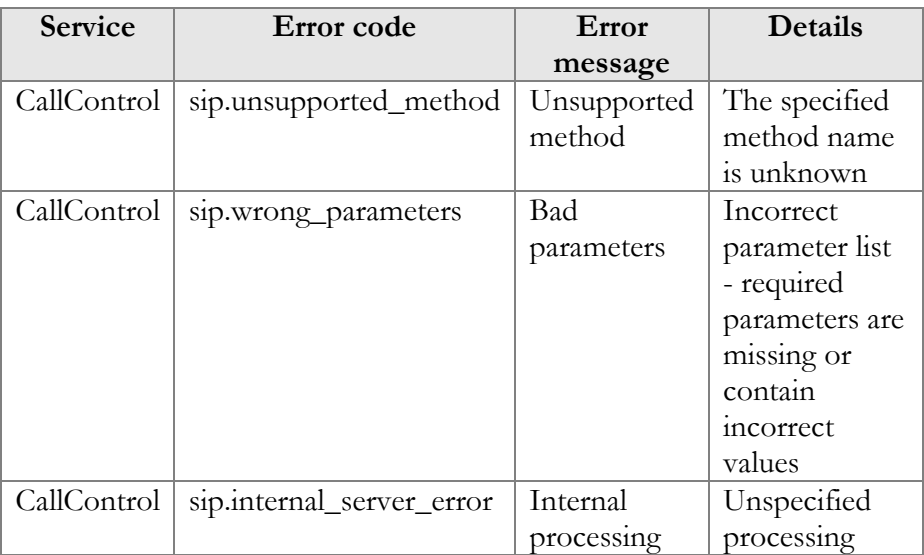

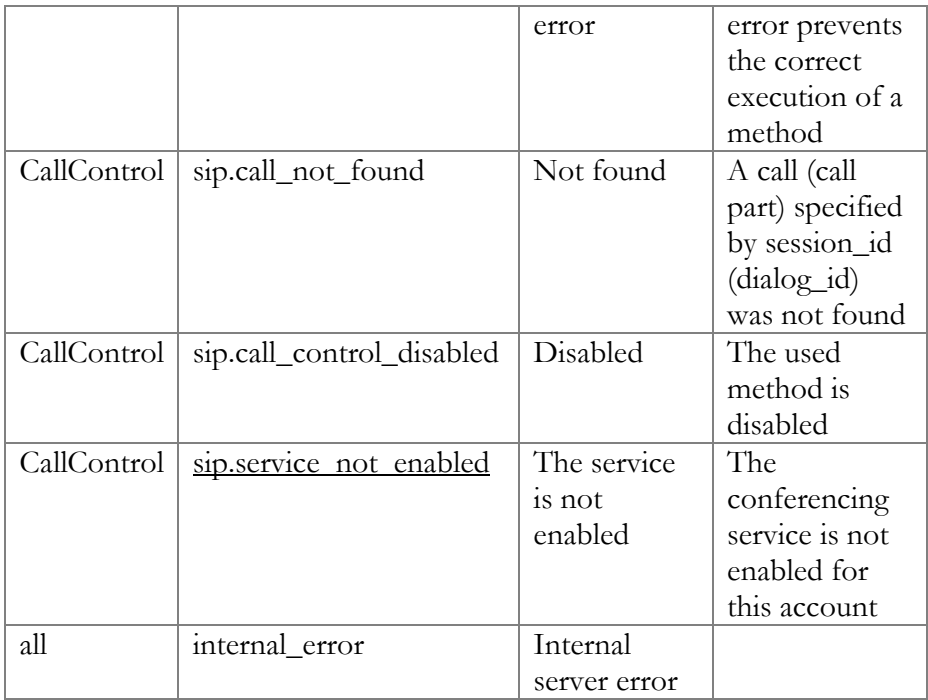

# Call state notification management

**URL (namespace): wss://portabillingweb.yourdomain.com/ws/CallControl**

These methods enable an agent to monitor calls in progress (outgoing and incoming) and receive notifications about call state changes. This helps in manipulating calls (e.g. redirect the call to another party if the extension is busy).

Use these methods together with the **[Voice API](#page-43-0)** methods to build your CTI solutions such as attendant console or click-to-dial application for your CRM system.

The call states can be monitored for:

- an individual extension. It is represented as an account in PortaSwitch $\mathbb{R}$  and is identified by the i\_account key;
- an entire IP Centrex environment. It is represented as a customer in PortaSwitch® and is identified by the i\_customer key;
- an access number of your custom IVR application. It is identified by the i\_ivr\_an key.
- an external number. Subscribe the app (e.g. a switchboard app) to call state notifications for the account within your IP Centrex in the usual way. When an account transfers, forwards or makes a

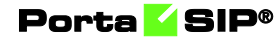

call, the app receives call state notifications from external numbers via that account's channel.

To retrieve the internal ID value of either entity, use **[PortaBilling API](https://www.portaone.com/docs/mr75/PortaBilling_API.html)**. For example, to find i account of an office extension you wish to receive notifications for, call the get account list API method:

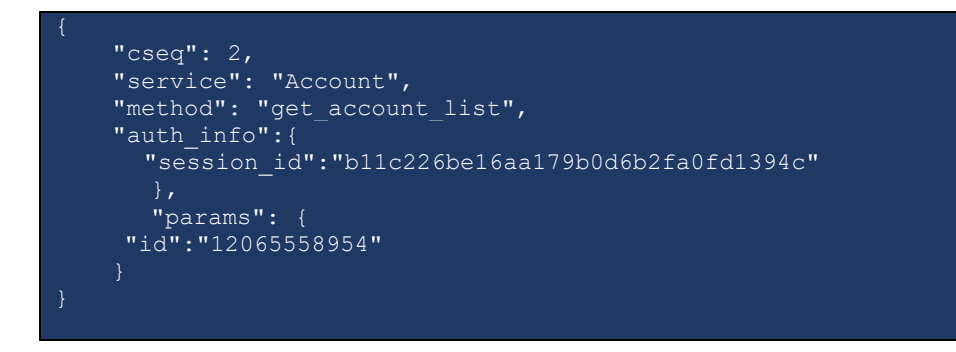

You can find the information about required PortaBilling® API methods in the descriptions to the method attributes.

## Methods

### <span id="page-39-0"></span>enable\_api\_notifications

This method enables an agent to subscribe and receive call state notifications for:

- an individual extension by passing the i\_account value in the API request;
- the entire IP Centrex environment by passing the i\_customer value in the API request;
- the main or a branch office within the IP Centrex environment. This applies when a company has independent offices (i.e. branches) linked to the main one. Such offices are identified by the i\_main\_office value.
- the access number of your custom IVR application by passing the i ivr an value in the API request.

When a call state changes, the sip.call\_control\_notifications event is sent. It contains the current call state.

Parameters: **[EnableApiNotificationsRequest](#page-43-1)** Return value: **[EnableApiNotificationsResponse](#page-45-0)** Realm: administrator, reseller, retail customer, account

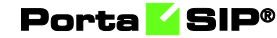

Request example:

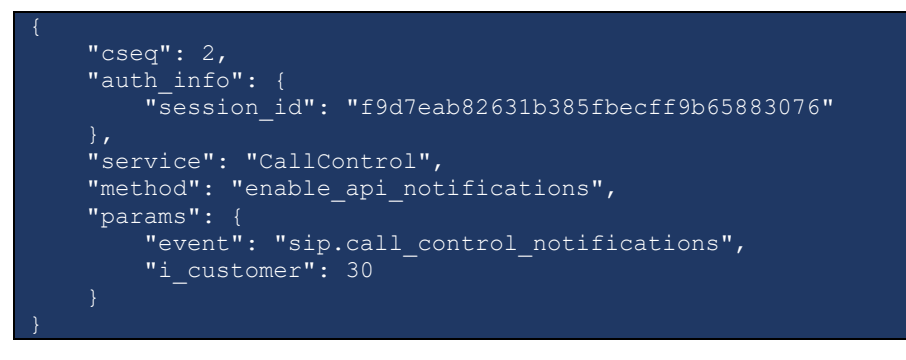

Response example:

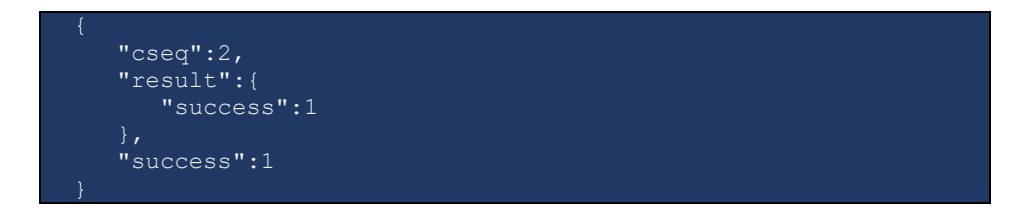

Example of a sip.call\_control\_notifications event

```
 "action":"update",
   "event":"sip.call_control_notifications",
   "result":{
      "call_info":{
         "call":{
           "id":"b0fc4957-6fc3a86f@192.168.233.134",
            "tag":"qdef43kz9zxym4lz.o"
         "callee":{
           "account_id":"123007",
           "centrex_id":"30",
            "display_id":"123007",
            "forwarder_list":[
 "id":"123007"
 "caller":{
           "account_id":"123002",
 "centrex_id":"30",
 "display_id":"123002",
           "forwarder_list":[
            "id":"123002"
         "duration":10,
         "reason":"Call terminated by API",
 "reason_code":null,
 "state":"terminated",
 "type":"incoming"
```
}

Example of a sip.call\_control\_notifications event for auto attendant account.

```
 "connect_time": "2018-12-28 13:12:25.245",
 "dialog_id": [
            "7e033351-4e65ab85@192.168.64.196",
            "112347"
"direction":
"recipient", 
       "local party": {
            "account_id": "123010",
 "centrex_id": "30",
 "display_id": "123010",
            "forwarder_list":[
 "account_id": "123010",
 "centrex_id": "30",
 "display_id": "123010",
 "forwarders": [],
 "id": "123010"
   \vert,
            "id": "123010",
            "net": "0"
       "queue info": {
           "i c queue": 25,
            "operators": 2,
            "position": 0
       "remote party": {
 "account_id": "11198700001",
 "centrex_id": "10",
 "display_id": "11198700001",
 "forwarders": [],
            "id": "11198700001",
 "name": "11198700001",
 "net": "0"
 "session_id": 192123,
       "sip transport id": "192.168.67.30:5070",
       "start_time": "2018-12-28 13:12:25.146",
        "state": "queued"
\begin{array}{|c|c|c|c|c|}\n\hline\n\text{ }} & \text{ } & \text{ } \end{array}
```
Example of a sip.call\_control\_notifications event for an account that forwards a call to an external number.

```
"action":"update",
"event":"sip.call_control_notifications",
"result":{
"call_info":{
"call":{
"id":"b0fc4957-6fc3a86f@192.168.233.134",
"tag":"qdef43kz9zxym4lz.o"
},
```
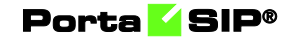

```
"callee":{
"account_id":"123007",
"centrex_id":"30",
"display_id":"123007",
"forwarder_list":[
     "account_id": "123008",
 "centrex_id": "30",
 "display_id": "123008",
     "forwarders": [],
      "id": "123008"
"account id": "123009",
"centrex<sup>-</sup>id": "30",
"display_id": "123009",
"forwarders": [],
     "id": "123009"
"id":"123007"
},
"caller":{
"account_id":"123002",
"centrex_id":"30",
"display_id":"123002",
"forwarder_list":[
\,,
"id":"123002"
"duration":10,
"reason":"Call terminated by API",
"reason_code":null,
"state":"terminated",
"type":"incoming"
```
### disable\_api\_notifications

}

This method enables an agent to unsubscribe from call state notifications for:

- an individual extension by passing the i\_account value in the API request;
- $\bullet$  the entire IP Centrex environment by passing the  $i$  customer value in the API request;
- the main or a branch office within the IP Centrex environment. This applies when a company has independent offices (i.e. branches) linked to the main one. Such offices are identified by the i\_main\_office value.
- the access number of an IVR application by passing the i\_ivr\_an value in the API request.

Parameters: **[DisableApiNotificationsRequest](#page-45-1)** Return value: **[DisableApiNotificationsResponse](#page-47-0)**

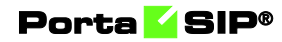

Realm: administrator, reseller, retail customer, account

Request example:

```
 "cseq": 2,
   "auth_info": {
        "session_id": "f9d7eab82631b385fbecff9b65883076"
 "service": "CallControl",
 "method": "disable_api_notifications",
    "params": {
        "event": "sip.call_control_notifications",
       "i customer": 30
```
Response example:

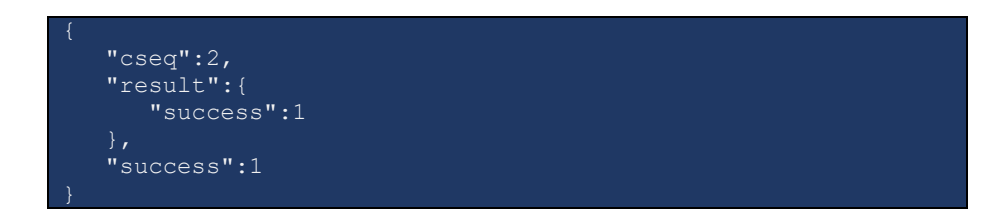

# <span id="page-43-0"></span>Type reference

### <span id="page-43-1"></span>EnableApiNotificationsRequest structure

The request must contain at least one attribute that is mentioned in the structure below.

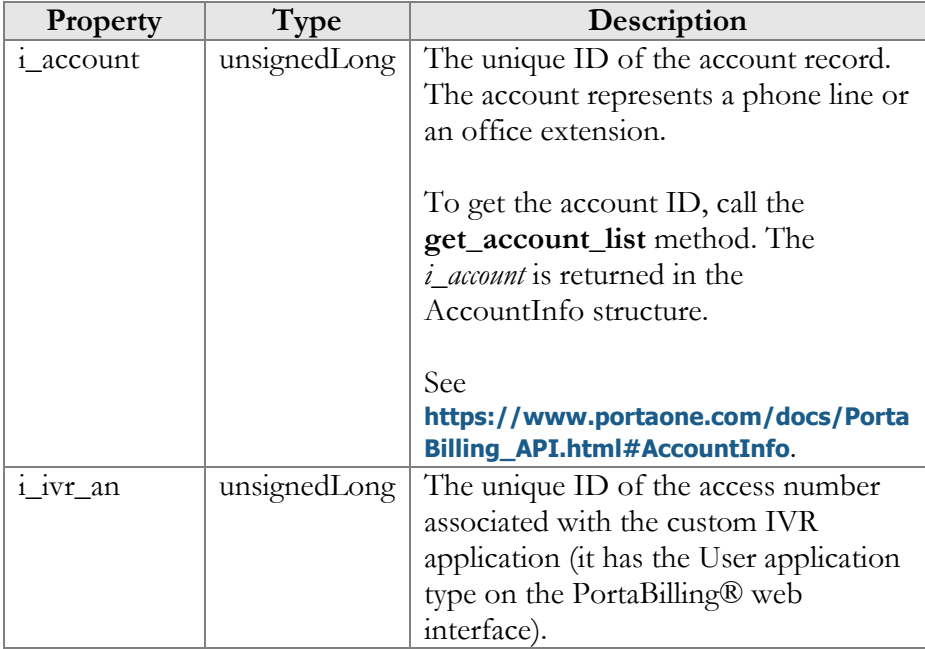

 $\overline{1}$ 

 $\overline{1}$ 

 $\overline{\phantom{0}}$ 

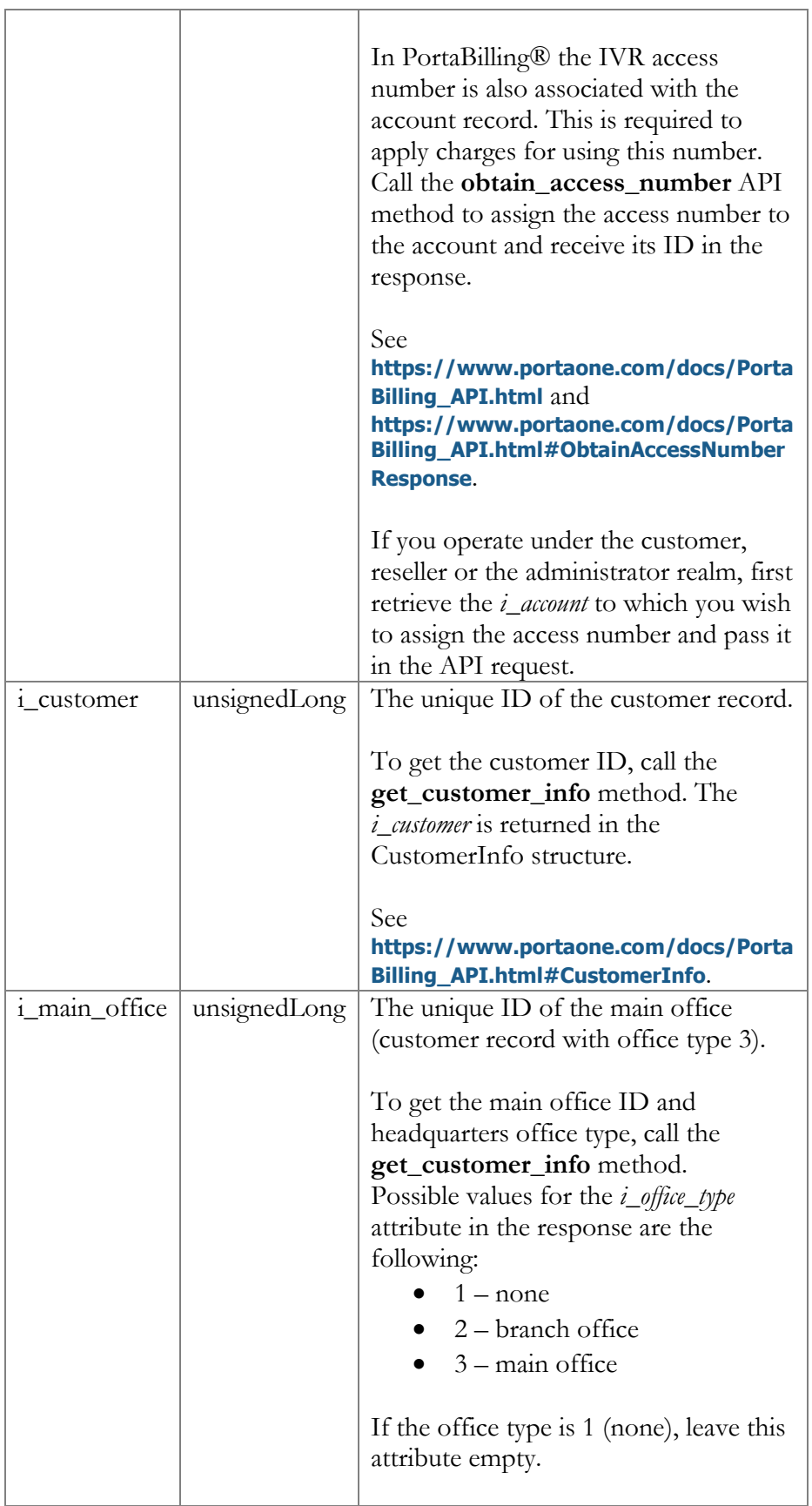

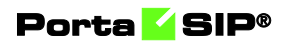

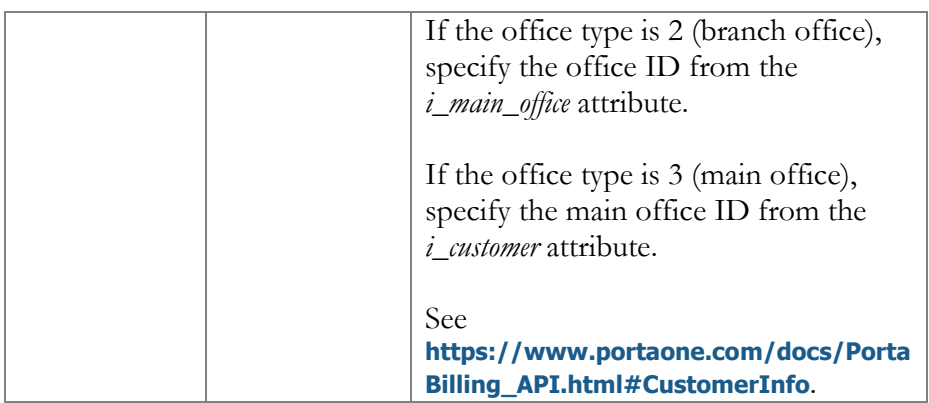

## <span id="page-45-0"></span>EnableApiNotificationsResponse structure

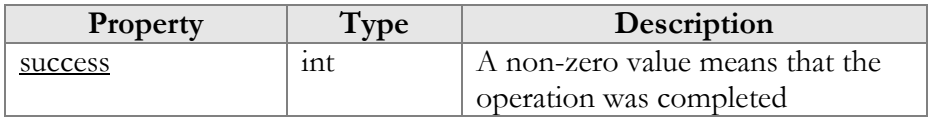

### <span id="page-45-1"></span>DisableApiNotificationsRequest structure

The request must contain at least one attribute that is mentioned in the structure below.

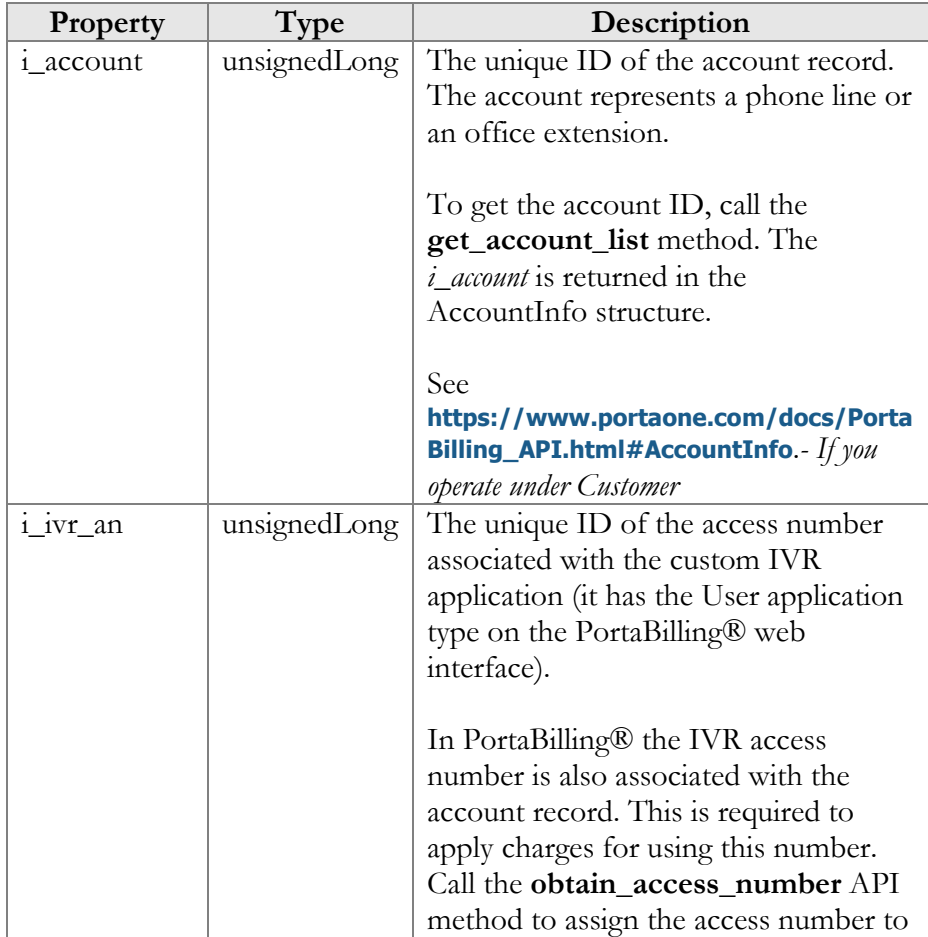

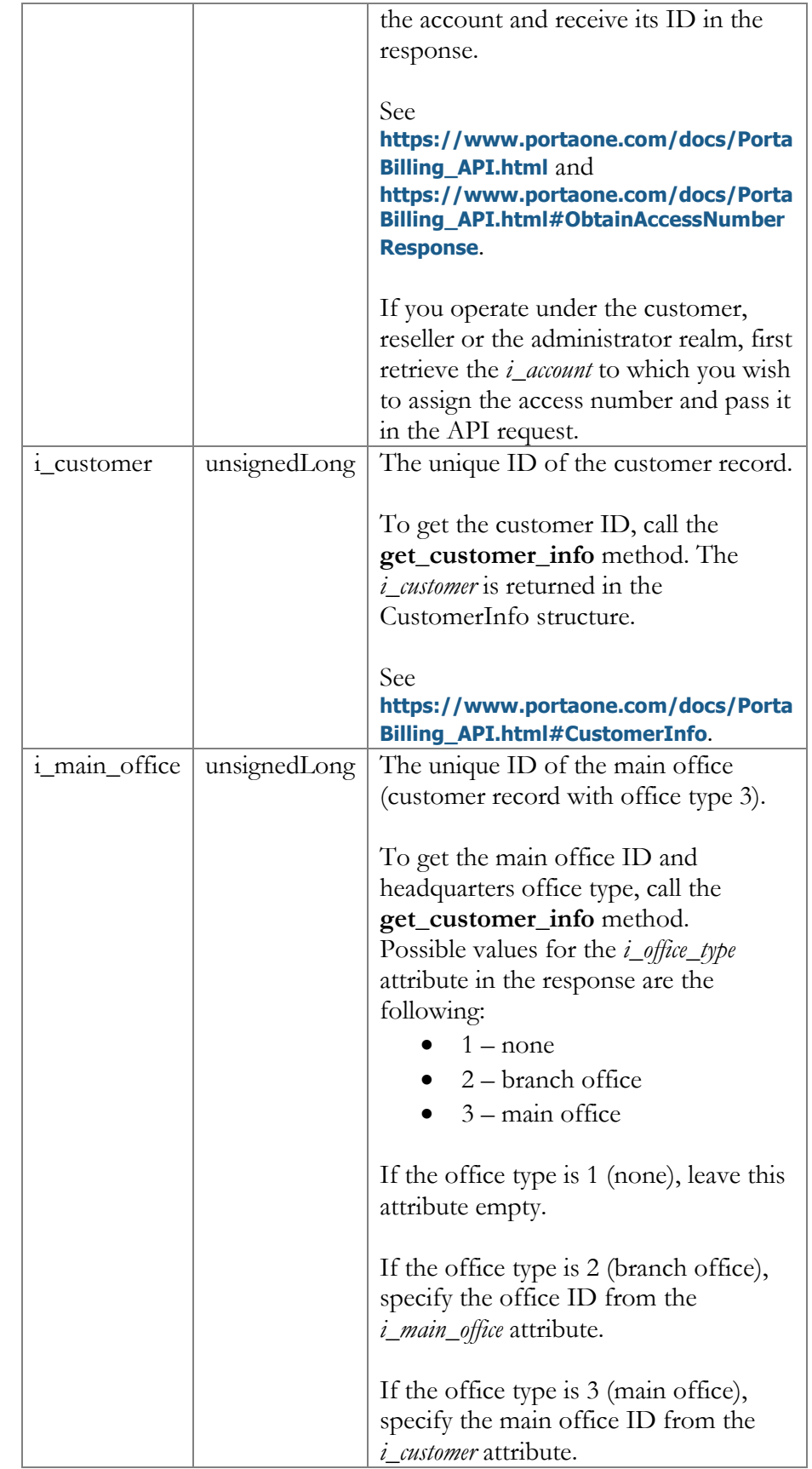

<span id="page-47-0"></span>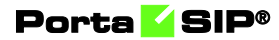

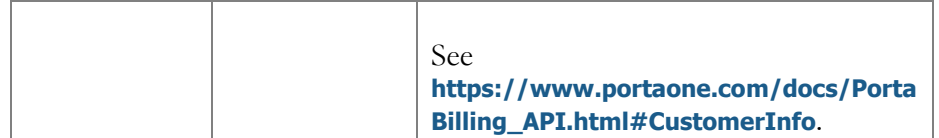

### DisableApiNotificationsResponse structure

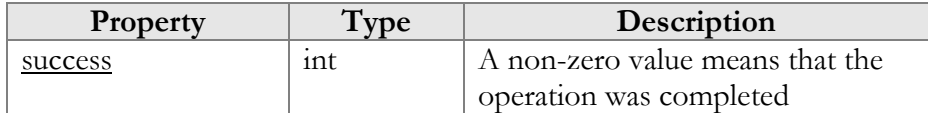

# Voice API

**URL (namespace): wss://portabillingweb.yourdomain.com/ws/CallControl**

These API methods enable an agent to control call flow so that they can make, receive or redirect calls from their applications or web browsers.

The agent is represented as an account in PortaSwitch® and is charged for making calls.

## Methods

### get\_sip\_calls\_list

This method enables an agent to receive a list of calls in progress for an individual extension or for the whole IP Centrex environment. For this, subscribe to API notifications using the **[enable\\_api\\_notifications](#page-39-0)** method.

Parameters: **[GetSipCallsListRequest](#page-62-0)**  Return value: **[GetSipCallsListResponse](#page-64-0)**  Realm: administrator, reseller, retail customer, account Standalone mode support: Yes

Request example:

```
 "cseq":2,
  "auth_info":{
      "session_id":"ba6596e4b60919f8695033a20519d6af"
 "service":"CallControl",
   "method":"get_sip_calls_list",
    "params": {
       "i customer": 30
```
Response example:

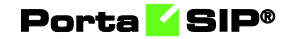

```
 "cseq":2,
   "result":{
      "calls_list":[
            "call":{
              "id":"30108b5e-b29bdab0@192.168.233.134",
               "tag":"ba6783868a4100a8o1"
 "callee":{
              "account_id":"123007",
              "display_id":"123007",
              "forwarder_list":[
 "id":"123007"
            "caller":{
              "account_id":"123002",
              "centrex_id":"30",
              "display_id":"123002",
              "forwarder_list":[
 "id":"123002"
 "start_time":"2018-11-29 13:41:04",
            "state":"ringing",
            "type":"outgoing"
            "call":{
              "id":"30108b5e-b29bdab0@192.168.233.134",
              "tag":"qdkr5cjc9cfyzxyb.o"
            "callee":{
              "account_id":"123007",
             "centrex<sup>-</sup>id":"30",
              "display_id":"123007",
              "forwarder_list":[
             "id":"123007"
            },
            "caller":{
              "account_id":"123002",
              "centrex_id":"30",
              "display_id":"123002",
               "forwarder_list":[
 "id":"123002"
 "start_time":"2018-11-29 13:41:04",
 "state":"ringing",
 "type":"incoming"
   },
   "success":1
```
#### originate\_advanced\_call

This method enables an agent to initiate a callback call to a phone number or an extension and then connect it with the desired destination.

The number to which the callback should be established is specified in the **caller** id attribute. The destination number is defined in the **callee** id attribute. The **bill\_id** attribute contains the ID of the agent's account in PortaSwitch® to charge for this call.

PortaSIP® first places a call to the **caller\_id** destination according to the routing plan (leg A). When the first UA answers the call, PortaSIP® places a second call to the destination specified as **callee**\_**id** (leg B).

For calls to go through, the product configuration for the account specified in the **bill\_id** attribute must include the rating entry with the INCOMING access code.

Parameters: **[OriginateAdvancedCallRequest](#page-72-0)** Return value: **[OriginateAdvancedCallResponse](#page-73-0)** Realm: administrator, reseller, retail customer, account

Request example:

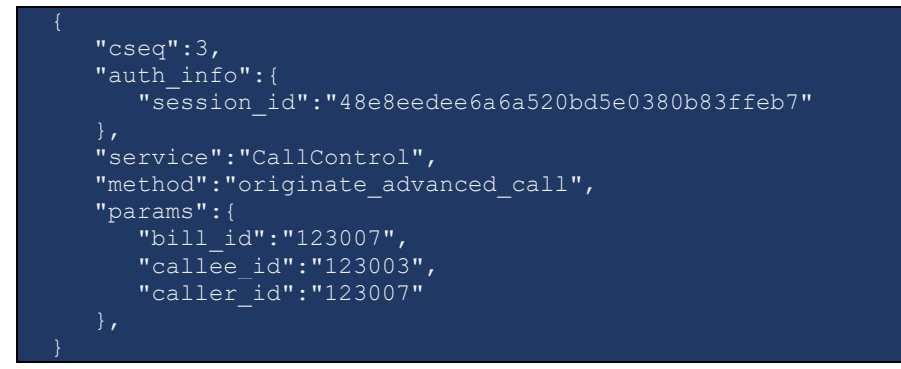

Response example:

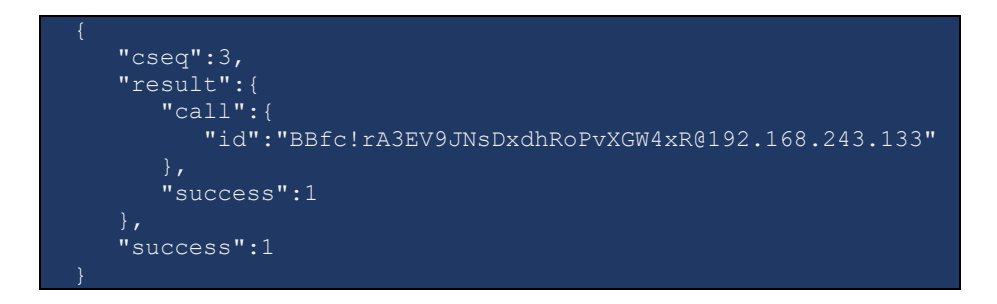

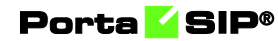

Notification example for call leg A:

```
 "action":"update",
   "event":"sip.call_control_notifications",
   "result":{
      "call_info":{
        "call": "id":"BBfc!rA3EV9JNsDxdhRoPvXGW4xR@192.168.243.133
            "tag":"tz+d-zju2fxikkor.o"
         "callee":{
 "account_id":"123007",
 "centrex_id":"30",
 "display_id":"123007",
 "forwarder_list":[
 "id":"123007"
         "caller":{
            "display_id":"123003",
            "forwarder_list":[
           \frac{1}{\text{``id''}: \text{``123003''}} "id":"123003"
 "start_time":"2018-12-03 13:43:01",
 "state":"trying",
 "type":"incoming"
   "action":"update",
   "event":"sip.call_control_notifications",
   "result":{
      "call_info":{
        "cail":{
            "id":"BBfc!rA3EV9JNsDxdhRoPvXGW4xR@192.168.243.133
            "tag":"tz+d-zju2fxikkor.o"
 "callee":{
           "account_id":"123007",
          "centrex_id":"30",
            "display_id":"123007",
            "forwarder_list":[
 "id":"123007"
         },
         "caller":{
            "display_id":"123003",
           "forwarder_list":[
            "id":"123003"
         },
         "start_time":"2018-12-03 13:43:01",
         "state":"ringing",
```
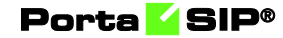

```
 "type":"incoming"
   "action":"update",
   "event":"sip.call_control_notifications",
   "result":{
       "call_info":{
        "c\overline{al}1":{
            "id":"BBfc!rA3EV9JNsDxdhRoPvXGW4xR@192.168.243.133
             "tag":"tz+d-zju2fxikkor.o"
 "callee":{
            "account_id":"123007",
           "centrex_id":"30",
           "displayid":"123007",
            "forwarder_list":[
 "id":"123007"
          "caller":{
             "display_id":"123003",
             "forwarder_list":[
             "id":"123003"
          "connect_time":"2018-12-03 13:43:04",
          "state":"connected",
         "type":"incoming"
}
```
Notification example for call leg B:

```
 "action":"update",
   "event":"sip.call_control_notifications",
   "result":{
       "call_info":{
          "call":{
             "id":"BBfc!rA3EV9JNsDxdhRoPvXGW4xR@192.168.243.133
             "tag":"tz+d-zju2fw2o4ws.o"
          "callee":{
            "account_id":"123003",
            "centrex_id":"30",
             "display_id":"123003",
            "forwarder list":[
             "id":"123003"
 "caller":{
            "account_id":"123007",
           "centrex_id":"30",
```
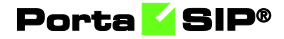

```
 "display_id":"123007",
           "forwarder_list":[
 "id":"123007"
 "start_time":"2018-12-03 13:43:05",
 "state":"trying",
 "type":"incoming"
   "action":"update",
   "event":"sip.call_control_notifications",
   "result":{
      "call_info":{
         "call":{
            "id":"BBfc!rA3EV9JNsDxdhRoPvXGW4xR@192.168.243.133
~10",
            "tag":"tz+d-zju2fw2o4ws.o"
 "callee":{
            "account_id":"123003",
 "centrex_id":"30",
 "display_id":"123003",
 "forwarder_list":[
 "id":"123003"
         "caller":{
            "account_id":"123007",
           "centrex<sup>-</sup>id":"30",
            "display_id":"123007",
            "forwarder_list":[
            "id":"123007"
         },
        "start time": "2018-12-03 13:43:05",
 "state":"ringing",
 "type":"incoming"
   "action":"update",
   "event":"sip.call_control_notifications",
   "result":{
      "call_info":{
        "call":{
            "id":"BBfc!rA3EV9JNsDxdhRoPvXGW4xR@192.168.243.133
            "tag":"tz+d-zju2fw2o4ws.o"
 "callee":{
            "account_id":"123003",
           "centrex_id":"30",
           "display\overline{\phantom{a}}id":"123003",
            "forwarder_list":[
```
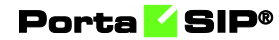

```
"id":"123003"
 "caller":{
           "account_id":"123007",
           "centrex_id":"30",
           "display_id":"123007",
           "forwarder_list":[
 "id":"123007"
 "connect_time":"2018-12-03 13:43:08",
 "state":"connected",
        "type":"incoming"
```
#### answer\_call

This method enables an agent to answer incoming calls using the application instead of picking up a handset.

Parameters: **[AnswerCallRequest](#page-69-0)**  Return value: **[AnswerCallResponse](#page-70-0)**  Realm: administrator, reseller, retail customer, account

Request example:

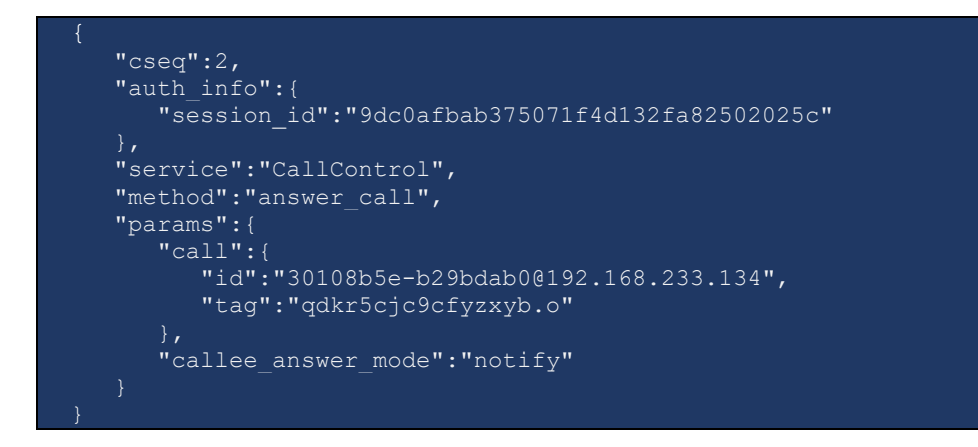

Response example:

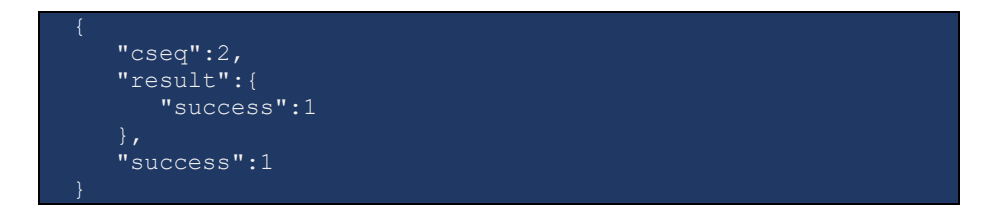

Porta SIP®

Notification example from the party that answers the call

```
 "action":"update",
   "event":"sip.call_control_notifications",
   "result":{
      "call_info":{
        "call":{
           "id":"30108b5e-b29bdab0@192.168.233.134",
           "tag":"qdkr5cjc9cfyzxyb.o"
         "callee":{
           "account_id":"123007",
 "centrex_id":"30",
"display_id":"123007",
          "forwarder list": [
 "id":"123007"
 "caller":{
           "account_id":"123002",
          "centrex_id":"30",
           "display_id":"123002",
           "forwarder_list":[
 "id":"123002"
 "connect_time":"2018-11-29 13:41:25",
 "state":"connected",
      "type":"incoming"
}
```
terminate\_call

This method enables an agent to disconnect a call from the application.

Parameters: **[TerminateCallRequest](#page-70-1)**  Return value: **[TerminateCallResponse](#page-70-2)**  Realm: administrator, reseller, retail customer, account

Request example:

```
"cseq":2,
 "auth_info":{
      "session_id":"9dc0afbab375071f4d132fa82502025c"
   "service":"CallControl",
   "method":"terminate_call",
   "params":{
      "call":{
         "id":"b0fc4957-6fc3a86f@192.168.233.134",
         "tag":"qdef43kz9zxym4lz.o"
}
```
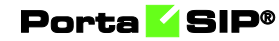

Response example:

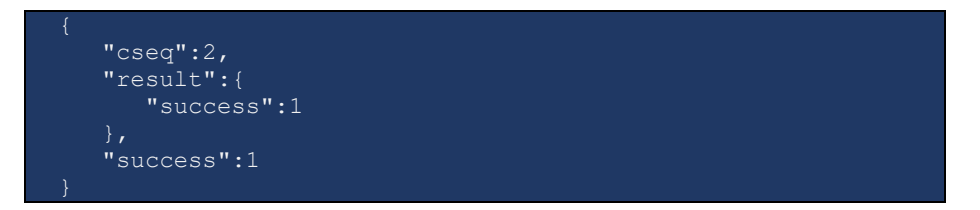

Notification example from the terminated party:

```
 "action":"update",
   "event":"sip.call_control_notifications",
   "result":{
      "call_info":{
        "c\overline{ali}: "id":"b0fc4957-6fc3a86f@192.168.233.134",
            "tag":"qdef43kz9zxym4lz.o"
         "callee":{
           "account_id":"123007",
            "centrex_id":"30",
           "displayid":"123007",
            "forwarder_list":[
 "id":"123007"
 "caller":{
 "account_id":"123002",
 "centrex_id":"30",
            "display_id":"123002",
           "forwarder_list":[
            "id":"123002"
"duration":10,
         "reason":"Call terminated by API",
         "reason_code":null,
         "state":"terminated",
         "type":"incoming"
```
### hold\_call

This method enables an agent to put a call on hold from the application, without dialing the Hold key on the UA.

The UA must support NOTIFY request with "Event: hold" (see BroadWorks Remote Control Talk Event Package) to initiate hold. If UA doesn't support the event package, it replies with 400, 489 error code. In this case PortaSIP® places both call parties on hold and plays its own MOH.

Parameters: **[HoldCallRequest](#page-71-0)**  Return value: **[HoldCallResponse](#page-71-1)**  Realm: administrator, reseller, retail customer, account

Request example:

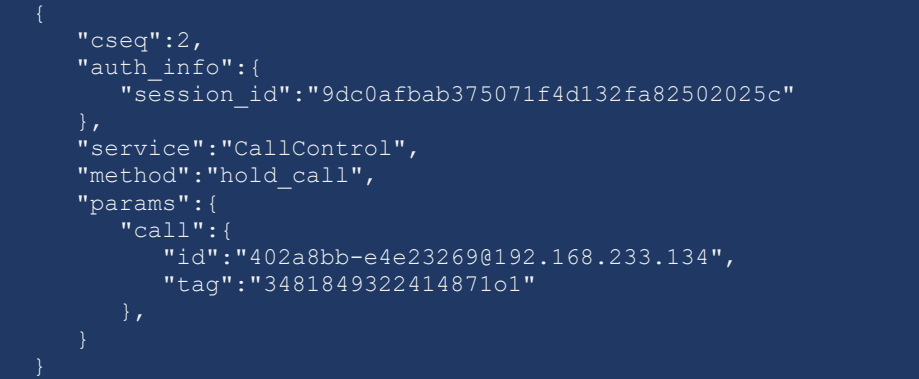

Response example:

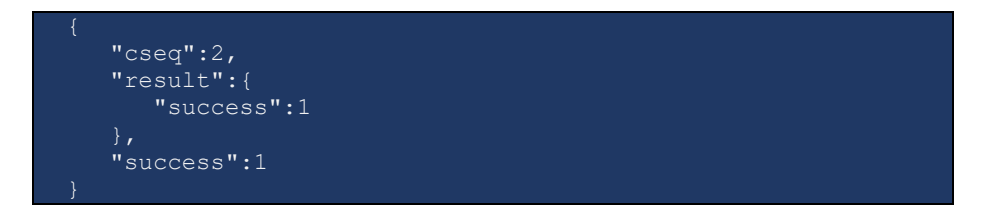

Notification example from the party that places the call on hold:

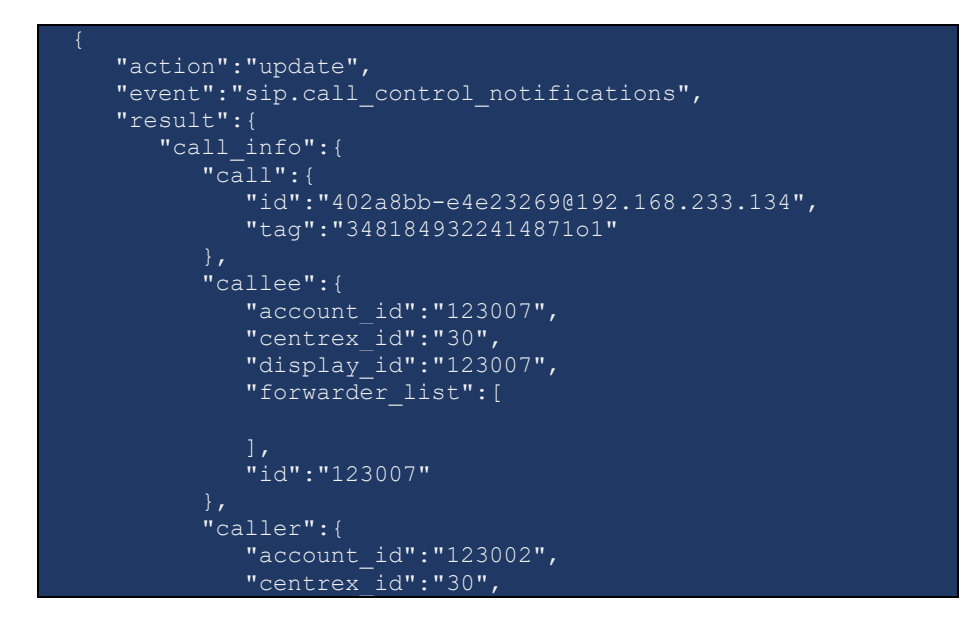

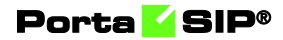

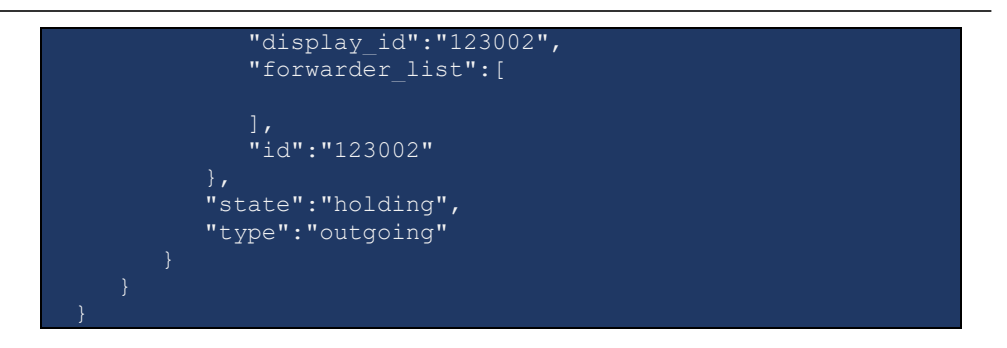

Notification example from the party that is placed on hold:

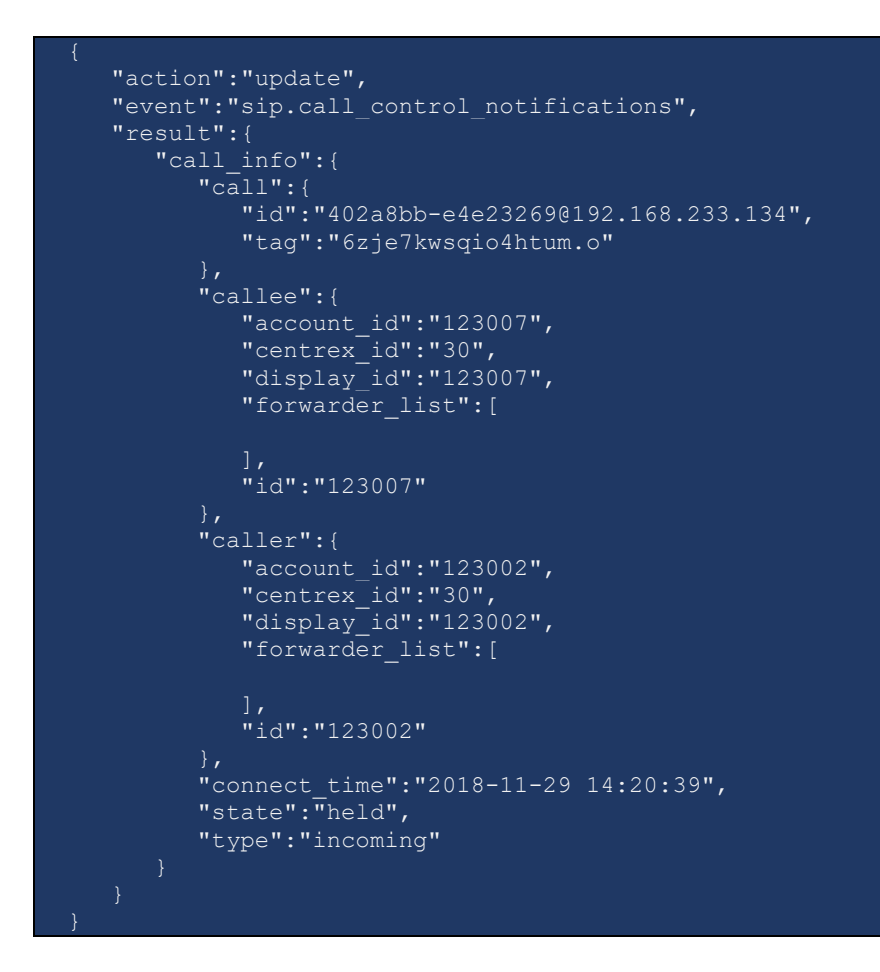

### unhold\_call

This method enables an agent to release a call from hold from the application. The UA must support NOTIFY request with "Event: talk" (see BroadWorks Remote Control Talk Event Package) to initiate unhold.

If the UA does not support this event package, it replies with 400, 489 error code. PortaSIP® unholds both call parties and stops playing its own MOH.

Parameters: **[UnholdCallRequest](#page-71-2)** 

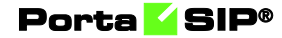

Return value: **[UnholdCallResponse](#page-71-3)** 

Realm: administrator, reseller, retail customer, account

Request example:

```
 "cseq":2,
   "auth_info":{
      "session_id":"9dc0afbab375071f4d132fa82502025c"
    "service":"CallControl",
    "method":"unhold_call",
    "params":{
      "call":{
         "id":"402a8bb-e4e23269@192.168.233.134",
         "tag":"3481849322414871o1"
}
```
Response example:

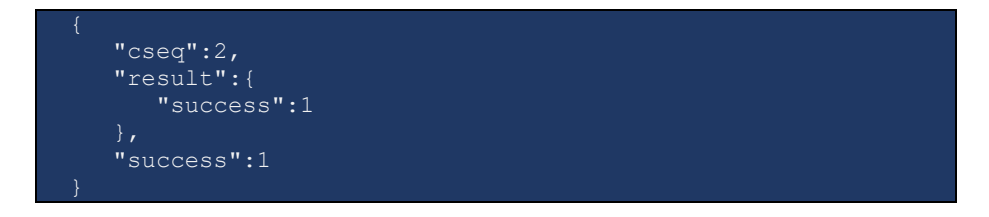

Notification example from the released party:

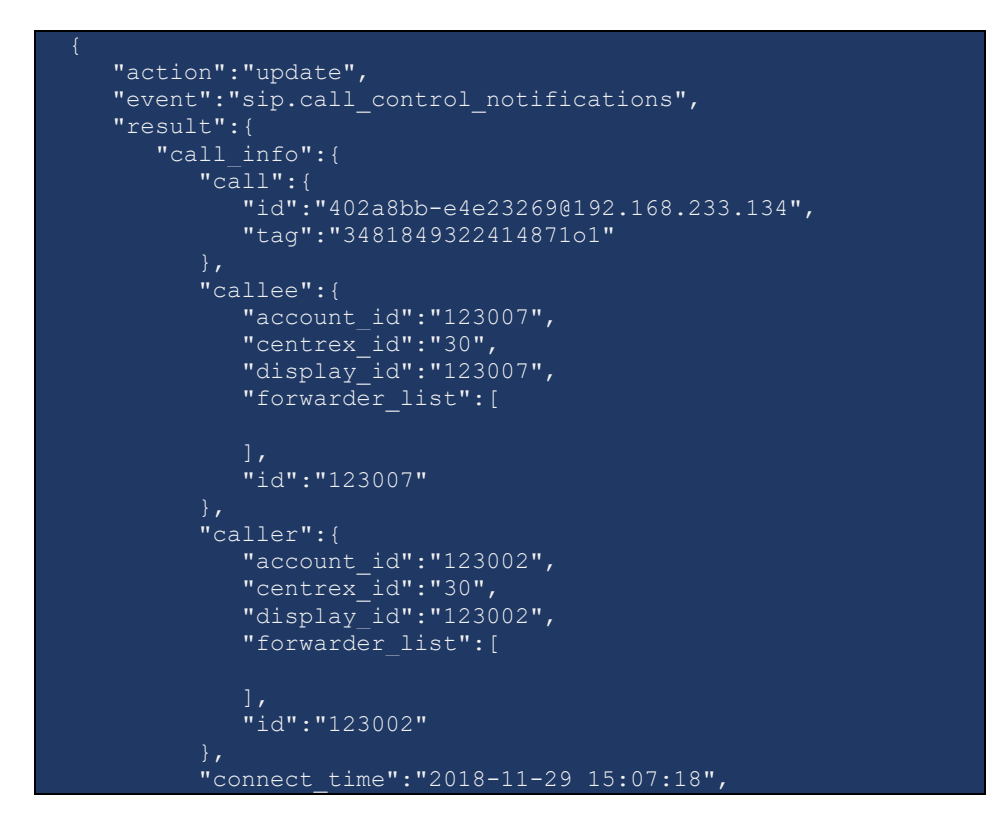

**© 2000–2021 PortaOne, Inc. All rights Reserved. www.portaone.com 59**

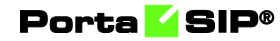

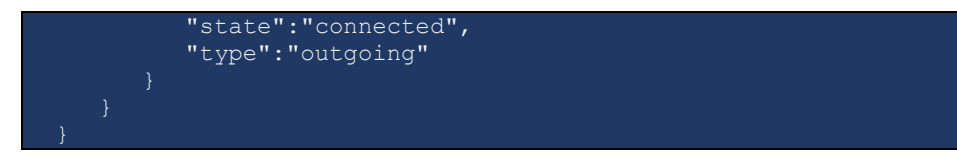

### transfer\_call

This method enables an agent to perform blind call transfer to another extension or an external number from the application.

Parameters: **[TransferCallRequest](#page-71-4)**  Return value:**[TransferCallResponse](#page-71-3)**  Realm: administrator, reseller, retail customer, account

Request example:

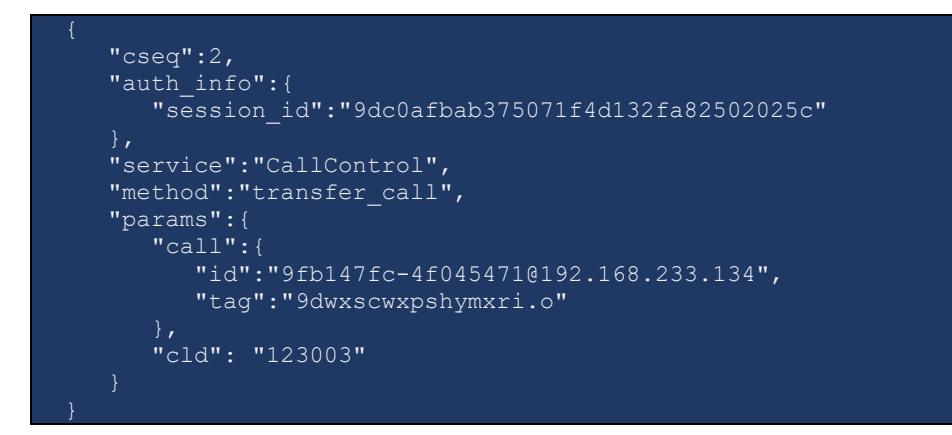

Response example:

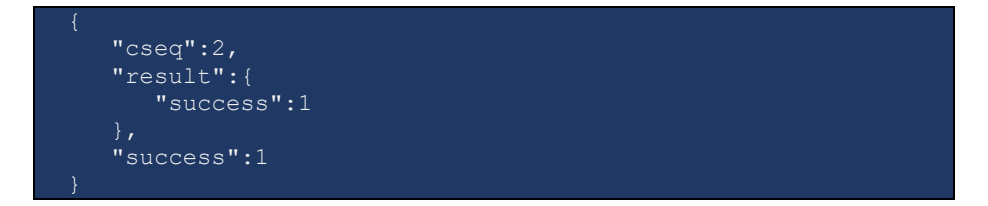

Notification example for the transferring party to be terminated:

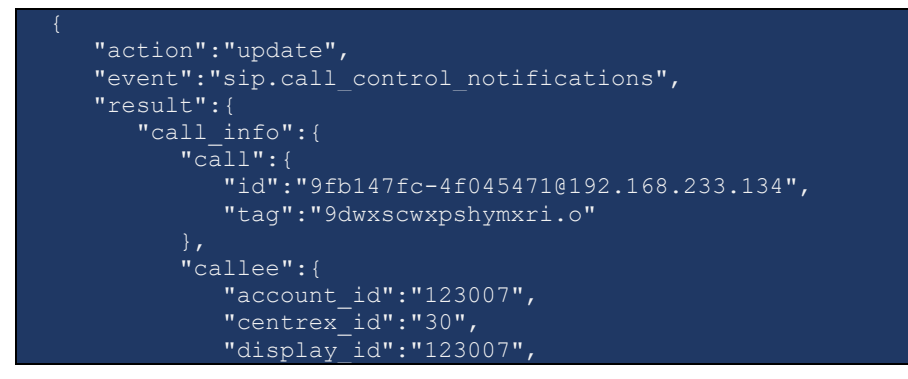

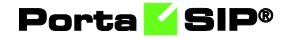

```
 "forwarder_list":[
           "id":"123007"
        "caller":{
          "account_id":"123002",
 "centrex_id":"30",
 "display_id":"123002",
 "forwarder_list":[
 "id":"123002"
        },
        "duration":5,
        "reason":"blind transfer",
        "reason_code":null,
 "state":"terminated", 
 "type":"incoming"
```
Notification example for the transfer target:

```
 "action":"update",
 "event":"sip.call_control_notifications",
   "result":{
     "call_info":{
        "call":{
           "id":"9fb147fc-4f045471@192.168.233.134",
           "tag":"9dwxscwxpshymuf6.o"
 "callee":{
           "account_id":"123003",
 "centrex_id":"30",
 "display_id":"123003",
          "forwarder_list": [
 "id":"123003"
 "caller":{
          "account_id":"123002",
           "centrex_id":"30",
           "display_id":"123002",
           "forwarder_list":[
 "id":"123002"
 "start_time":"2018-11-29 15:33:05",
 "state":"trying", 
 "type":"incoming"
   "action":"update",
```
#### **Call control API**

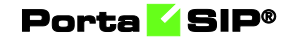

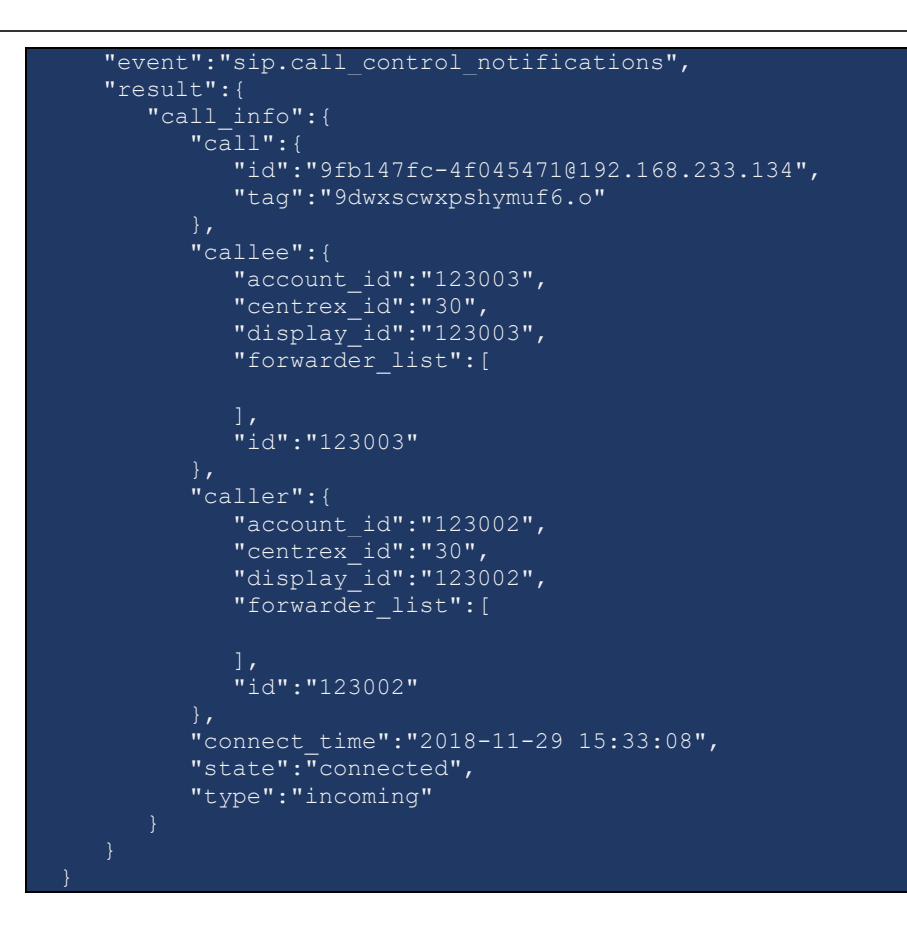

Notification example for the transferee:

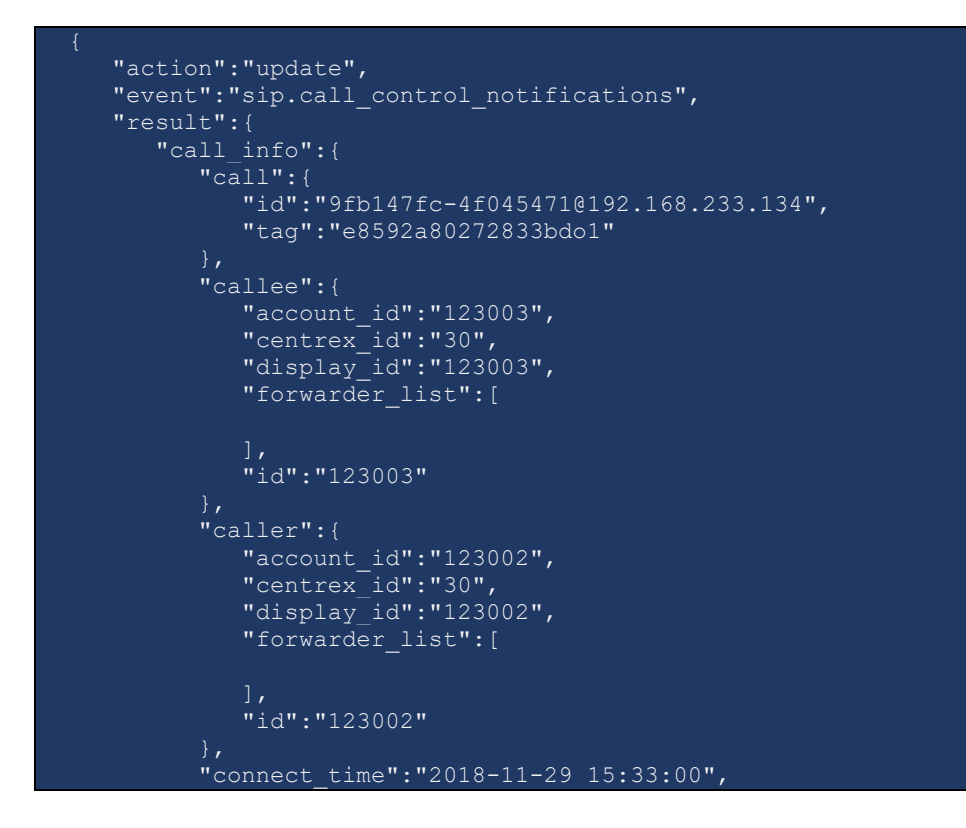

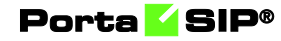

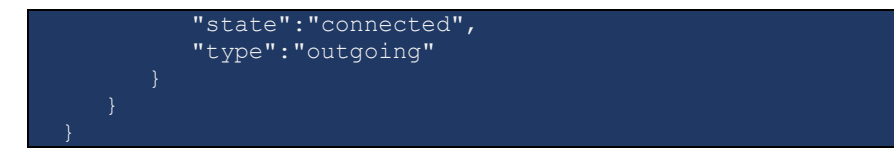

### join\_calls

This method enables an agent to join calls when performing attended call transfer.

PortaSIP® disconnects the transferor identified by the **call** and **to\_call**  attributes in the call dialogs established with it and joins the remaining parties.

Parameters: **[JoinCallsRequest](#page-71-5)**  Return value: **[JoinCallsResponse](#page-72-1)**  Realm: administrator, reseller, retail customer, account

Request example:

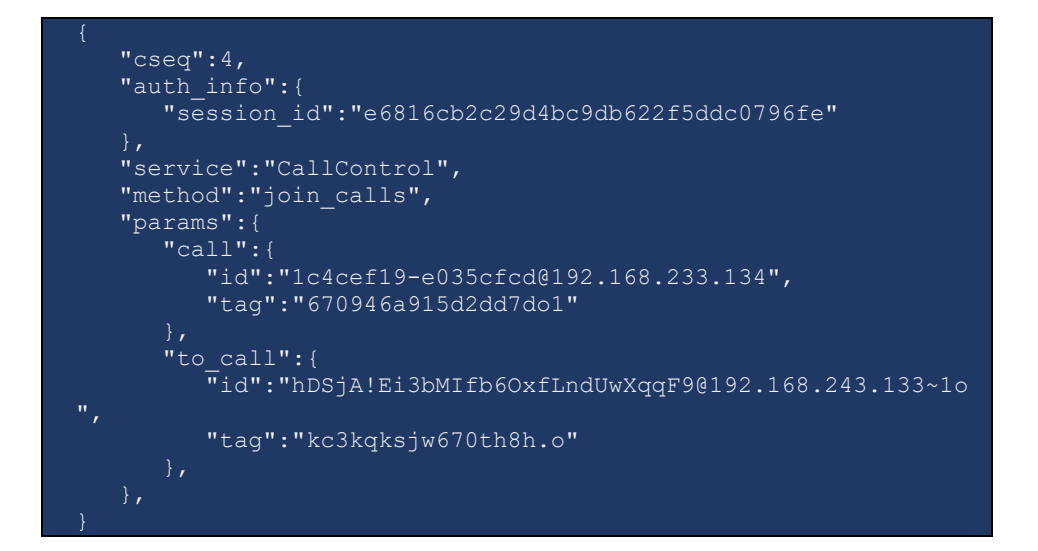

Response example:

<span id="page-62-0"></span>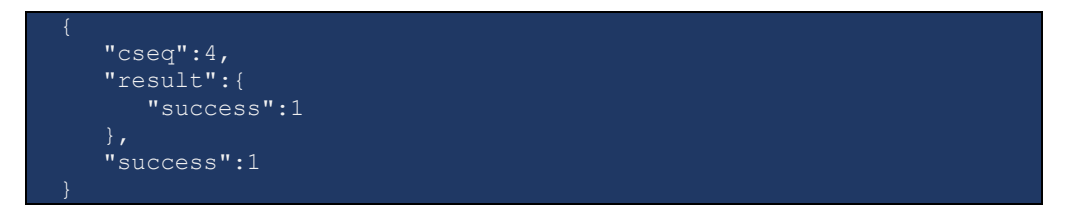

# Type Reference

## GetSipCallsListRequest structure

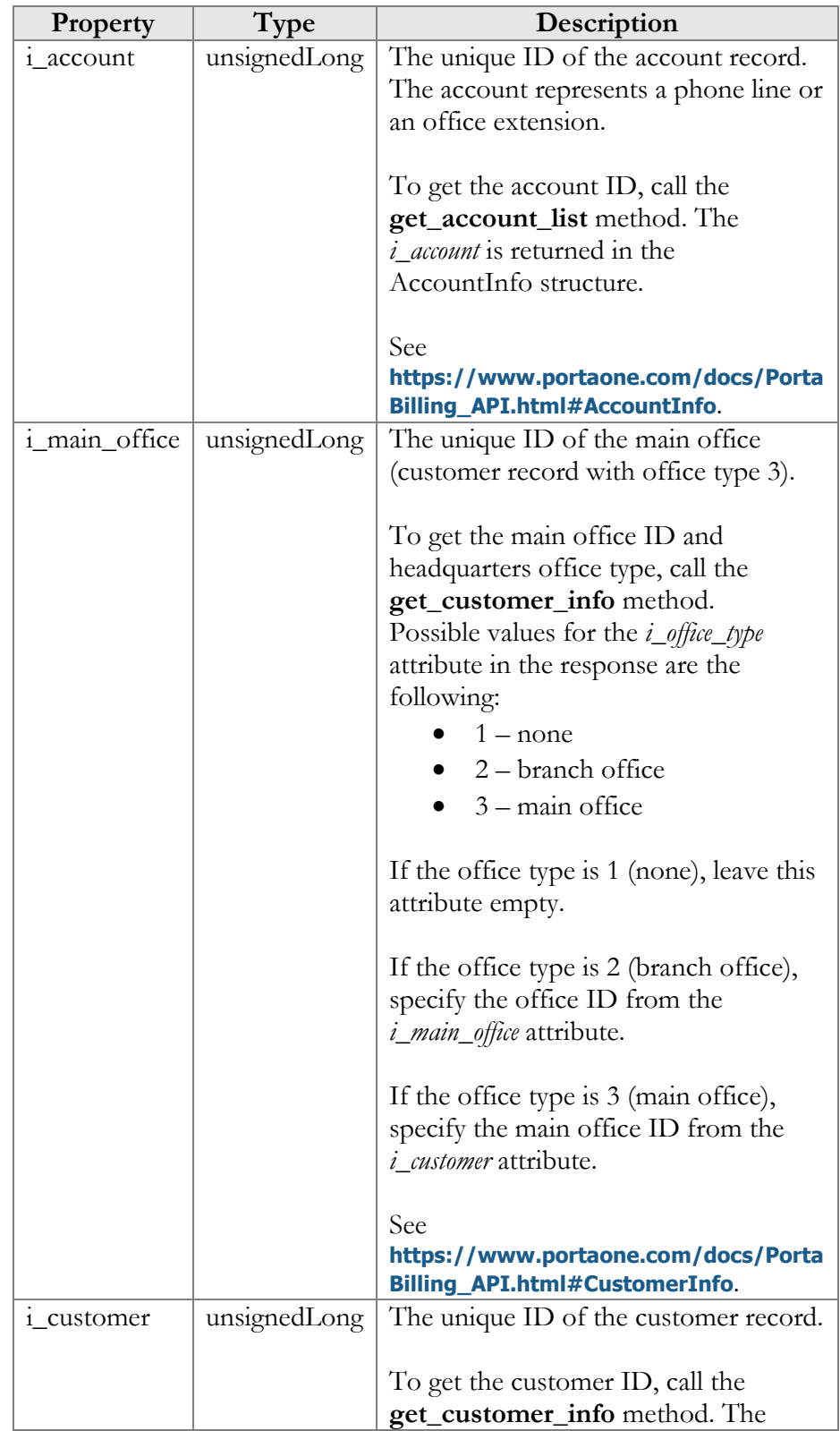

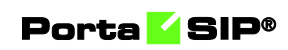

<span id="page-64-0"></span>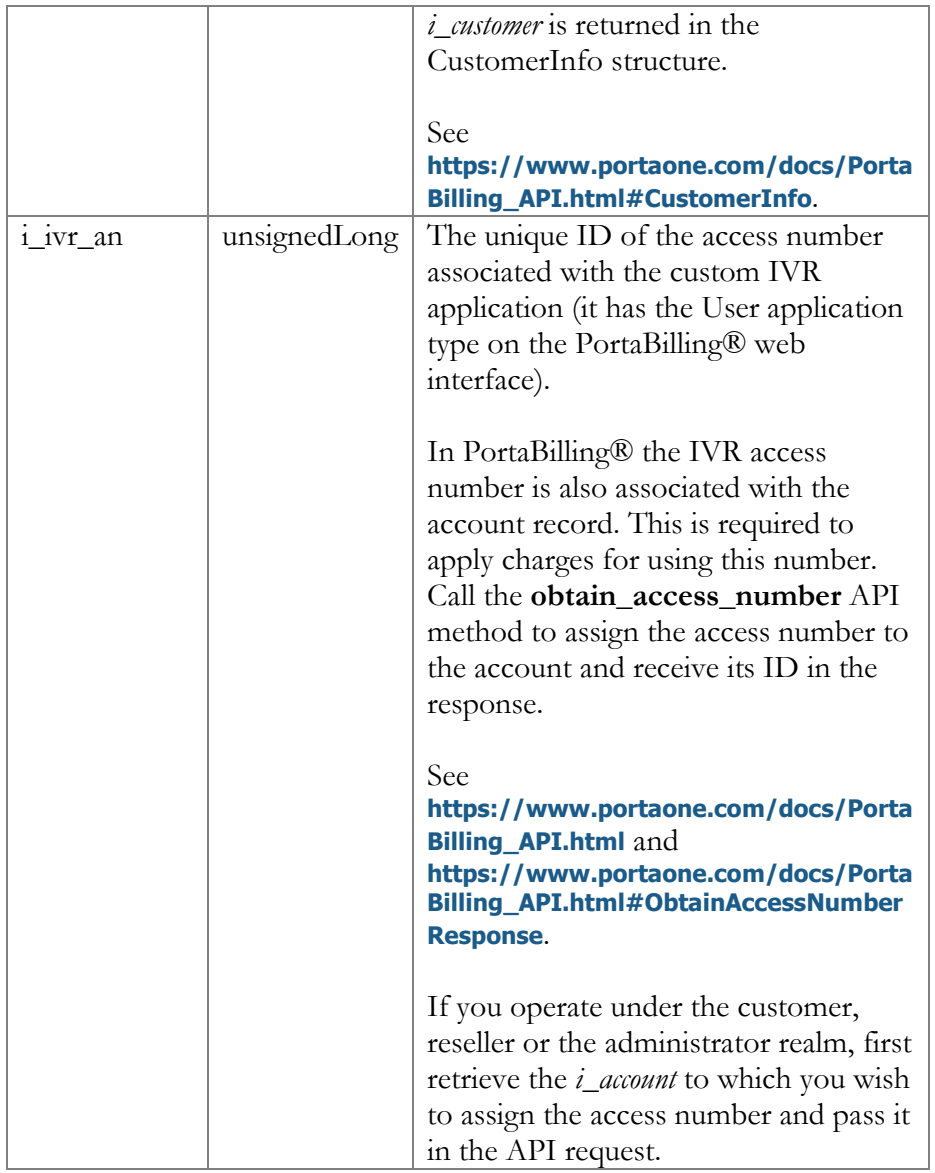

## GetSipCallsListResponse structure

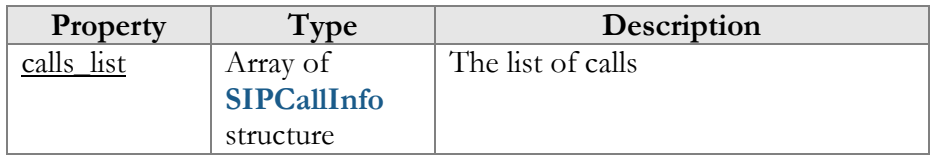

## <span id="page-65-0"></span>SIPCallInfo structure

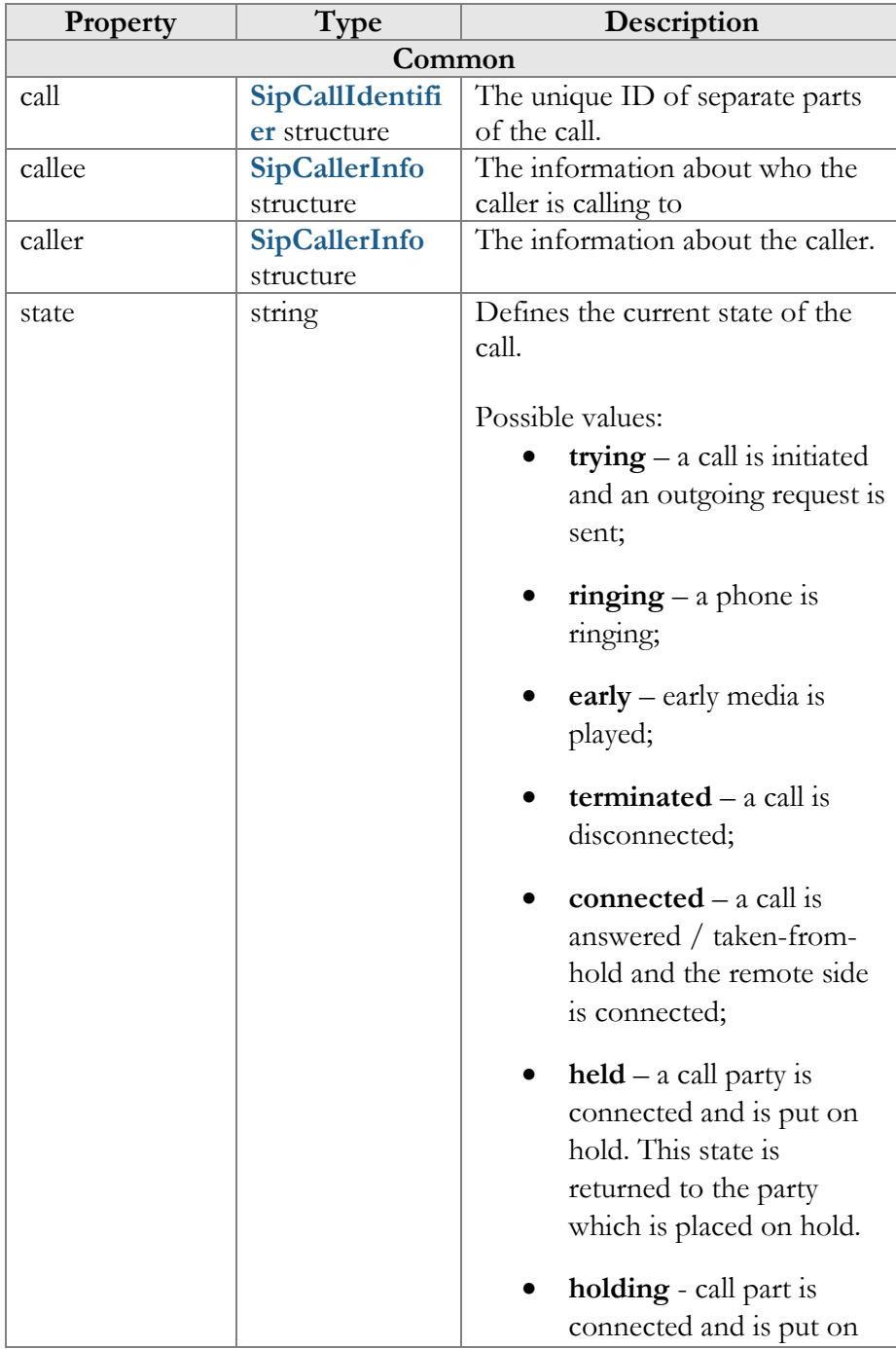

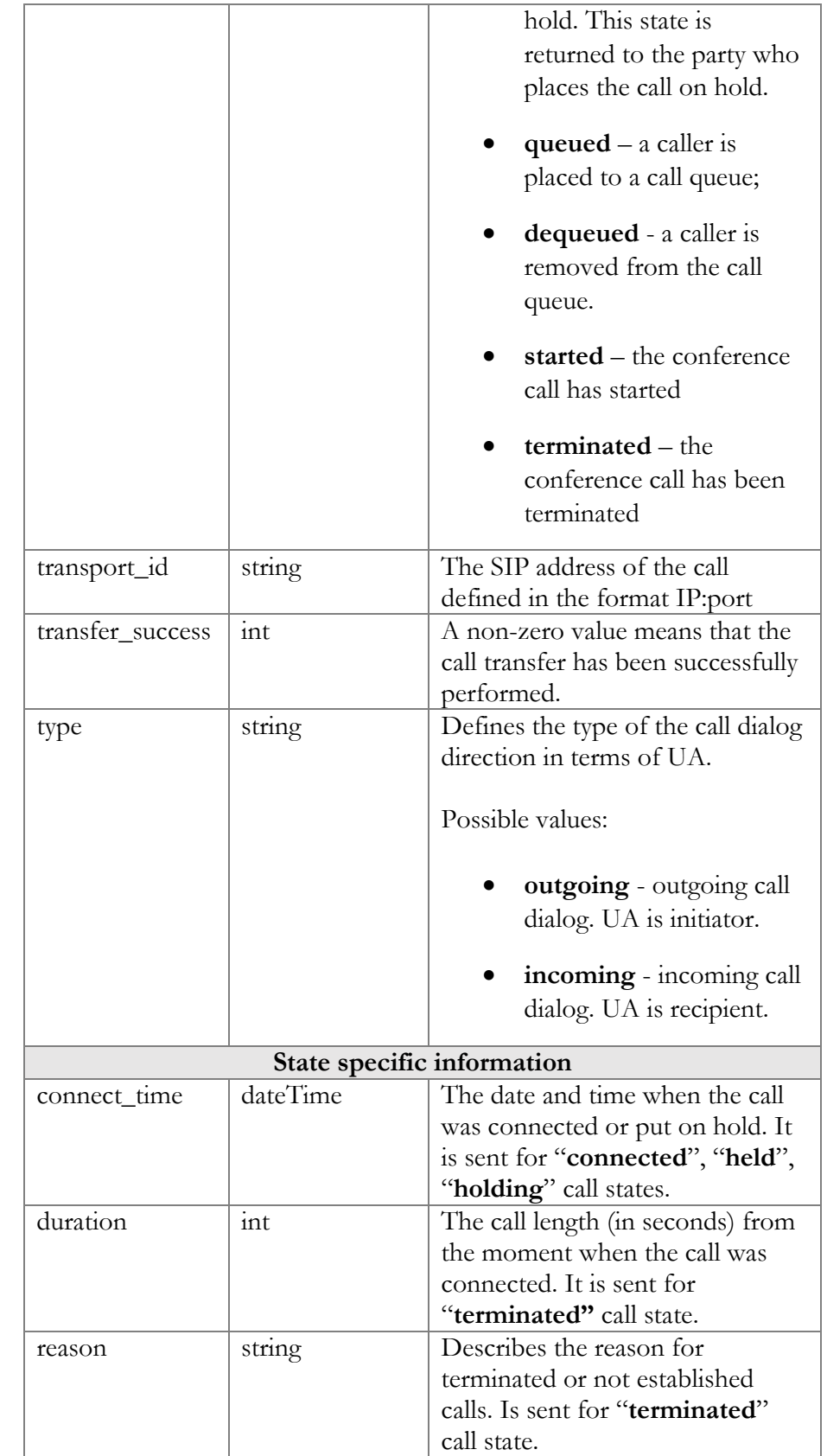

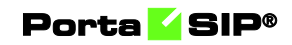

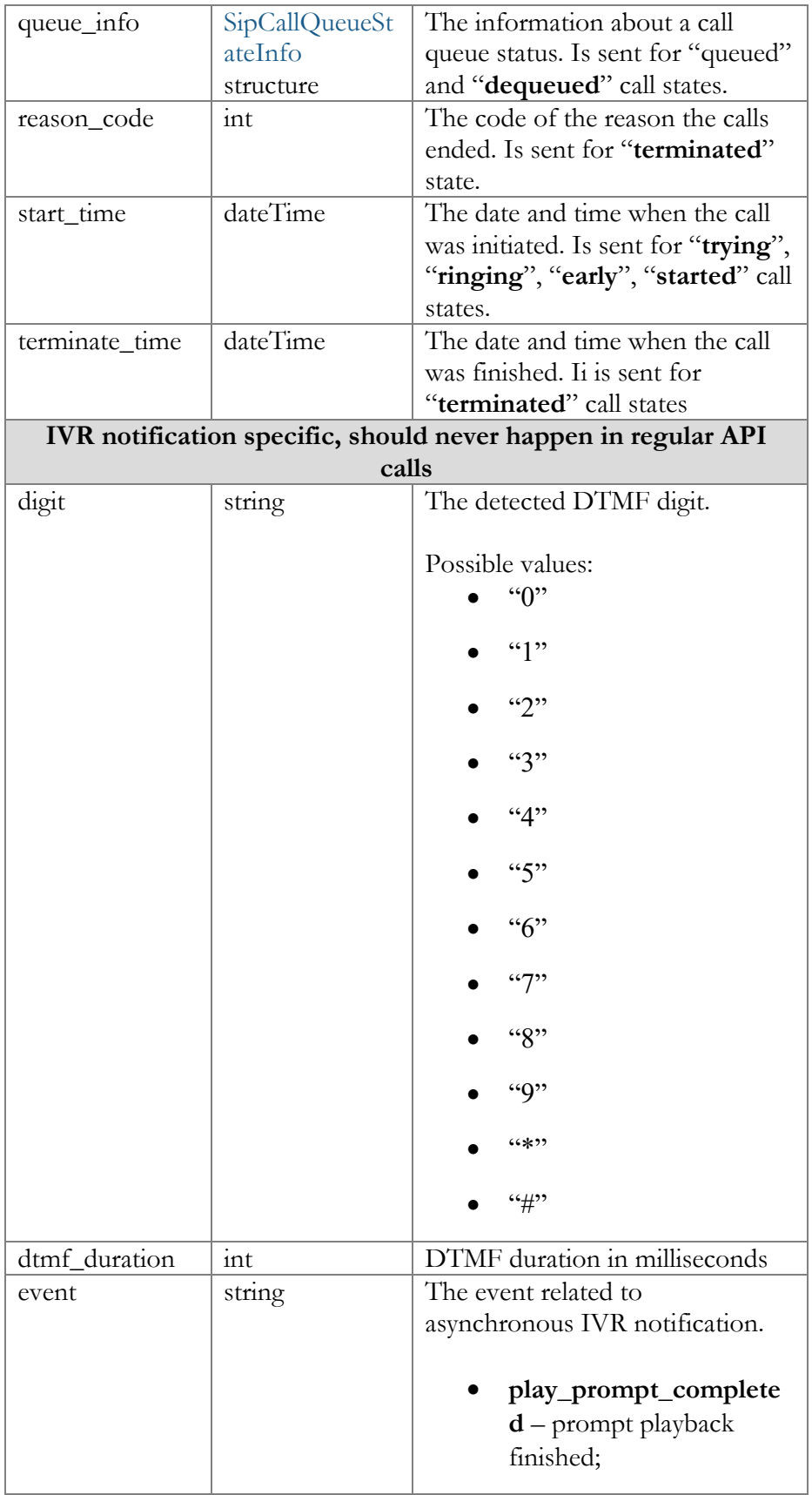

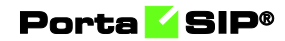

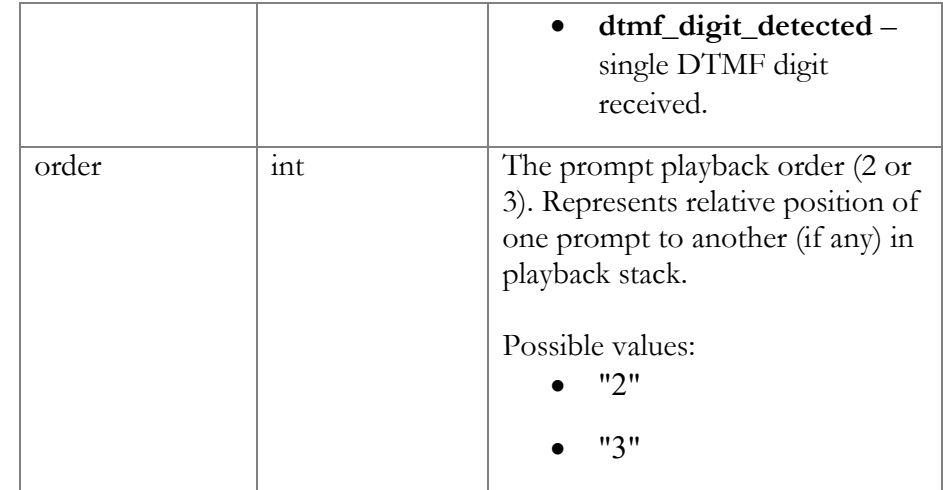

## <span id="page-68-0"></span>SipCallerInfo structure

SipCallerInfo structure reflects information passed in the PortaOne-Calling-Party, PortaOne-Redirecting-Party, PortaOne-Called-Party RADIUS attributes. See the **[External System Interfaces](https://www.portaone.com/docs/PortaSwitch_Interfaces.pdf)  [Guide](https://www.portaone.com/docs/PortaSwitch_Interfaces.pdf)** for details.

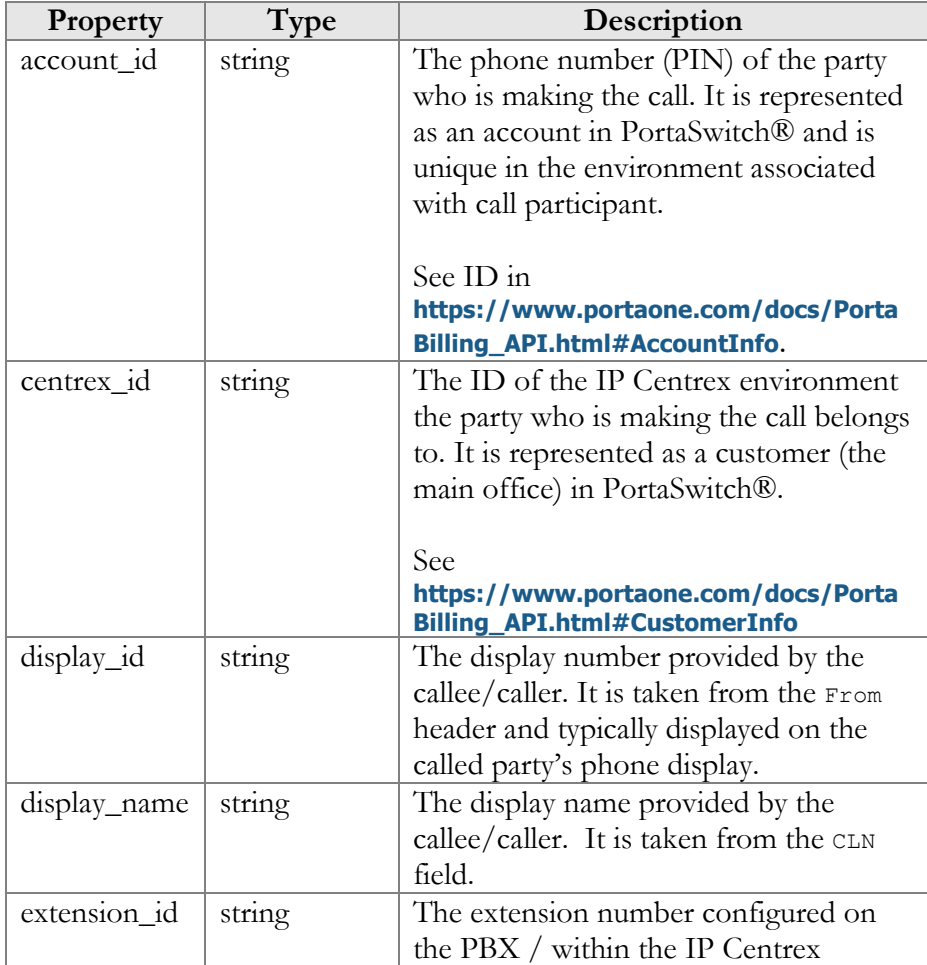

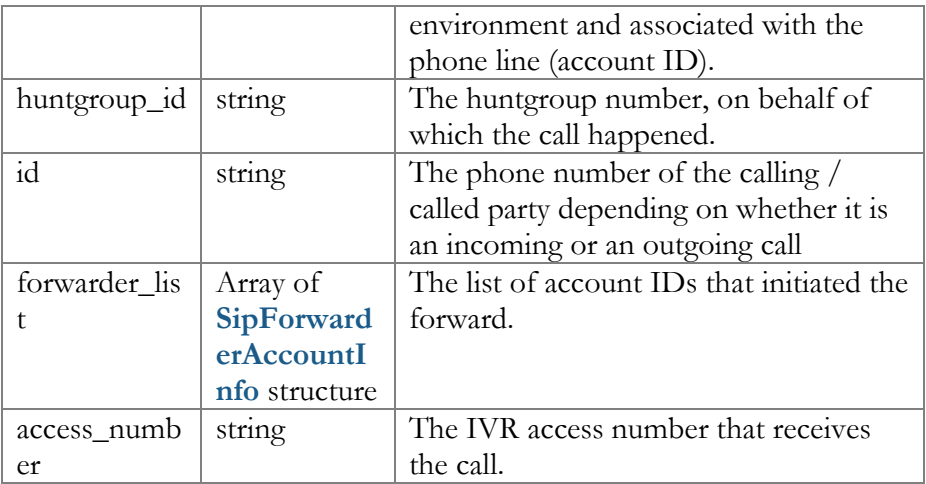

## <span id="page-69-1"></span>SipCallIdentifier structure

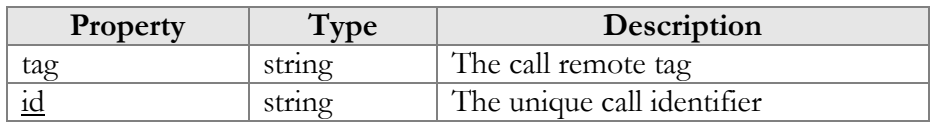

## <span id="page-69-2"></span>SipCallQueueStateInfo structure

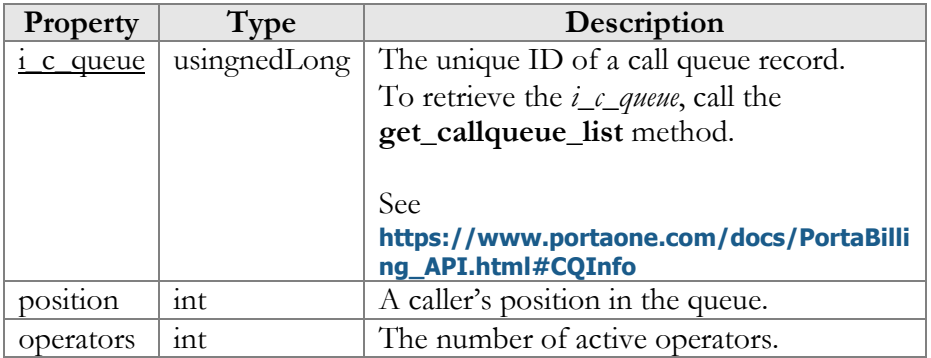

## SipForwarderAccountInfo structure

<span id="page-69-0"></span>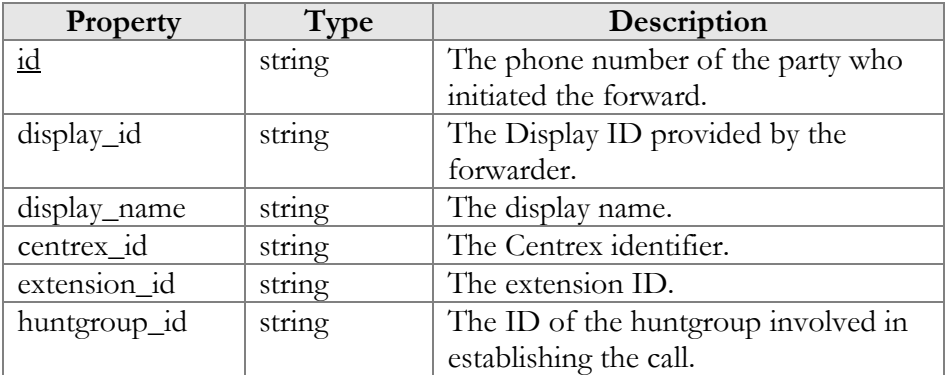

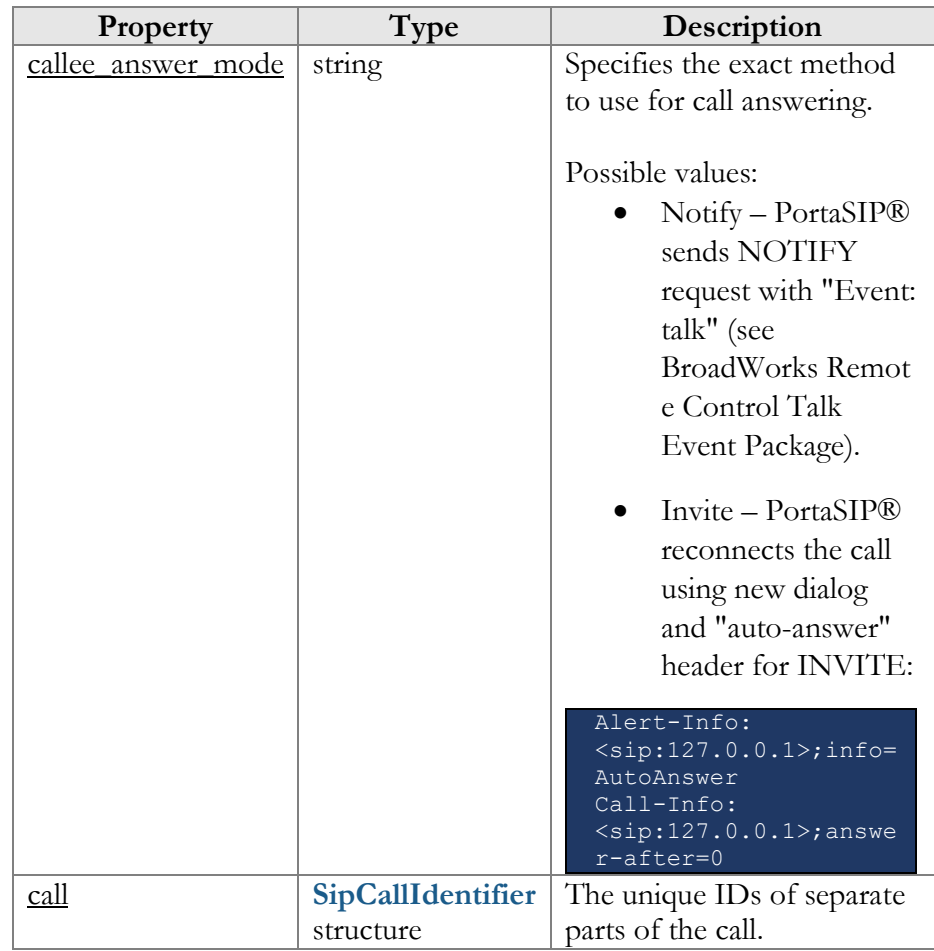

## AnswerCallRequest structure

## <span id="page-70-0"></span>AnswerCallResponse structure

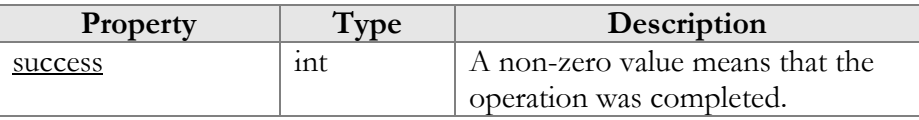

## <span id="page-70-1"></span>TerminateCallRequest structure

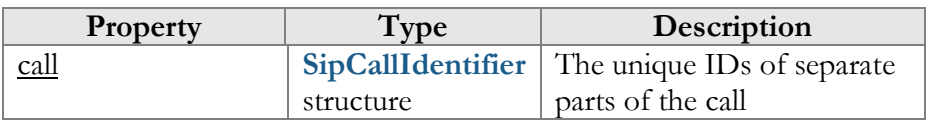

## <span id="page-70-2"></span>TerminateCallResponse structure

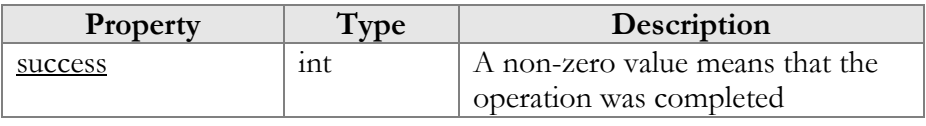

### HoldCallRequest structure

<span id="page-71-0"></span>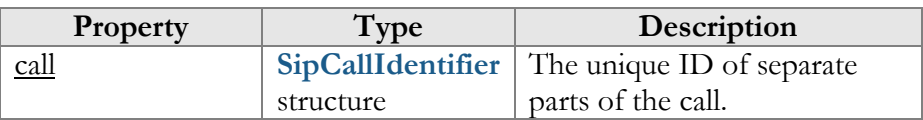

### HoldCallResponse structure

<span id="page-71-1"></span>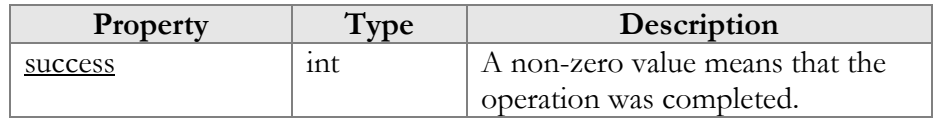

### UnholdCallRequest structure

<span id="page-71-2"></span>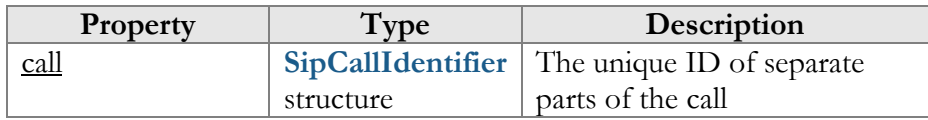

### <span id="page-71-3"></span>UnholdCallResponse structure

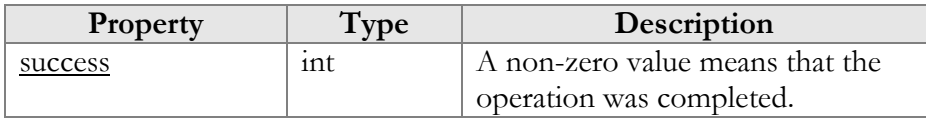

## <span id="page-71-4"></span>TransferCallRequest structure

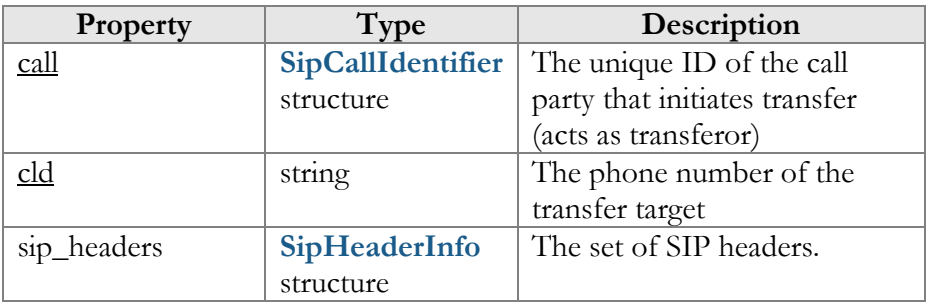

### TransferCallResponse structure

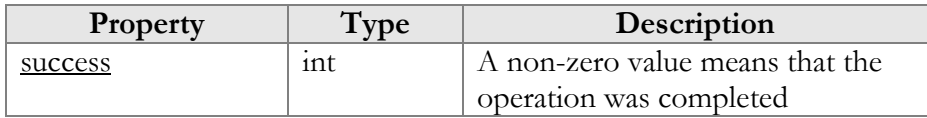

### <span id="page-71-5"></span>SipHeaderInfo structure

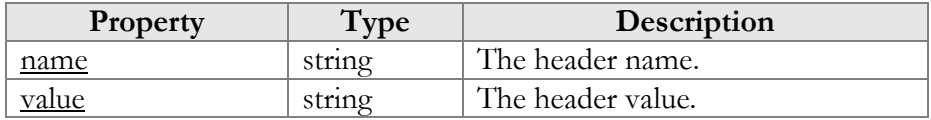
### JoinCallsRequest structure

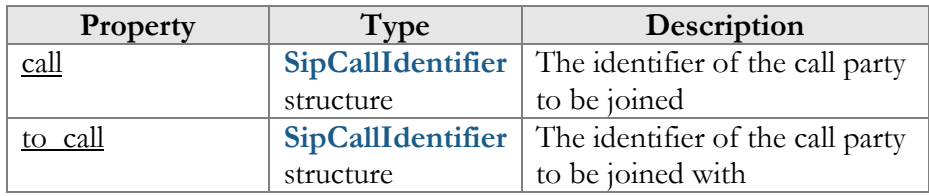

### JoinCallsResponse structure

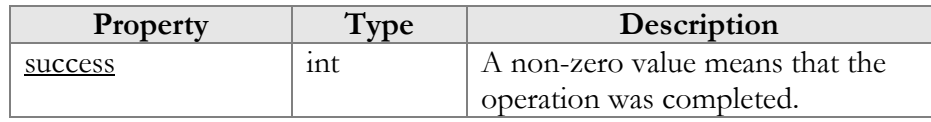

### OriginateAdvancedCallRequest structure

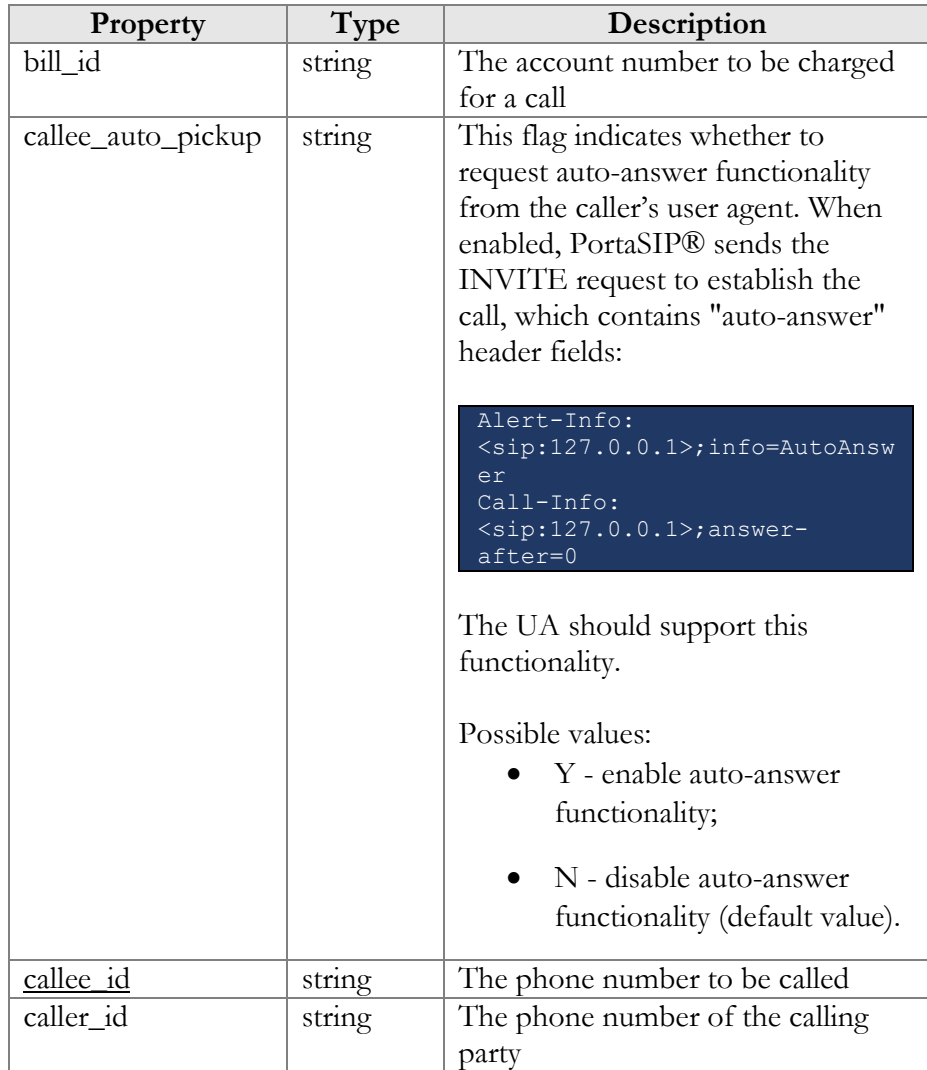

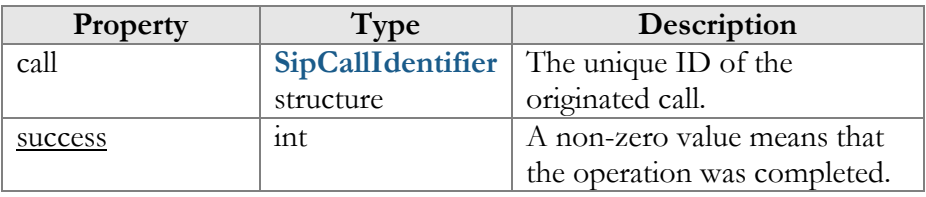

#### OriginateAdvancedCallResponse structure

# Call control API for IVR

**URL (namespace): wss://portabillingweb.yourdomain.com/ws/CallControl**

These API methods enable development and operation of custom IVR applications. Thus, users can manage the incoming calls and automate their processing (e.g. to play specific prompt upon user DTMF input).

# Methods

### play\_prompt

Use this method to play an IVR prompt to a user for a call to the IVR access number. The prompts are stored on the remote server (separately or together with the IVR application). PortaSIP® must have access to this server.

Parameters: **[PlayPromptRequest](#page-79-0)** Return value: **[PlayPromptResponse](https://git.portaone.com:8443/#/c/160449/1/site_lib/Porta/SOAP/Types/CallControl/PlayPromptResponse.pm)** Realm: administrator, reseller, retail customer, account

```
 "cseq":5,
"auth_info":{
    "session_id":"0160ec8ffb4a394908d8be40e5b013d4"
 },
 "service":"CallControl",
"method": "play prompt",
 "params":{ 
    "call":{ 
       "id":"3300f0b3-7a54a006@192.168.233.134",
      "tag":"100021"
    "order":3,
    "repeat":-1,
    "url":"http://192.168.233.137:8080/files/welcome",
```
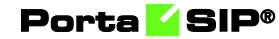

Response example:

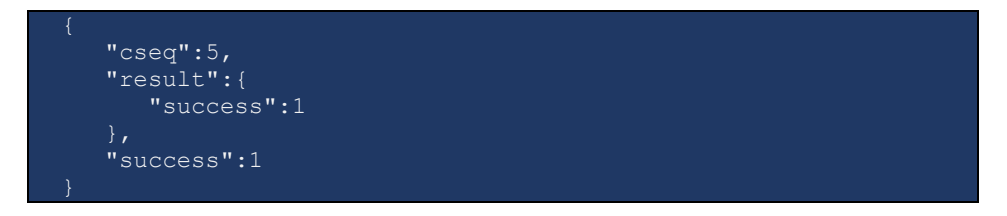

#### stop\_play\_prompt

Use this method to stop playing prompts for a call to User Application access number.

Parameters: **[StopPlayPromptRequest](#page-81-0)** Return value: **[StopPlayPromptResponse](#page-81-1)** Realm: administrator, reseller, retail customer, account

Request example:

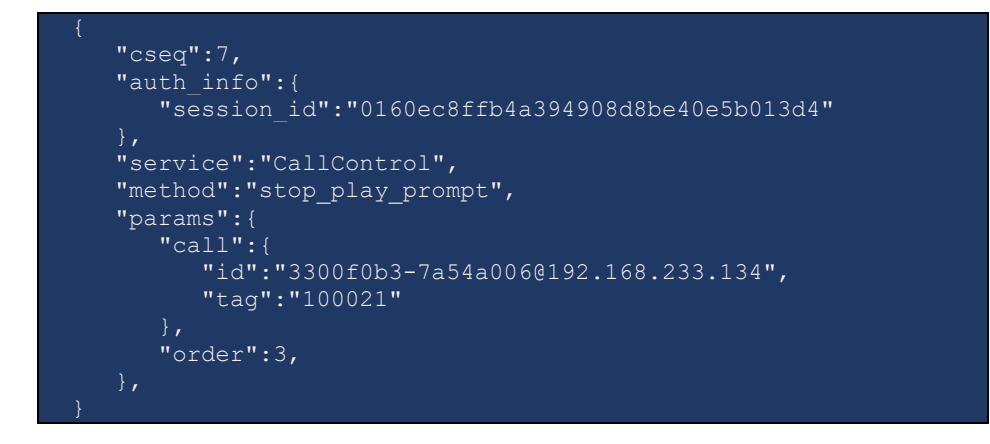

Response example:

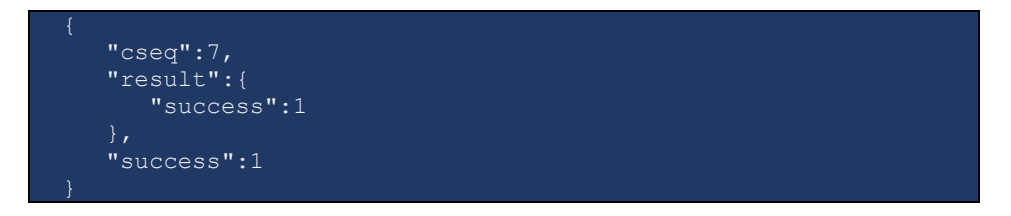

Notification example for the IVR access number:

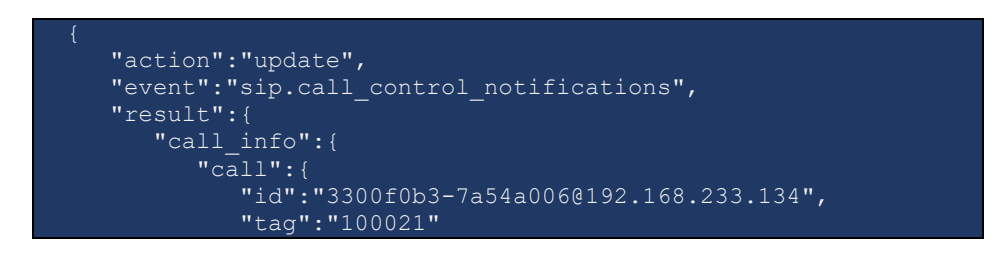

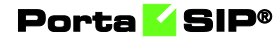

```
 "callee":{
           "access_number":"4567890"
 "caller":{
          "account_id":"123002",
          "centrex_id":"30",
          "display_id":"123002",
           "forwarder_list":[
 "id":"123002"
 "connect_time":"2018-12-05 08:51:16",
 "event":"play_prompt_completed",
 "order":2,
 "state":"connected", 
     "type":"incoming"
}
```
#### start\_dtmf\_detect

Use this method to start detecting user DTMF inputs for a call to the IVR access number.

PortaSIP® supports the following DTMF modes: inband, RFC2833 and SIP INFO.

Parameters: **[StartDtmfDetectRequest](#page-80-0)** Return value: **[StartDtmfDetectResponse](https://git.portaone.com:8443/#/c/160449/1/site_lib/Porta/SOAP/Types/CallControl/StartDtmfDetectResponse.pm)** Realm: administrator, reseller, retail customer, account

```
 "cseq":4,
  "auth_info":{
      "session_id":"0160ec8ffb4a394908d8be40e5b013d4"
   "service":"CallControl",
  "method":"start dtmf detect",
   "params":{
       "call":{
          "id":"3300f0b3-7a54a006@192.168.233.134",
          "tag":"100021"
}
```
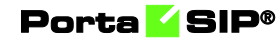

Response example:

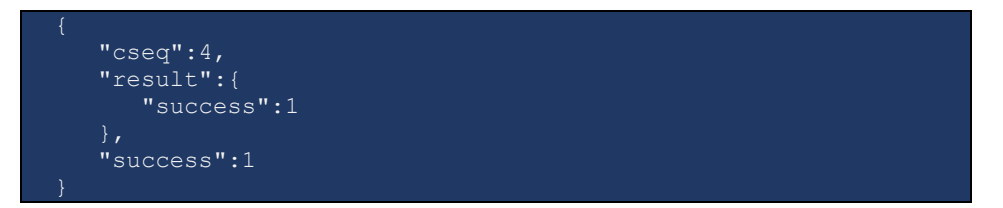

Notification example for the DTMF received from the user:

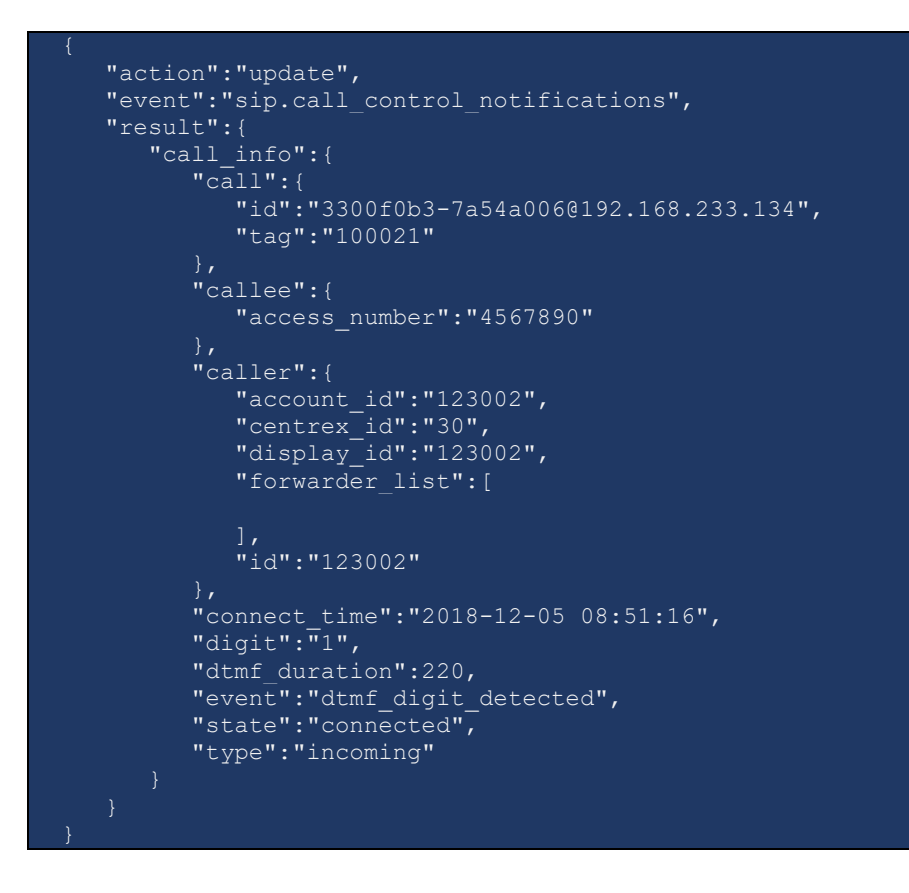

#### stop\_dtmf\_detect

Use this method to stop detecting DTMF inputs for a call to User Application access number.

Parameters: **[StopDtmfDetectRequest](#page-80-1)** Return value: **[StopDtmfDetectResponse](#page-81-2)** Realm: administrator, reseller, retail customer, account

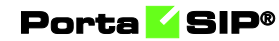

Request example:

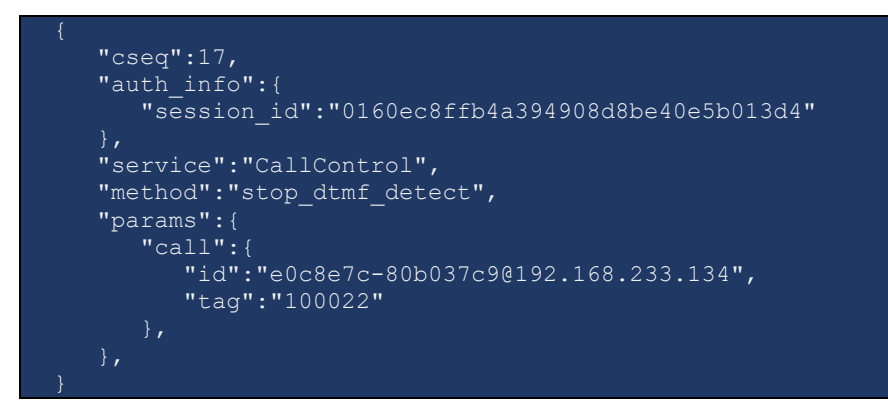

Response example:

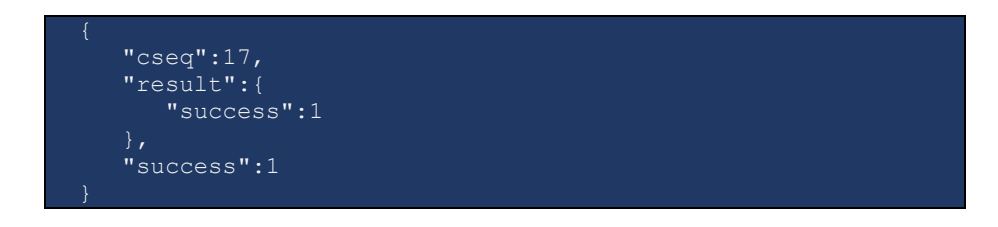

#### ring\_call

Use this method to inform the caller about the call's progress. PortaSIP® sends the "180 Ringing" response.

Parameters: **[RingCallRequest](#page-81-3)** Return value: **[RingCallResponse](#page-81-4)** Realm: administrator, reseller, retail customer, account

```
 "cseq": 2, 
  "auth_info": {
      "session_id": "649d127e95ca1ae62ec735df99ebf01c"
 "service": "CallControl", 
  "method": "ring call",
   "params": { 
      "call": { 
 "id": "1202668471@192.168.233.48", 
 "tag": "100007"
}
```
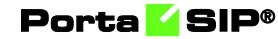

Response example:

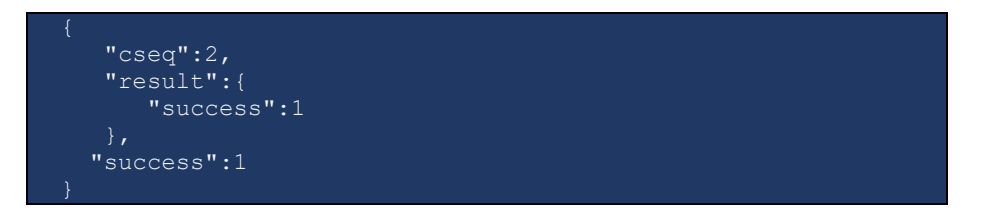

Notification example for the IVR application:

```
 "action":"update",
   "event":"sip.call_control_notifications",
   "result":{
      "call_info":{
        "call":{"id":"1202668471@192.168.233.48",
         "tag":"100007"
        "callee":{
           "access_number":"*51"
         "caller":{
           "account_id":"123003",
          "centrex_id":"30",
           "display_id":"123003",
           "display_name":"123003",
 "forwarder_list":[],
 "id":"123003"
 "start_time":"2019-06-07 10:57:12",
 "state":"ringing", 
 "type":"incoming"
```
#### progress\_call

Use this method to inform the caller about the call's progress. PortaSIP® sends the "183 Early media" response. The caller can hear a custom ring tone.

Parameters: **[ProgressCallRequest](#page-81-5)** Return value: **[ProgressCallResponse](#page-81-6)** Realm: administrator, reseller, retail customer, account

```
 "cseq": 2, 
  "auth_info": {
      "session_id": "649d127e95ca1ae62ec735df99ebf01c"
 "service": "CallControl", 
 "method": "progress_call", 
   "params": {
```
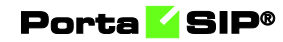

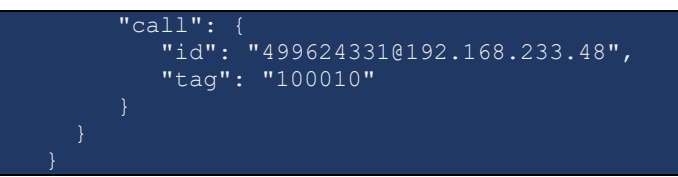

Response example:

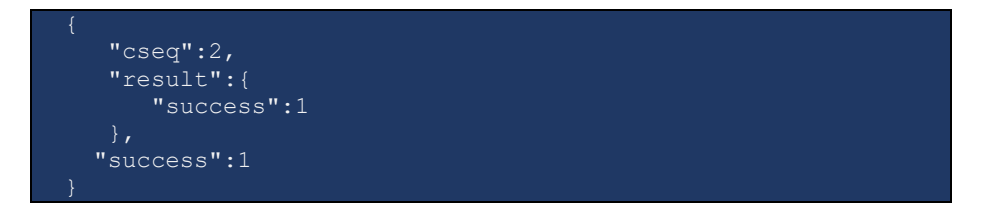

Notification example for the IVR application:

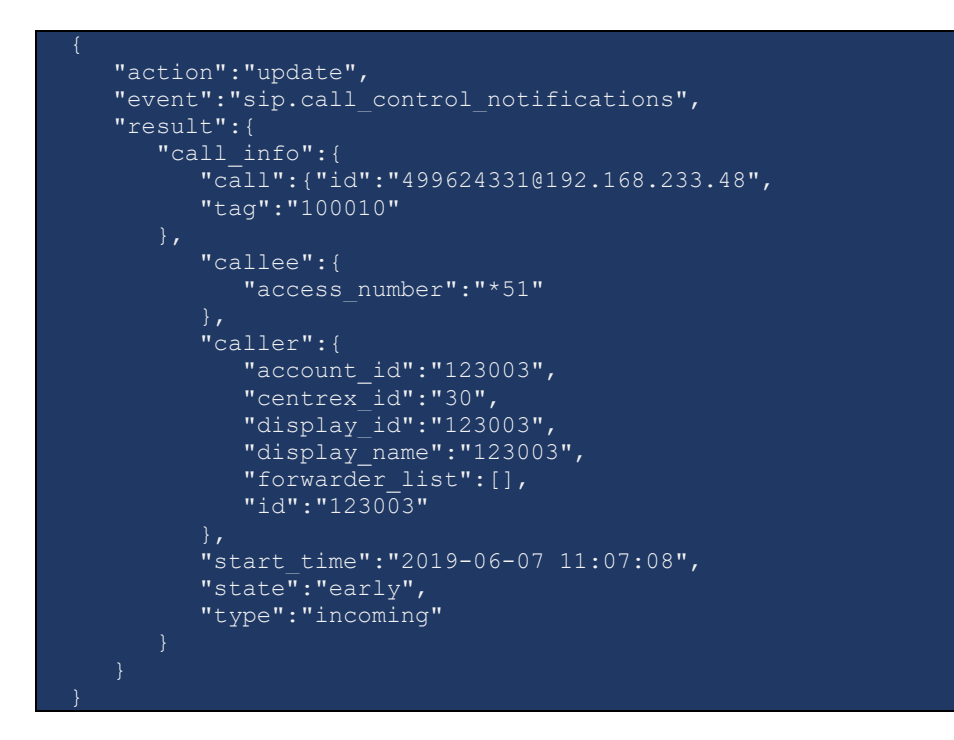

# Type Reference

#### PlayPromptRequest structure

<span id="page-79-0"></span>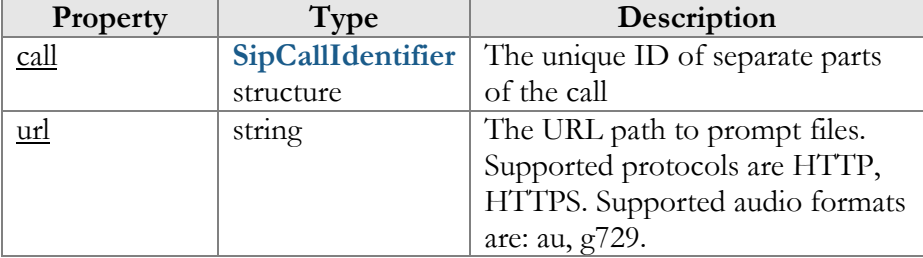

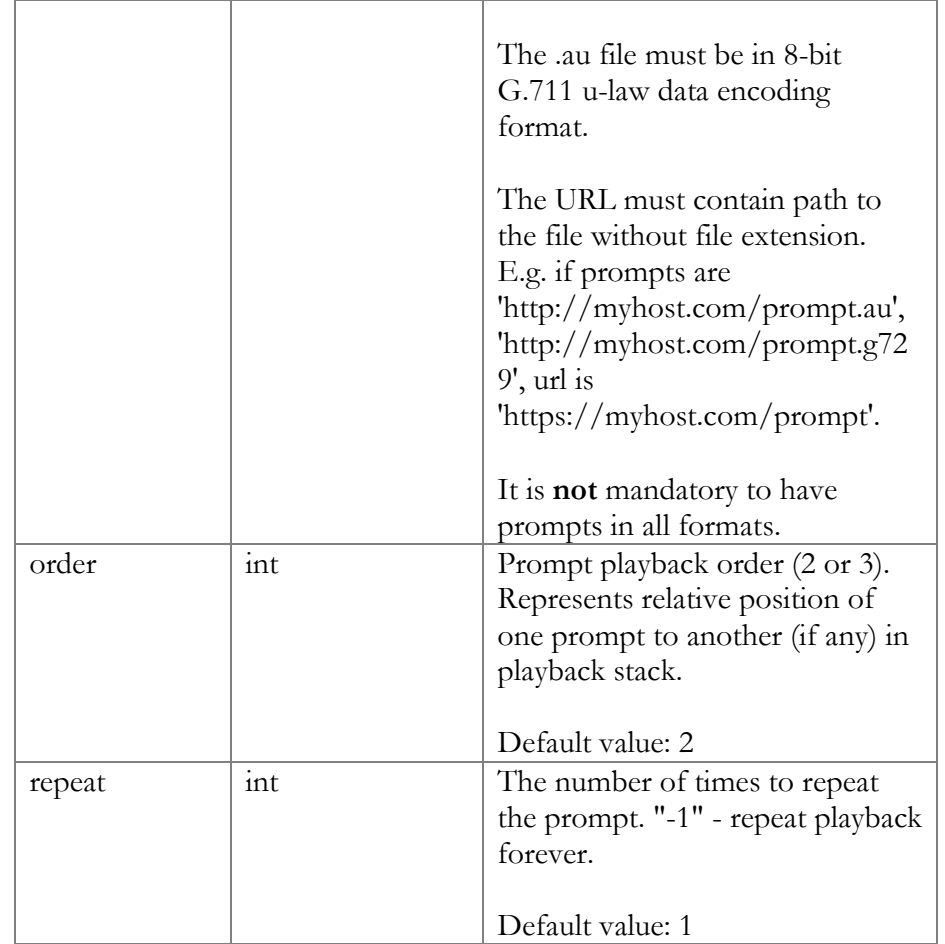

### [PlayPromptResponse](https://git.portaone.com:8443/#/c/160449/1/site_lib/Porta/SOAP/Types/CallControl/PlayPromptResponse.pm) structure

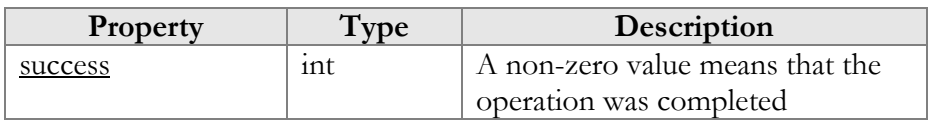

### <span id="page-80-0"></span>StartDtmfDetectRequest structure

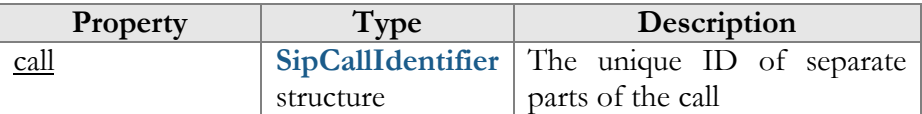

### [StartDtmfDetectResponse](https://git.portaone.com:8443/#/c/160449/1/site_lib/Porta/SOAP/Types/CallControl/StartDtmfDetectResponse.pm) structure

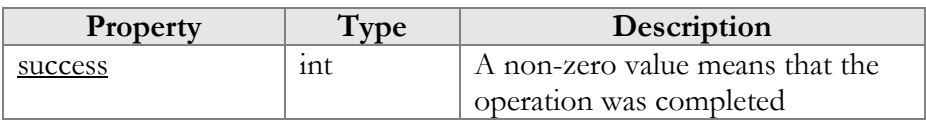

### <span id="page-80-1"></span>StopDtmfDetectRequest structure

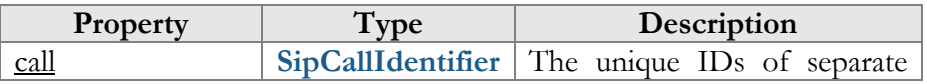

<span id="page-81-2"></span>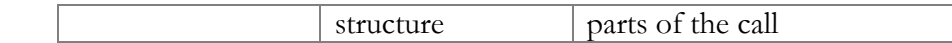

### StopDtmfDetectResponse structure

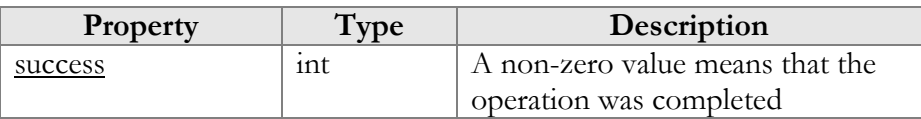

### StopPlayPromptRequest structure

<span id="page-81-0"></span>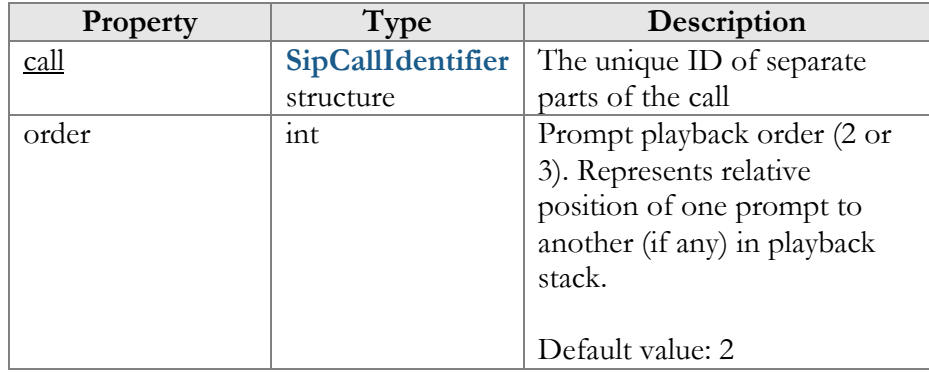

### <span id="page-81-1"></span>StopPlayPromptResponse structure

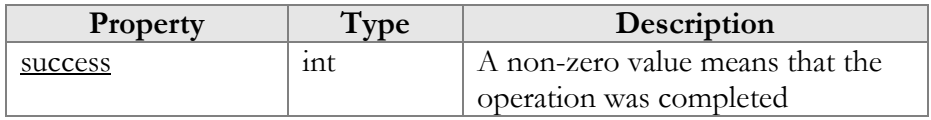

### <span id="page-81-3"></span>RingCallRequest structure

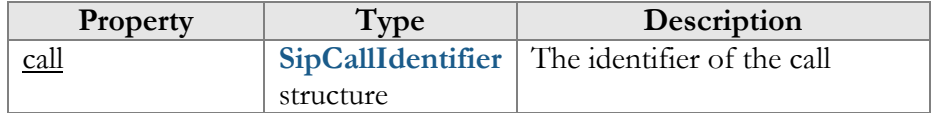

### <span id="page-81-4"></span>RingCallResponse structure

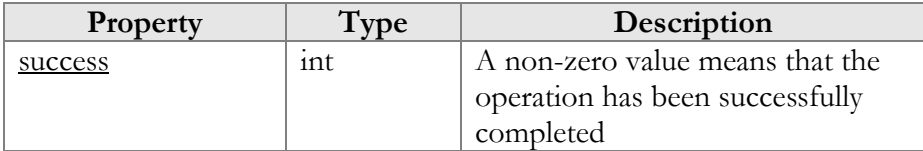

### <span id="page-81-5"></span>ProgressCallRequest structure

<span id="page-81-6"></span>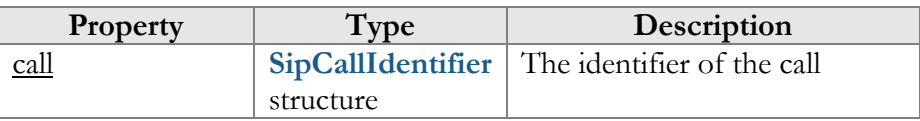

#### ProgressCallResponse structure

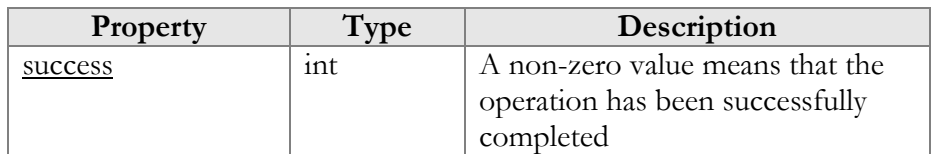

# Conferencing API

These API methods enable agents to effectively manage their calls by converting active calls into conferences on the fly. While in a conference, agents can add / remove, mute and / or hold participants (e.g. to have a private talk with some participants while others remain connected). An agent can leave and join the conference they created at any moment while the call for the remaining participants continues.

An agent is represented as an account in PortaSwitch®. When the API session is established under the account realm, the agent who creates a conference automatically becomes its owner and can manage only this conference. When the API session is established under the customer realm, the agent has access to all conferences in the IP Centrex environment and can manage them (e.g. to appoint another account as the conference owner.) A conference owner is charged for the conferencing service.

To create conference rooms and / or convert calls into conferences, the agent's product configuration must include both the Voice calls and Conferencing services.

# Methods

#### join\_on\_spot\_conference

Use this method to create a conference room or to join to an active conference. When called under the account realm, this method enables the agent to join only the conference they have created. When called under the customer realm, this method enables creating conferences on behalf of any account under the customer and joining any active conference in the IP Centrex environment.

Parameters: **[JoinOnSpotConferenceRequest](#page-88-0)**  Return value: **[JoinOnSpotConferenceResponse](#page-88-1)**  Realm: administrator, reseller, retail customer, account Porta SIP®

Request example:

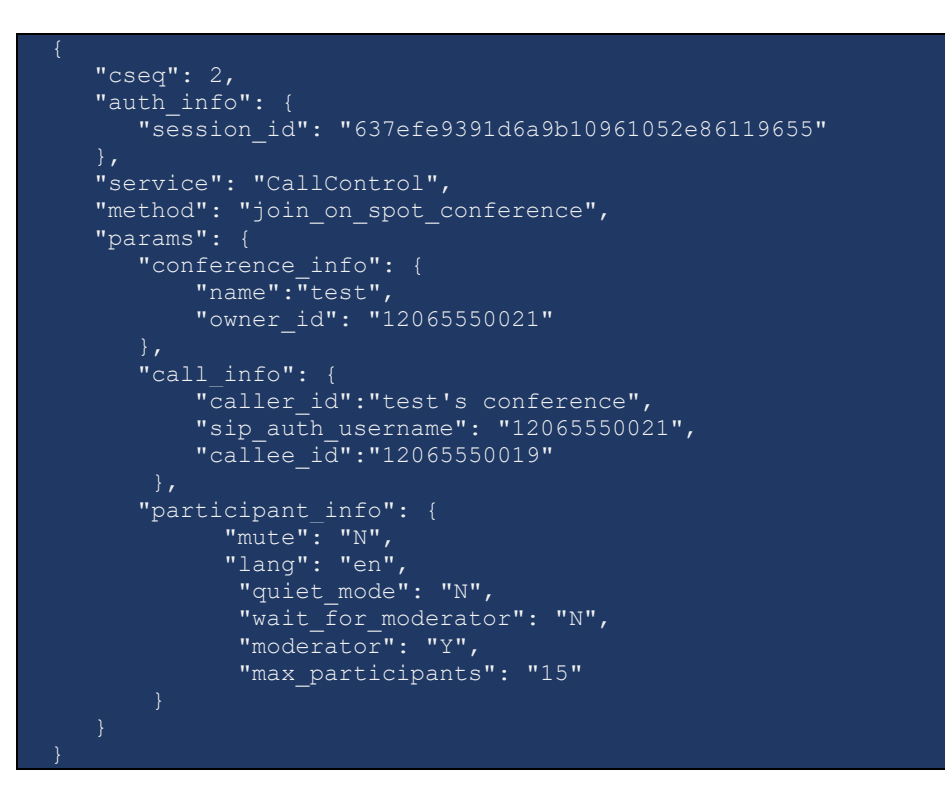

Response example:

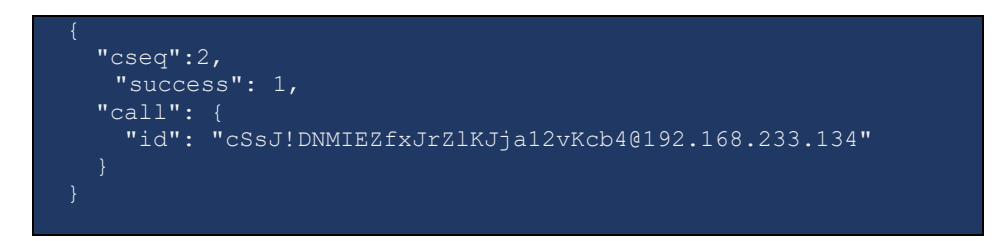

Notification example about the conference sent to the conference owner:

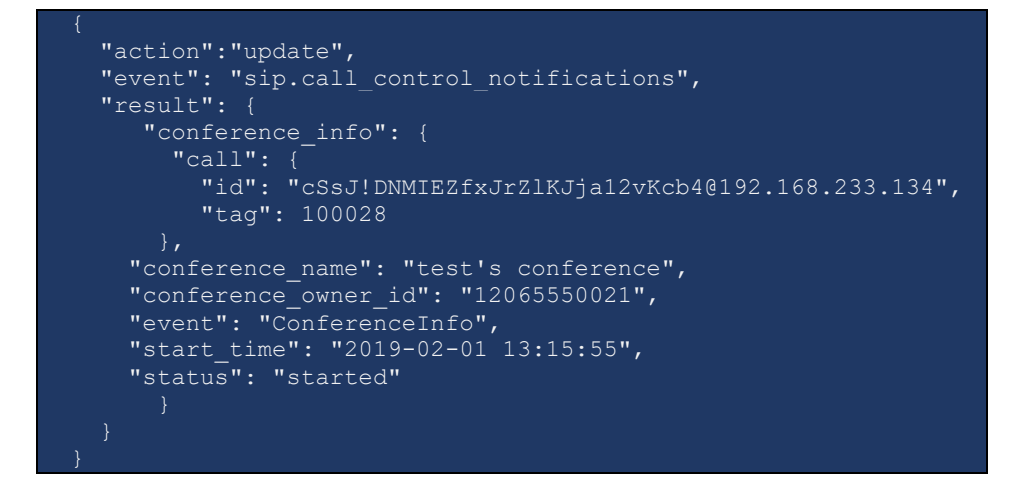

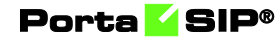

Notification example about the participant sent to the conference owner:

```
 "action":"update",
  "event": "sip.call_control_notifications",
   "result": {
      "participant_info": {
        "call": {
         "id": 
"cSsJ!DNMIEZfxJrZlKJja12vKcb4@192.168.233.134",
          "tag": 100028
      },
    "conference_name": "test's conference",
    "conference_owner_id": "12065550021",
    "event": "ParticipantInfo",
    "hold": "N",
   "join time": "2019-02-01 13:15:58"
   "leave time": None,
    "moderator": "Y",
    "mute": "Y",
    "participant_id": 1
}
```
#### convert\_to\_on\_spot\_conference

Use this method to convert an active call to a conference call. The agent's product configuration in PortaBilling® must include the Conferencing service.

Parameters: **[ConvertToOnSpotConferenceRequest](#page-93-0)**  Return value: **[ConvertToOnSpotConferenceResponse](#page-94-0)**  Realm: administrator, reseller, retail customer, account

```
"cseq":2, "service": "CallControl", 
     "method": "convert_to_on_spot_conference", 
     "params": {
       "callee": {
        "moderator": "N",
        "lang": "en",
 "quiet_mode": "N",
 "music_on_hold_url": 
"http://91.212.119.34:5687/8_bit",
       "announced conference name url": "
http://91.212.119.34:5687/test_conf",
       "wait_for_moderator": "Y"
 "caller": {
       "moderator": "Y",
 "lang": "en",
 "quiet_mode": "N",
        "music_on_hold_url": "http://91.212.119.34/8_bit",
       "announced conference name url":
```
#### Porta SIP<sup>®</sup>

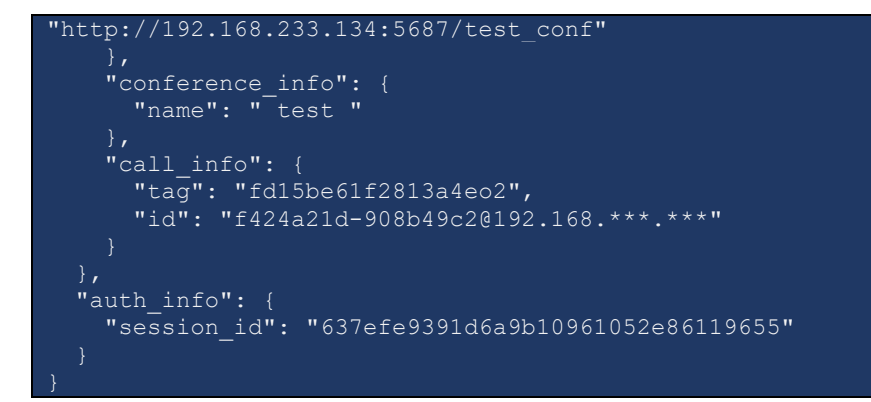

#### Response example:

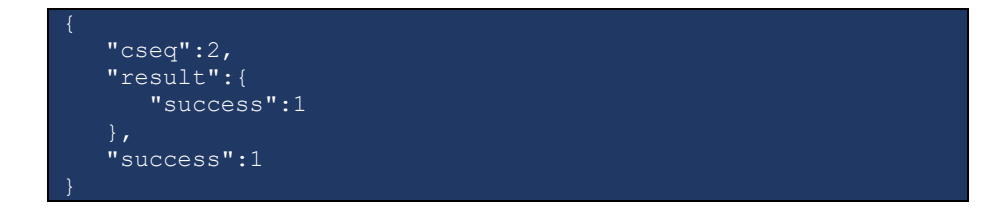

#### get\_on\_spot\_conference\_list

Use this method to query the list of currently active conferences and receive the information about them. For this, subscribe to API notifications using the **enable\_api\_notifications** method.

Parameters: **[GetOnSpotConferenceListRequest](#page-94-1)**  Return value: **[GetOnSpotConferenceListResponse](#page-94-2)**  Realm: administrator, reseller, retail customer, account

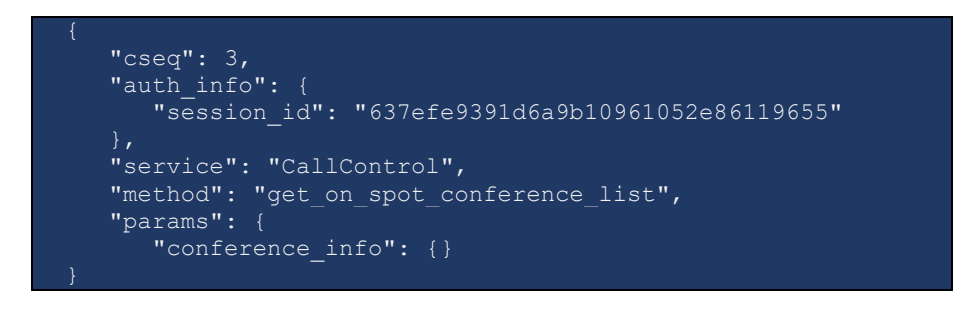

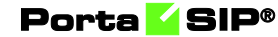

Response example:

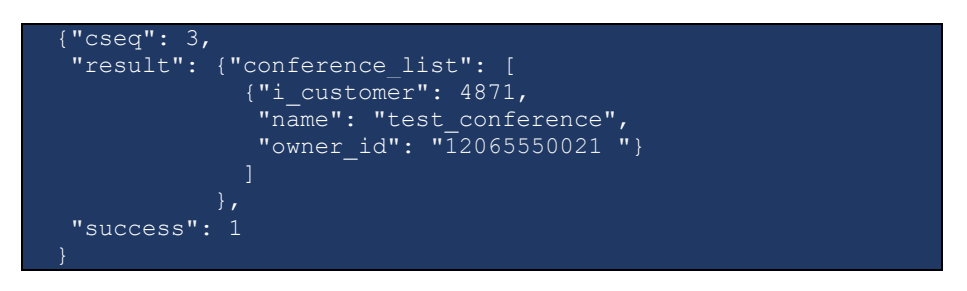

#### get on spot conference participant list

Use this method to query information about participants in a given conference. The response contains all participants: those who are in the conference and those who left.

Parameters: **[GetOnSpotConferenceParticipantListRequest](#page-94-3)**  Return value: **[GetOnSpotConferenceParticipantListResponse](#page-94-4)**  Realm: administrator, reseller, retail customer, account

Request example:

```
 "cseq": 3, 
   "auth_info": {
      "session_id": "637efe9391d6a9b10961052e86119655" 
    },
    "service": "CallControl", 
   "method": "get on spot conference participant list",
    "params": { 
      "conference_info": {
           "name":"test_conference",
            "owner_id": "12065550021"
}
```
Response example:

```
"cseq": 3,"result": "participant list": [
      "caller_id": "12065550021",
      "moderator": "N",
       "participant_id": 1,
       "mute": "N",
      "hold": "N",
      "join_time": "2019-02-08 14:29:07"
     },
      "callee_id": "12065550019",
       "moderator": "N",
      "participant_id": 2,
      "mute": "N",
      "hold": "N",
       "join_time": "2019-02-08 14:29:16"
}
```
#### update\_on\_spot\_conference\_participant

Use this method to update the participant status. This method enables you to mute and unmute participants, put them on hold and release them from hold.

Parameters: **[UpdateOnSpotConferenceParticipantRequest](#page-95-0)**  Return value: **[UpdateOnSpotConferenceParticipantResponse](#page-95-1)**  Realm: administrator, reseller, retail customer, account

Request example (to mute a participant):

```
 "cseq":2,
     "service": "CallControl", 
    "method": "update on spot conference participant",
     "params": {
      "participant info": {
         "participant_id": "1",
        "mute": "Y",
        "music_on_hold_url": 
"http://91.212.119.34:5687/8 bit",
        "hold": "N",
 "conference_info": {
      "name": "test"
      "owner_id":"12065550021"
    },
   "auth_info": {
       "session_id": "637efe9391d6a9b10961052e86119655"
}
```
Response example:

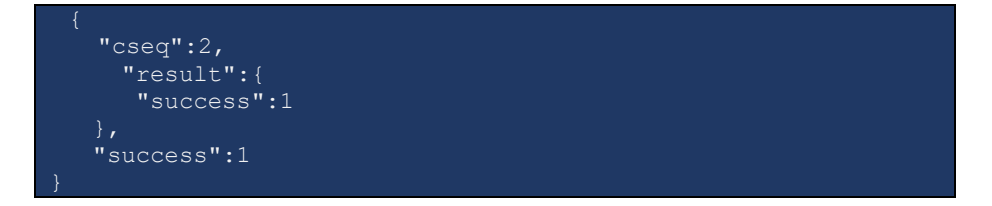

#### delete\_on\_spot\_conference\_participant

Use this method to delete participants from on the spot conference by disconnecting them.

Parameters: **[DeleteOnSpotConferenceParticipantRequest](#page-95-2)** Return value: **[DeleteOnSpotConferenceParticipantResponse](#page-95-3)** Realm: administrator, reseller, retail customer, account

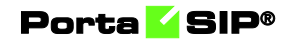

Request example:

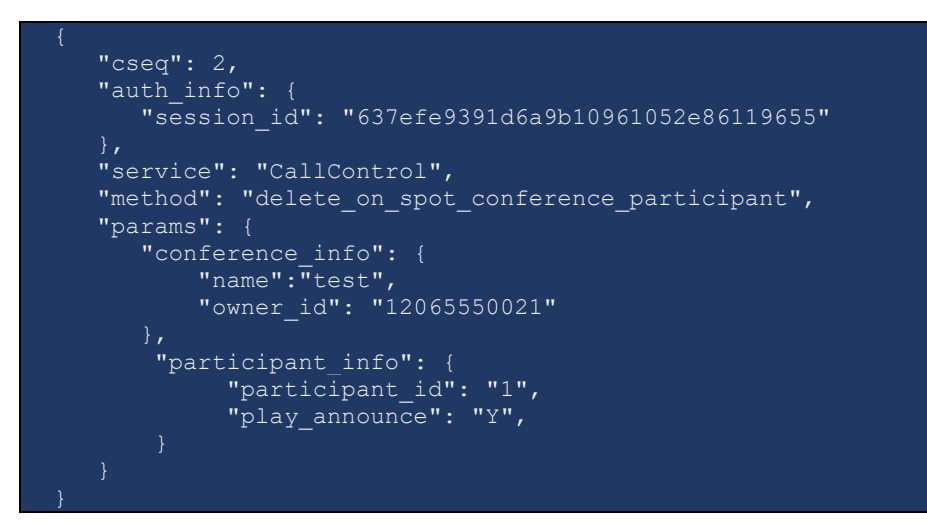

Response example:

```
 "cseq":2,
  "result":{ 
   "success":1
 "success":1
```
# Type reference

#### JoinOnSpotConferenceRequest structure

<span id="page-88-0"></span>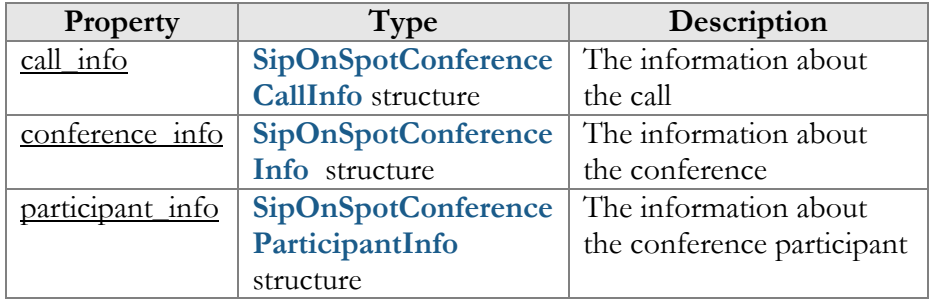

#### <span id="page-88-1"></span>JoinOnSpotConferenceResponse structure

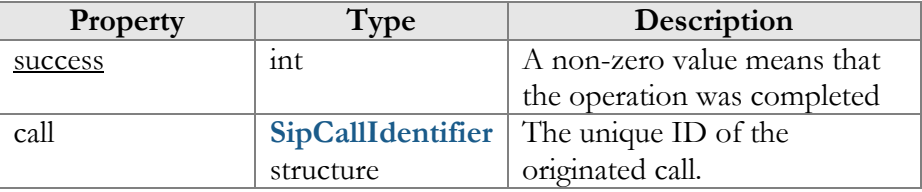

<span id="page-89-0"></span>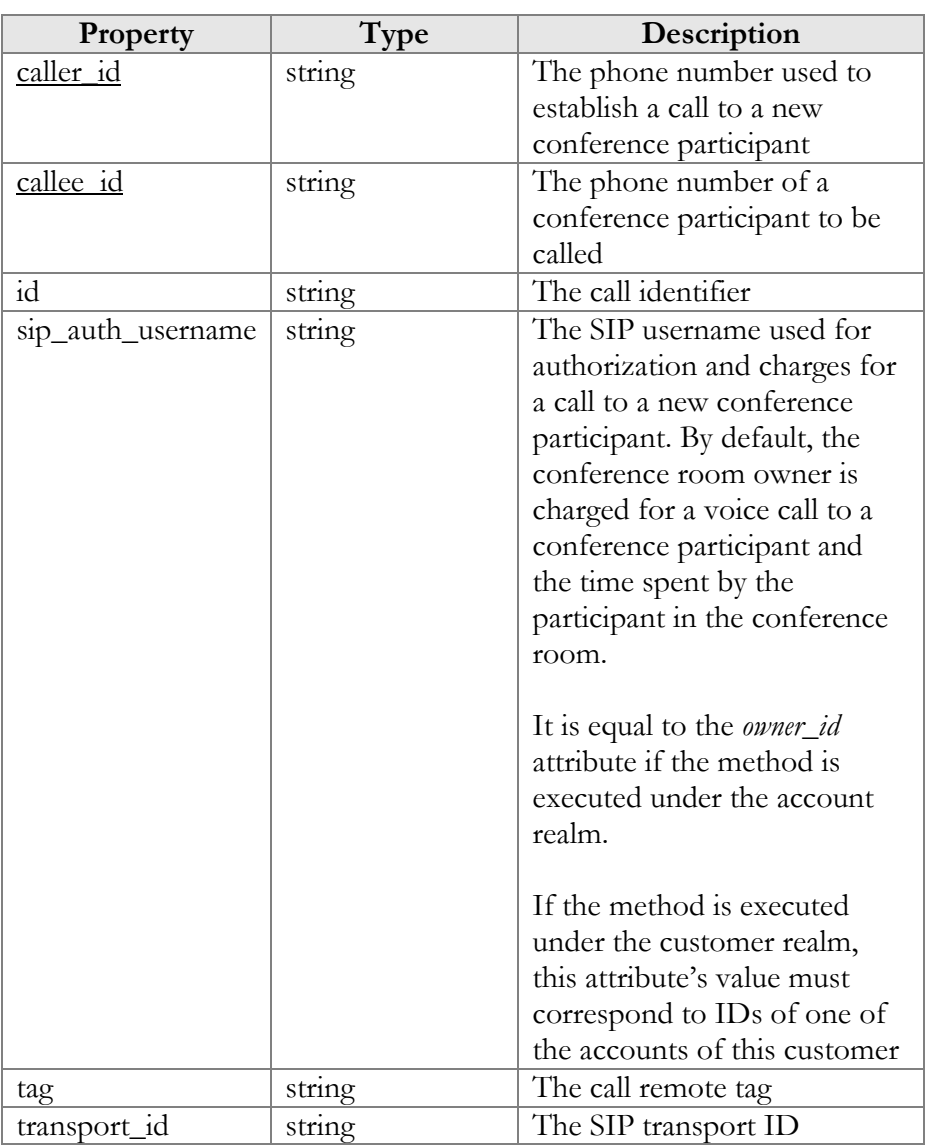

### SipOnSpotConferenceCallInfo structure

### <span id="page-89-1"></span>SipOnSpotConferenceInfo structure

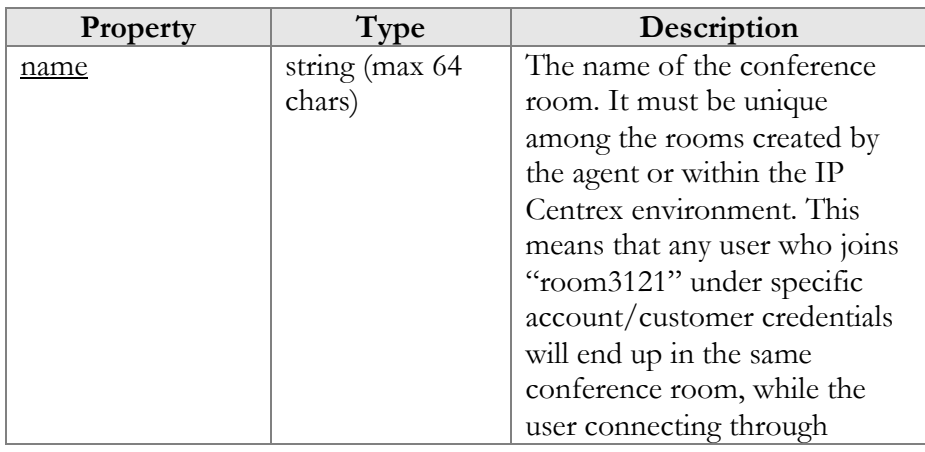

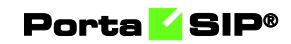

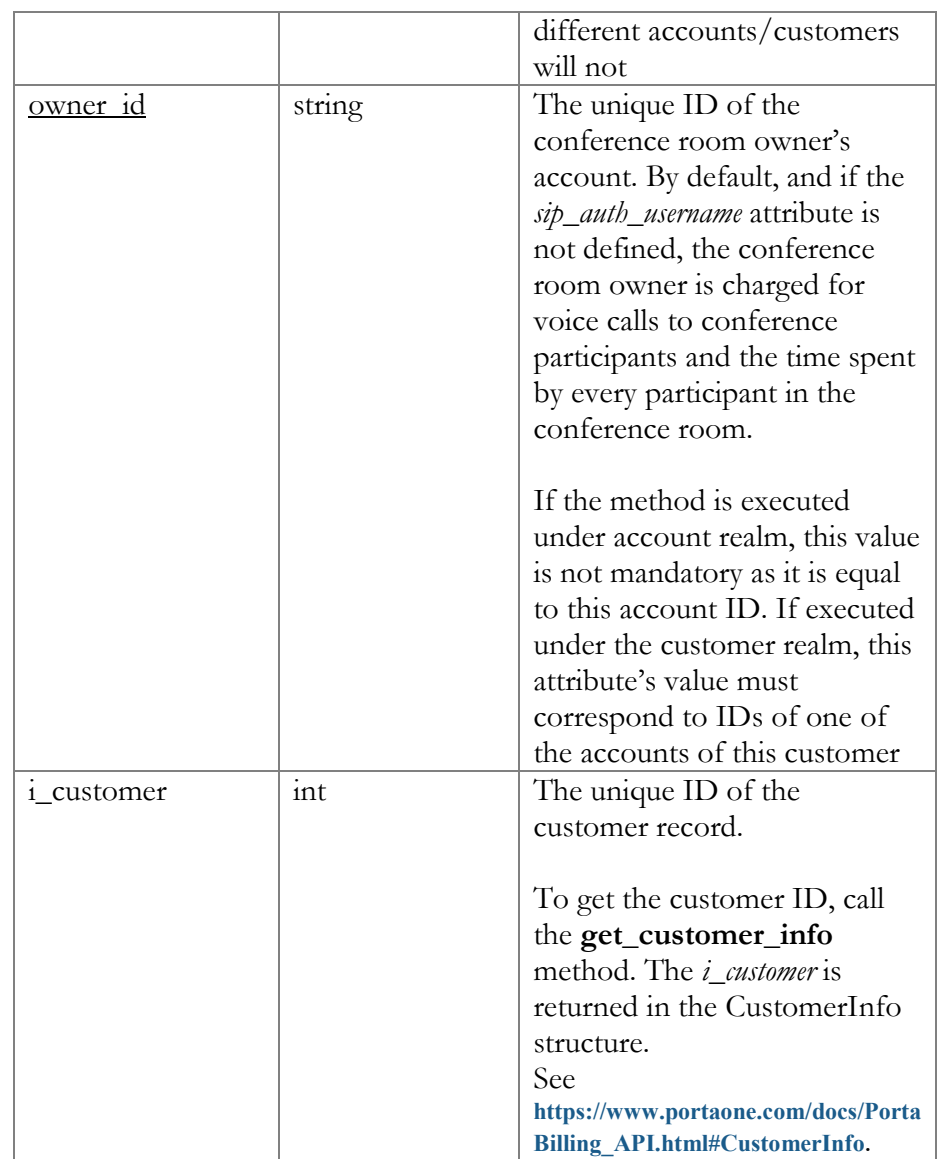

## <span id="page-90-0"></span>SipOnSpotConferenceParticipantInfo structure

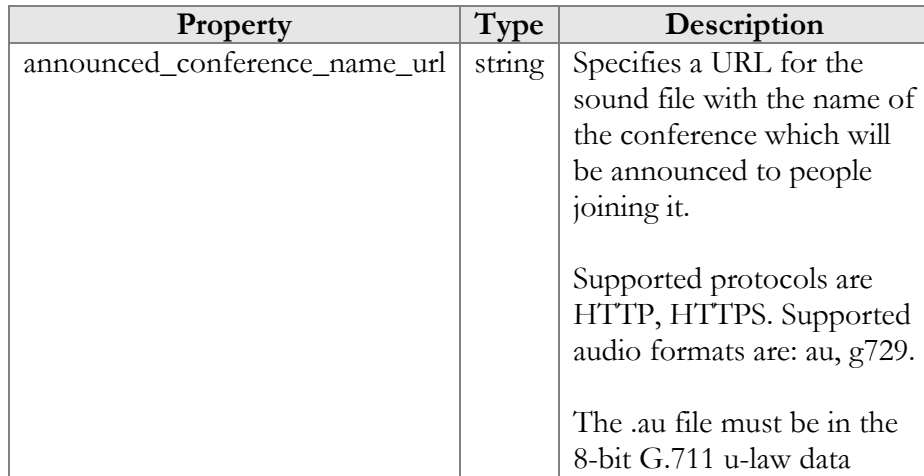

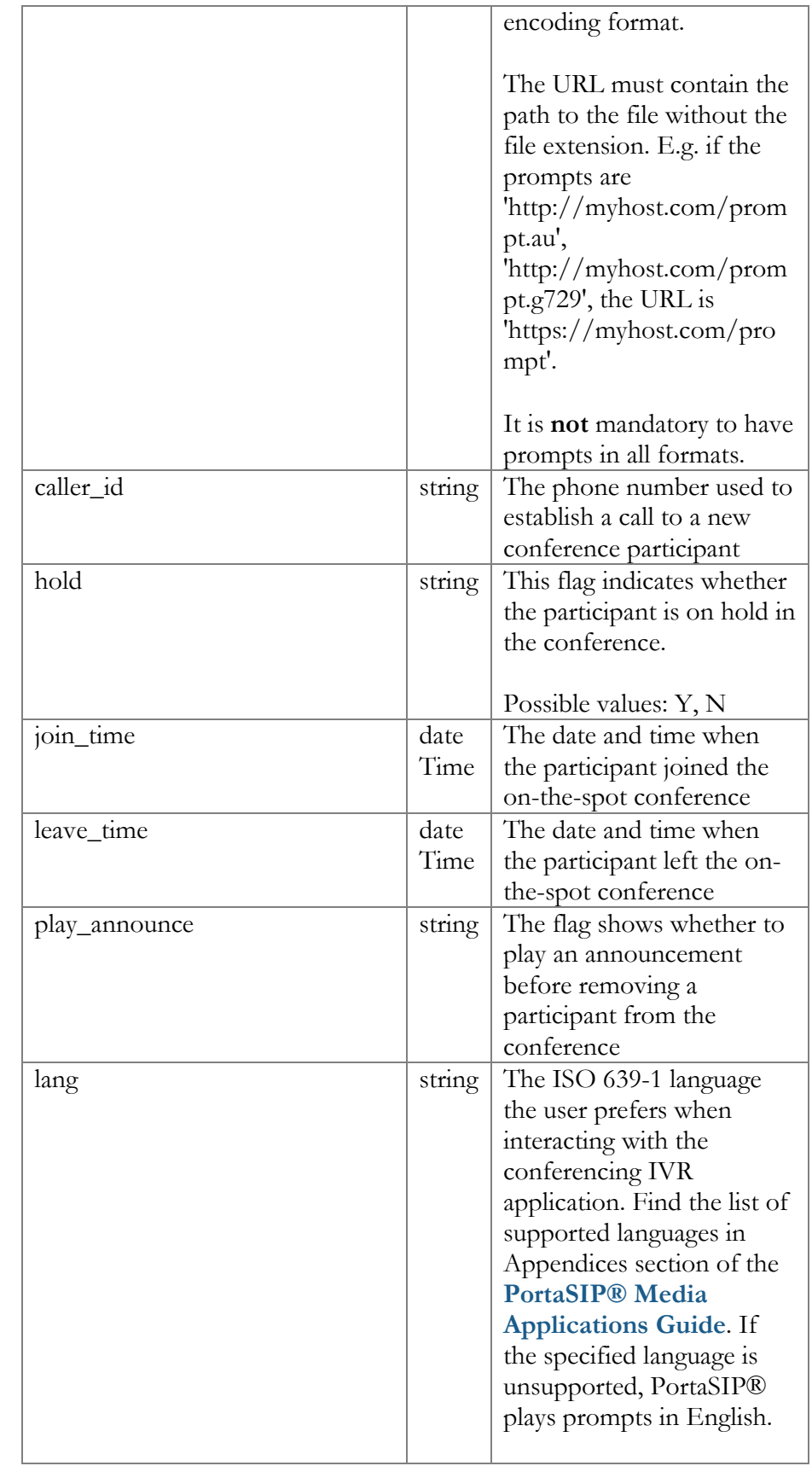

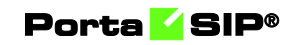

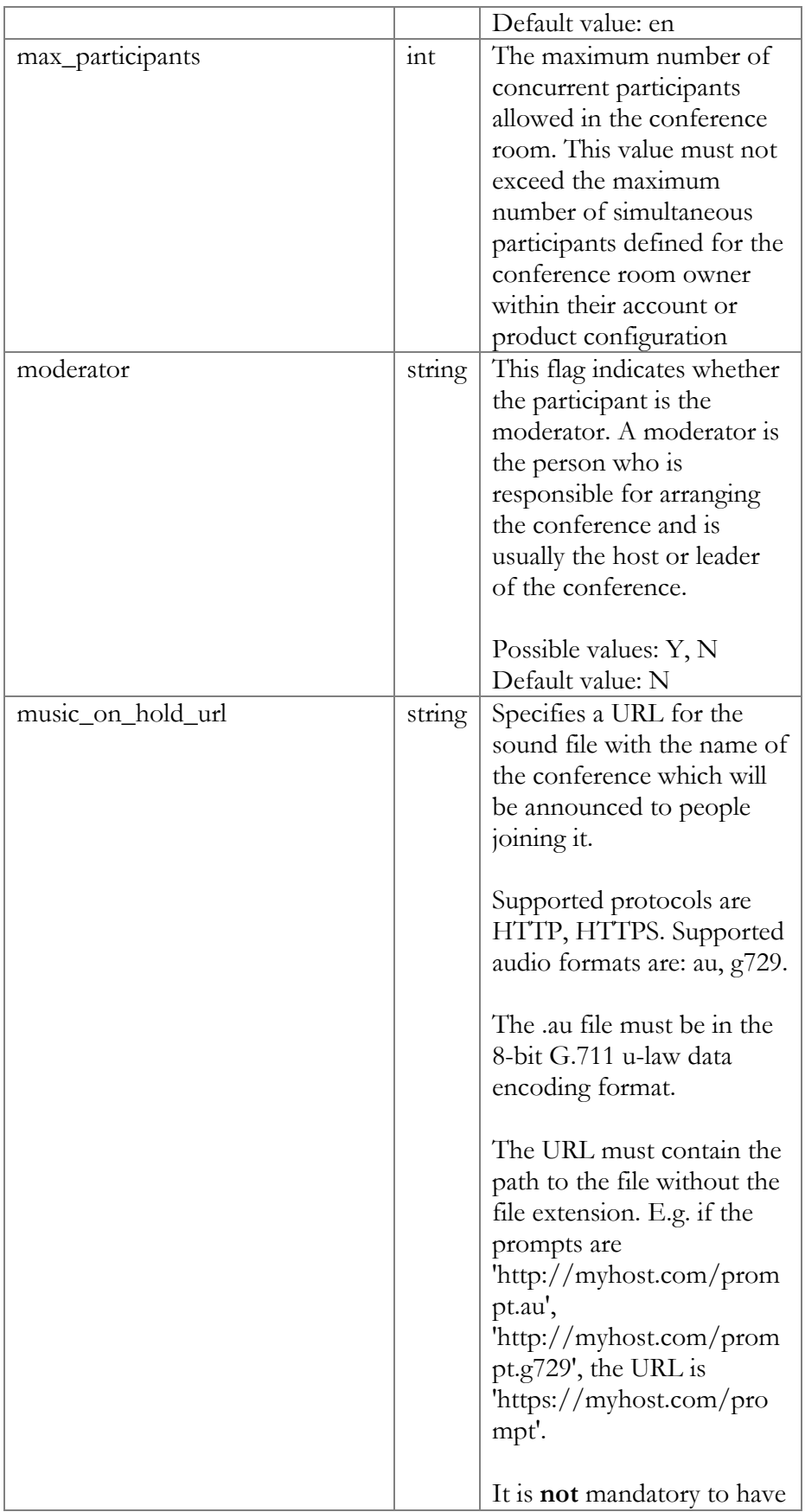

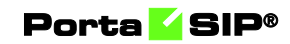

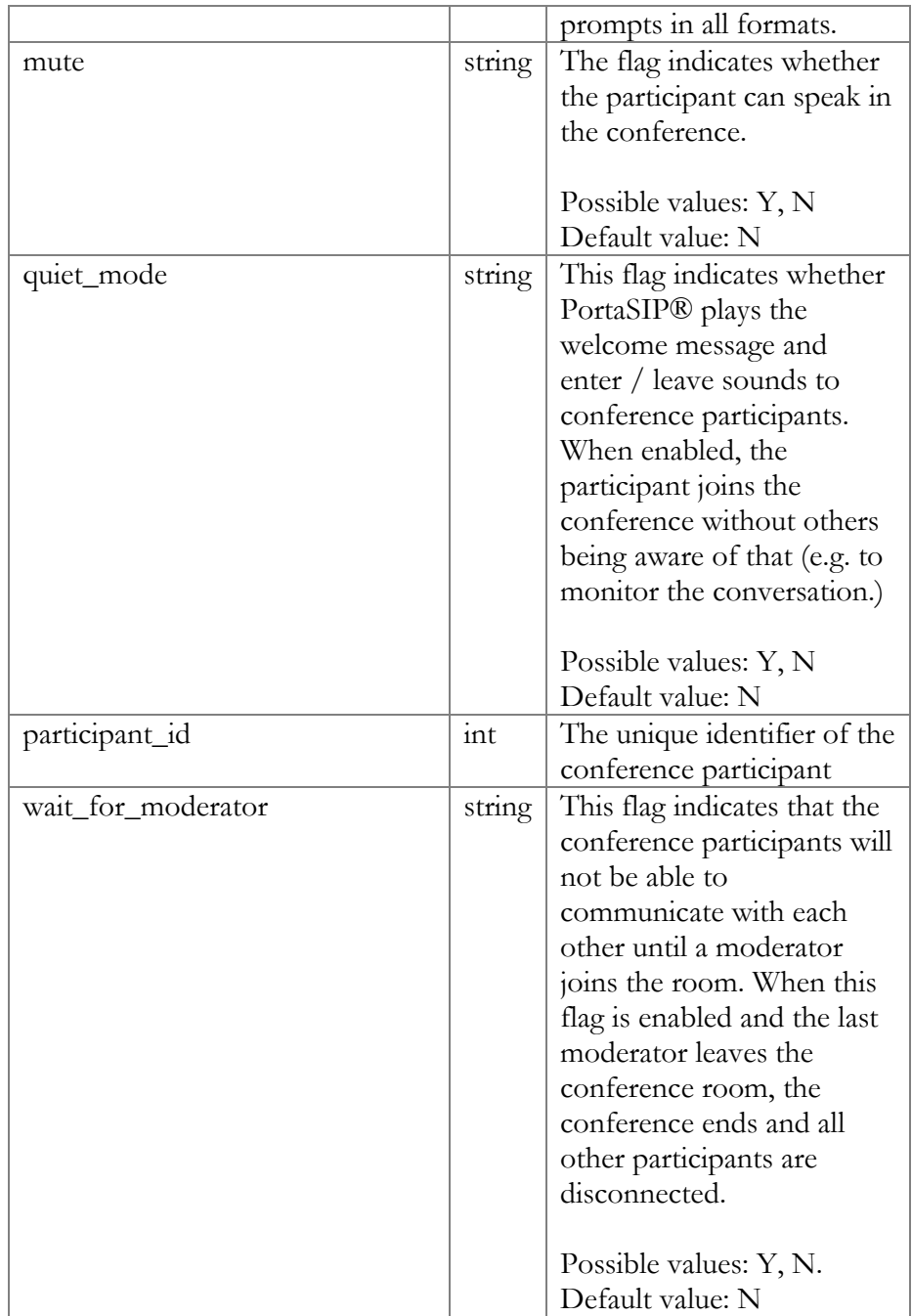

### <span id="page-93-0"></span>ConvertToOnSpotConferenceRequest structure

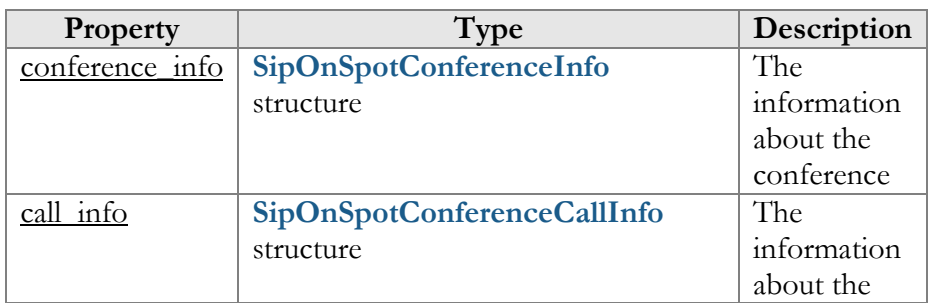

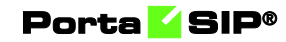

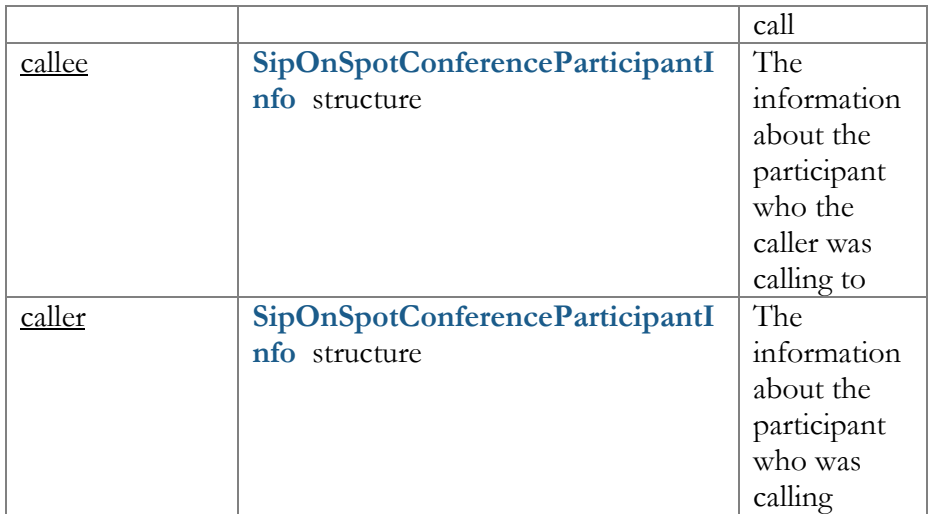

### ConvertToOnSpotConferenceResponse structure

<span id="page-94-0"></span>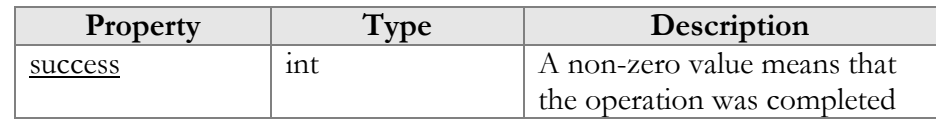

### <span id="page-94-1"></span>GetOnSpotConferenceListRequest structure

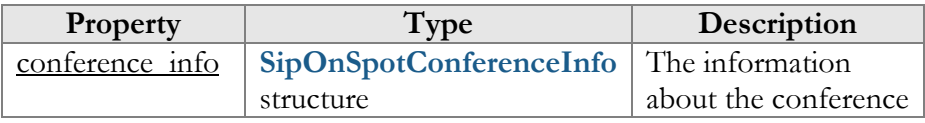

#### GetOnSpotConferenceListResponse structure

<span id="page-94-2"></span>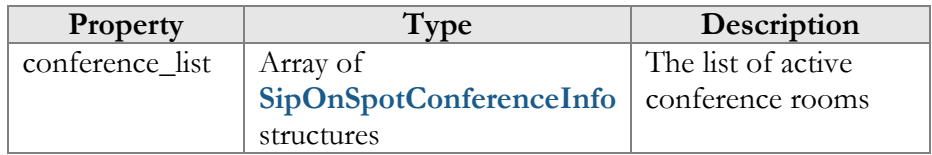

### <span id="page-94-3"></span>GetOnSpotConferenceParticipantListRequest structure

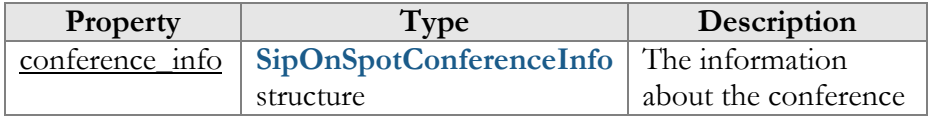

### <span id="page-94-4"></span>GetOnSpotConferenceParticipantListResponse structure

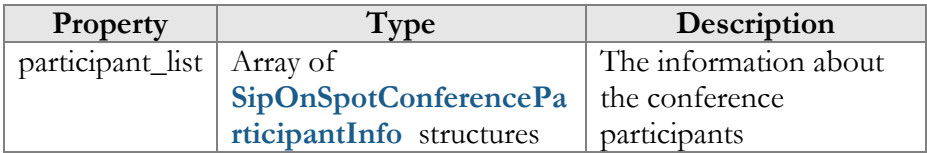

### <span id="page-95-0"></span>UpdateOnSpotConferenceParticipantRequest structure

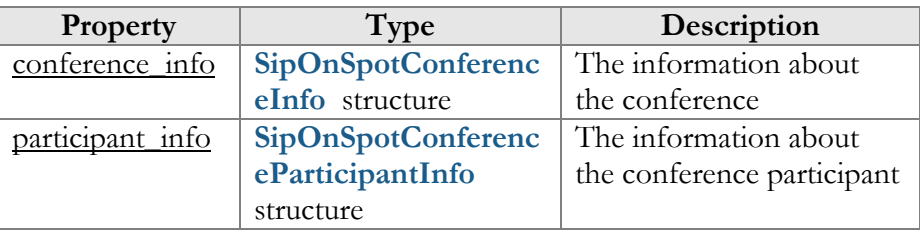

### <span id="page-95-1"></span>UpdateOnSpotConferenceParticipantResponse structure

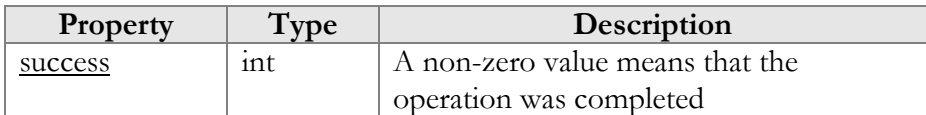

### <span id="page-95-2"></span>DeleteOnSpotConferenceParticipantRequest structure

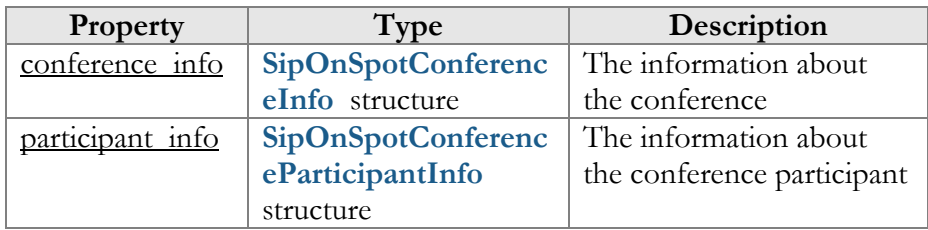

### <span id="page-95-3"></span>DeleteOnSpotConferenceParticipantResponse structure

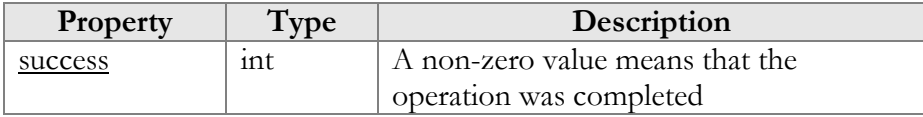

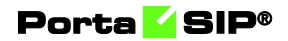

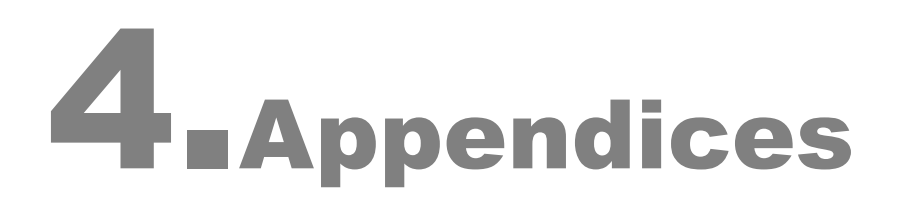

# Appendix A. Sample script for PortaSIP® media server SOAP communication

```
#!perl -w
use strict;
# to enable client-side script debugging uncomment the line below 
# and comment the one next to it
#use SOAP::Lite +trace => 'debug';
use SOAP::Lite;
use MIME::Entity;
use Data::Dumper;
# If the server certificate is not trusted (e.g. it was not issued by a 
# trusted certificate authority), then ignore it.
$ENV{PERL_LWP_SSL_VERIFY_HOSTNAME}=0;
##### Preparing #######################################################
my $soap_sess = SOAP::Lite
     -> uri('https://localhost/UM/SOAP/Session')
     -> proxy('https://pum-host:8443/soap.fcgi')
    -> on fault( sub {
my(Ssoap, Sres) = 0;
 print ("SOAP error:". (ref $res ? $res->faultstring : $soap-
>transport->status . "/" . $res));
         });
my $soap_test = SOAP::Lite
     -> uri('https://localhost/UM/SOAP/Voicemail')
     -> proxy('https://pum-host:8443/soap.fcgi')
    -> on fault( sub {
        my($soap, $res) = @;
        print ("SOAP error:". (ref $res ? $res->faultstring : $soap-
>transport->status . "/" . $res));
         });
my $soap_dial_dir = SOAP::Lite
     -> uri('https://localhost/UM/SOAP/DialDirectory')
     -> proxy('https://pum-host:8443/soap.fcgi')
    -> on fault( sub {
       my($soap, $res) = @
        print ("SOAP error:". (ref $res ? $res->faultstring : $soap-
>transport->status . "/" . $res));
         });
my $soap_aa = SOAP::Lite
     -> uri('https://localhost/UM/SOAP/AutoAttendant')
     -> proxy('https://pum-host:8443/soap.fcgi')
    -> on fault( sub {
       \overline{my}($soap, $res) = \theta_i;
        print ("SOAP error:". (ref $res ? $res->faultstring : $soap-
>transport->status . "/" . $res));
         });
my $authInfo = $soap_sess->login({
        'login' => '88881',<br>'domain' => 'pum.some
                     'domain' => 'pum.somedomain.com', 
        'password' => 'test123'})->result();
$authInfo = SOAP::Header->name('author info' => {'session_id' => $authInfo~>{'session_id'}<br>}):
 });
my $authInfo_nosess = SOAP::Header->name( 'auth_info' => {
        'login' => '88881',<br>'domain' => 'pum.some
                     'domain' => 'pum.somedomain.com', 
         'password' => 'test123' 
                 });
```

```
#######################################################################
my $res;
#example of accessing SOAP module without establishing session 
$res = $soap_test->get_vm_settings($authInfo_nosess)->result();
print Dumper($res);
$res = $soap_test->set_vm_settings($authInfo, 
         {'vm_settings' => 
\{'password' \Rightarrow '777',
                'ext email' => 'sergey.pavlov@gmail.com',
                 'auto_play' => 'no',
                 'announce_dt'=> 'no'
            \}) ->result();
print "set vm_settings done\n";
my $ent = \overline{MIME::Entity->build(<br>
"Filename"\Rightarrow 'wellcome.au',
                 'Type' => 'audio/basic',
                 'Encoding' \Rightarrow 'base64',<br>'Path' \Rightarrow'Path' =>
'/var/lib/psmsc/prompts/en/personal_ivr/frw_select_order.au',
                 );
my \thetaparts = (\frac{1}{2});
$res = $soap_test->parts([ $ent ])->set_vm_greeting($authInfo,
         {'greeting_info' => 
\{ 'greeting_type' => 'name',
                 'filename'=> 'wellcome.au'
             } })->result();
print "set vm greeting done\n";
$res = $soap_test->get_vm_greeting($authInfo,
{
                'greeting type' => 'name',
             })->result();
print "get vm greeting done\n";
######## Dial Directory ############################
$res = $soap_dial_dir->get_dir_info($authInfo)->result();
print "get directory list done\n";
print Dumper($res);
$res = $soap_dial_dir->parts(@parts)->create_dir_entry($authInfo, 
\left\{ \begin{array}{c} \end{array} \right.'dir_entry_info' => {<br>'active' => 'Y',
    'abbreviated number' = > '1787896',
 'abbreviated_number'=> '1787896',
 'number_to_dial' => '111111',
'lastname' => 'LName',
 'description' => 'desc foo',
     'prompt' => 'wellcome.au'
\rightarrow } )->result();
print "create dir entry done\n";
print Dumper($res);
my $i entry = $res->{'i entry'};
sres =$soap_dial_dir->parts(@parts)->update_dir_entry($authInfo,
\left\{ \begin{array}{c} \end{array} \right.'dir entry info' => {
 'i_entry' => $i_entry,
'active' \Rightarrow 'Y',
    'abbreviated_number'=> '99',
 'number_to_dial' => '565656',
 'lastname' => 'LastName',
 'description' => 'desc333',
 'prompt' => 'wellcome.au'
\rightarrow } )->result();
```
#### Porta **K**SIP®

```
print "update dir entry done\n";
$res = $soap_dial_dir->get_dir_entry($authInfo, {'i_entry' => $i_entry} 
)->result();
print "get_dir_entry done\n";
print Dumper($res);
$res = $soap dial dir->del dir entry($authInfo,
 \{i_entry' = \frac{1}{2} $res->{'dir_entry_info'}->{'i_entry'}})->result();
print "del dir entry done\n";
print Dumper($res);
######## Auto Attendant ############################
$res = $soap_aa->get_menu_list($authInfo)->result();
if (!$res) {
    print "get menu list failed\n";
}
print "get menu list done\n";
print Dumper($res);
my $root_i_menu;
foreach my $menu (@{$res->{'menu_list'}}) {
    if ($menu->{'name'} eq 'ROOT') {
         $root_i_menu = $menu->{'i_menu'};
         last;
     }
}
$res = $soap_aa->parts(@parts)->set_menu_prompt($authInfo, 
   \left\{ \right. 'i_menu' => $root_i_menu,
 'prompt_type' => 'intro',
        '\text{prompt} => 'wellcome.au'
    }) ->result();
print "set menu prompt done\n";
print Dumper($res);
$res = $soap aa->set menu transition ($authInfo,
   \left\{ \right. 'transition_info' => {
        \begin{array}{ccc} \n\text{``i_meanu'} & \Rightarrow \text{``root_i_meanu}, \\ \n\text{``event'} & \Rightarrow \text{''0'}, \n\end{array}'event' \Rightarrow '0',
 'action' => 'Transfer',
         'destination'=> '5555',
         }
     })->result();
print "set_menu_transition done\n";
print Dumper($res);
$res = $soap_aa->get_menu_transition_list($authInfo,
   \{'i menu' => $root i menu,
    ) ->result();
print "get_menu_transition_list done\n";
print Dumper($res);
$res = $soap_aa->get_menu_prompt($authInfo, 
    {
 'i_menu' => $root_i_menu,
 'prompt_type' => 'intro',
     })->result();
print "get menu prompt done\n";
print Dumper($res);
$res = $soap_aa->create_menu($authInfo, 
    { 'menu_info' => {
'name' => 'AABBBCCC',
' period' \implies 'hr{0-11}',
 'period_desc' => 'Some period', 
         'msg_timeout_type' => 'standard'
 }
    }) ->result();
print "create menu done\n";
```
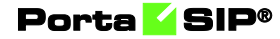

```
print Dumper($res);
my $new i menu=$res->{'i menu'};
$res = $soap_aa->update_menu($authInfo, 
    { 'menu_info' => {<br>'i menu'
                        \Rightarrow $new_i_menu,
'name' \Rightarrow 'DDDEEFF',
 'period' => 'hr{0-2}',
        'period_desc' => 'New period',
 }
 })->result();
print "update menu done\n";
print Dumper(\overline{\S}res);
$res = $soap_aa->get_menu_list($authInfo)->result();
print "get menu list done\nablan";
print Dumper($res);
$res = $soap aa->del menu($authInfo,
    { 'i_menu' => $new_i_menu })->result();
print "del menu done\n";
print Dumper($res);
$res = $soap_sess->logout($authInfo)->result();
print "logout done\n";
print Dumper($res);
```
# Appendix B. Call control API usage examples

Below you will finds scripts written in Python and JavaScript that show the communication with PortaSwitch® via the Call control API. Both scripts initiate a WebSocket connection and enable the receipt of call state notifications for the IP Centrex environment.

## **JavaScript**

This is the .html page with the options to connect to PortaSwitch via WebSocket and start receiving call state notifications and close the connection. The action log is shown in the output field.

```
<!DOCTYPE html>
<html>
<head>
     <meta charset="utf-8">
     <title>PortaBilling Call Controll API example</title>
     <script language="javascript" type="text/javascript">
      // web socket server URL
      // replace <web-server.yourdomain.com> with the actual hostname 
of your web server
      // replace <port> with the required port
     var wsUri = "wss:///<web-server.yourdomain.com>:<port>/ws";
      // request body for enabling notifications receiving for the IP 
Centrex
      // replace <session id> with authenticated session id (can be 
obtained from Session.login response)
     // replace <i customer> with id of a customer which notifications
you want to receive
```

```
var enable notif rqst = '{"cseq": 2, "service": "Customer",
"method": "enable api notifications", "auth info":
{"session_id":"<session id>"}, "params": { "i_customer": 
"<i customer>", "event": "sip.call control notifications" }}';
       // request body for disabling notifications receiving
      var disnable notif rqst = '{"cseq": 3, "service": "Customer",
"method": "disable_api_notifications", "auth_info": 
{"session_id":"<session id>"}, "params": { "i_customer": 
"<i_customer>", "event": "sip.call_control_notifications" }}';
       var output;
       var websocket;
       function connect() {
           output = document.getElementById("output");
      startReceivingNotifications();
 }
       function startReceivingNotifications() {
           // create new WebSocket instance
          websocket = new WebSocket(wsUri);
           websocket.onopen = function(evt) {
               // socket opening event handler
               onOpen(evt);
           };
           websocket.onclose = function(evt) {
               // socket closing event handler
               onClose(evt);
           };
          websocket.\nommessage = function(evt) { } // message receiving event handler
               onMessage(evt);
           };
           websocket.onerror = function(evt) {
               // error event handler
               onError(evt);
           };
       }
       function onOpen(evt) {
           writeToScreen("CONNECTED");
           //send request to start notifications receiving
       doSend(enable_notif_rqst);
 }
       function onClose(evt) {
           writeToScreen("DISCONNECTED");
       }
       function onMessage(evt) {
           // display received response
          writeToScreen('<span style="color: blue;">RECEIVED: ' +
ext.data + '<\rangle/span>');
       }
       function onError(evt) {
          // display received error message
           writeToScreen('<span style="color: red;">ERROR:<\/span> ' + 
evt.data);
       }
       function doSend(message) {
           // display sent request
           writeToScreen("SENT: " + message);
           // send request to the web socket server
           websocket.send(message);
       }
       function writeToScreen(message) {
           var pre = document.createElement("p");
           pre.style.wordWrap = "break-word";
```

```
 pre.innerHTML = message;
           output.appendChild(pre);
       }
       function disconnect() {
           //send request to stop notifications receiving
          doSend(disnable_notif_rqst);
           // close web socket
           websocket.close();
       }
     </script>
</head>
<body>
     <h2>PortaBilling Call Controll API example</h2>
     <input type="button" name="connect" value="Connect" 
onclick=connect()>
     <input type="button" name="disconnect" value="Disconnect" 
onclick=disconnect()>
     <div id="output" style="height:200px; border: 1px solid black; 
overflow: scroll; margin-top: 10px;"></div>
</body>
\langle/html>
```
# Python

This script connects to the WebSocket server, enables the receipt of notifications, waits for 10 seconds for notifications. After that the script disables the receipt of notifications and closes the WebSocket connection.

```
import websocket
try:
    import thread
except ImportError:
   import thread as thread
import time
# web socket server URL
# replace <web-server.yourdomain.com> with the actual hostname of your 
web server
ws uri = "wss://<web-server.yourdomain.com>/ws"
# request body for enabling notifications receiving for the IP Centrex
# replace <session id> with authenticated session id (can be obtained 
from Session.login response)
# replace <i customer> with id of a customer which notifications you
want to receive
enable_receiving = '{"cseq": 3, "service": "Customer", "method": 
"enable_api_notifications", "auth_info": {"session_id": "<session 
id>"}, "params": { "i_customer": "<i_customer>", "event":
"sip.call_control_notifications" }}'
# request body for disabling notifications receiving
disable receiving = '{"cseq": 3, "service": "Customer", "method":
"disable_api_notifications", "auth_info": {"session_id": "<session
id"}, "params": { "i_customer": "<i_customer>", "event":
"sip.call_control_notifications" }}'
def on message(ws, message):
    print("RECEIVED: %s" % message)
def on_error(ws, error):
    print(error)
def on_close(ws):
```
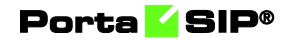

```
 print("DISCONNECTED")
def on_open(ws):
     def run(*args):
         print("CONNECTED")
         print("SENT: %s" % enable_receiving)
         # send request to start notifications receiving
         ws.send(enable_receiving)
         # waiting for notifications
         time.sleep(10)
         # send request to stop notifications receiving
         ws.send(disable_receiving)
         # wait before closing websocket
         time.sleep(5)
         # close websocket
         ws.close()
    thread.start new thread(run, ())
if __name__ == " main ":\overline{ws} = \overline{w}bsocket.WebSocketApp(ws_uri,
                               on message = on message, # message
receiving event handler
                                on_error = on_error, # error event 
handler
                               on close = on close) # socket closing
event handler
    ws.on open = on open
     ws.run_forever()
```
# Appendix C. How to define a time period

A time period is specified as a string in the following format:

sub-period[, sub-period...]

A sub-period takes the following form:

scale {range [range ...]} [scale {range [range ...]}]

The scale must be one of the nine different options (or their equivalent codes):

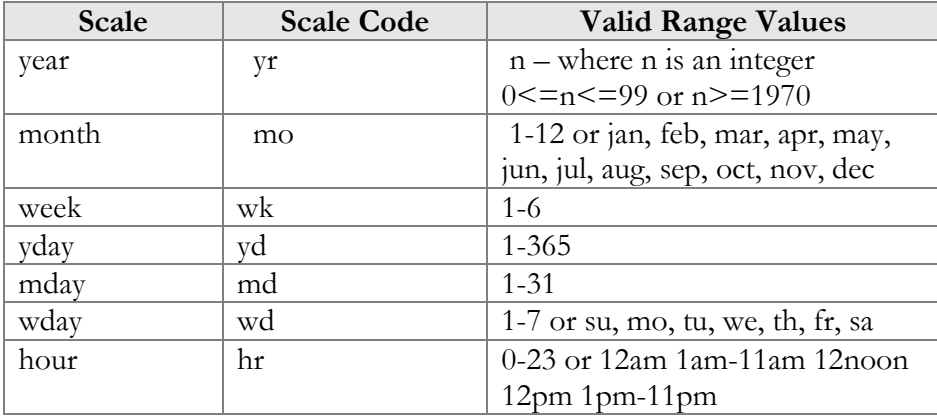

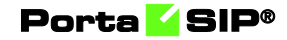

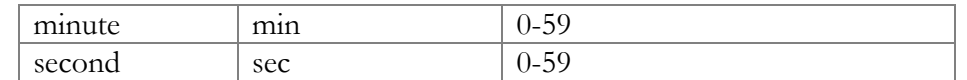

The same scale type may be specified multiple times. Additional scales simply extend the range defined by previous scales of the same type. The range of a given scale must be a valid value in the form:

v

or

v-v

In the range specification  $\nu$ - $\nu$ , if the second value is larger than the first, the range wraps around unless the scale specification is "year". Year does not wrap because a year is never really reset, rather it just changes by increments.

Ignoring that fact that led to the dreaded Y2K nightmare, when a year rolls over from 99 to 00, it has really rolled over one century, not gone back a century. Time period supports the ambiguous two digit year notation because it is so widespread.

However, two-digit notation is converted to four digits by prepending the first two digits of the current year. In the case of 99-1972, the 99 is translated to whatever the current century is (probably the 20th), and so the range 99-1972 is treated as 1972-1999. For the 21st century, the range would then be 1972-2099.

In any case, if v-v is 9-2, and the scale is month, September, October, November, December, January, and February are the months specified by the range (9-2 is the same as Sep-Feb).

If v-v is 2-9, then the valid months are February, March, April, May, Jun, July, August, and September.

v is not a point in time. For the hour scale, 9 specifies the time period from 9:00:00 am to 9:59:59 am. This is what most people would call 9-10.

In other words, v is discrete in its time scale. 9 changes to 10 when 9:59:59 changes to 10:00:00, but 9 is the period from 9:00:00 to 9:59:59. Just before 9:00:00, v was 8.

Note that there can be a white space anywhere, and case is unimportant. Note also that scales must be specified either in long form (year, month, week, etc.) or in code form (yr, mo, wk, etc.). Scale forms in a period statement may be mixed.

Furthermore, when using letters to specify ranges, only the first two (for weekdays) or the first three (for months) are significant. January is a valid specification for Jan, and Sunday is a valid specification for su. Sun is also valid for su.

#### Period Examples

#### Example 1

To specify a time period from Monday through Friday, 9 a.m. to 5 p.m., use the following period:

```
wd {Mon-Fri} hr {9am-4pm}
```
When specifying a range using "-", it is best to think of "-" as meaning "through", i.e. 9 a.m. through 4 p.m., which is the time interval ending just before 5 p.m.

### Example 2

To specify a time period from 9 a.m. to 5 p.m. on Monday, Wednesday, and Friday and from 9 a.m. to 3 p.m. on Tuesday and Thursday, use the following period:

wd {Mon Wed Fri} hr {9am-4pm}, wd{Tue Thu} hr {9am-2pm}

#### Example 3

To specify a time period that extends from Monday to Friday, 9 a.m. to 5 p.m., but alternates the weeks in a month, use the following period:

wk {1 3 5} wd {Mon Wed Fri} hr {9am-4pm}

#### Example 4

For a period that specifies the winter:

mo {Nov-Feb}

The next example is equivalent to the previous one:

```
mo {Jan-Feb Nov-Dec}
as is:
mo {jan feb nov dec}
or also:
mo {Jan Feb}, mo {Nov Dec}
and this, too:
```
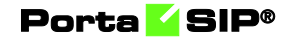

mo {Jan Feb} mo {Nov Dec}

### Example 5

To specify a period of every other half-hour, use something like this: minute {0-29}

### Example 6

To specify the morning, use the following period definition:

```
hour {12am-11am}
```
Please note that '11 a.m.' here is not the 11:00:00 a.m. time point but the 11:00:00 a.m.–11:59:59 a.m. interval.

### Example 7

To specify the period that consists of several 5-second blocks:

```
sec {0-4 10-14 20-24 30-34 40-44 50-54}
```
### Example 8

To specify every first half-hour on alternating weekdays, and the second half-hour during the rest of the week, use the following period:

wd {1 3 5 7} min {0-29}, wd {2 4 6} min {30-59}